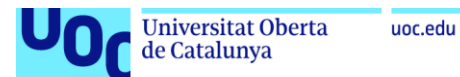

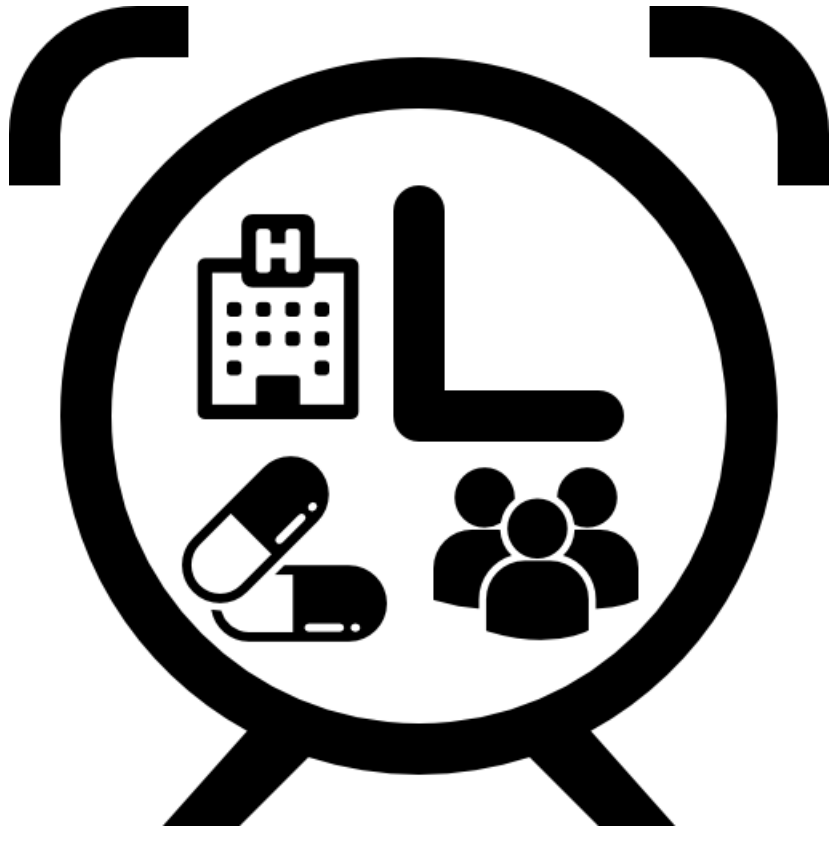

**GSTM**

## Gestión y Supervisión de Tratamientos Médicos

**Seila Moro Herrero** Grado de Ingeniería Informática TFG-Desarrollo aplicaciones dispositivos móviles

**Joan Vicent Orenga Serisuelo / Jordi Almirall López Carles Garrigues Olivella**

06/2018

#### **Copyright © Seila Moro Herrero**

Reservados todos los derechos. Está prohibido la reproducción total o parcial de esta obra por cualquier medio o procedimiento, comprendidos la impresión, la reprografía, el microfilme, el tratamiento informático o cualquier otro sistema, así como la distribución de ejemplares mediante alquiler y préstamo, sin la autorización escrita del autor o de los límites que autorice la Ley de Propiedad Intelectual.

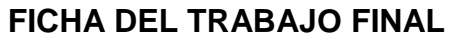

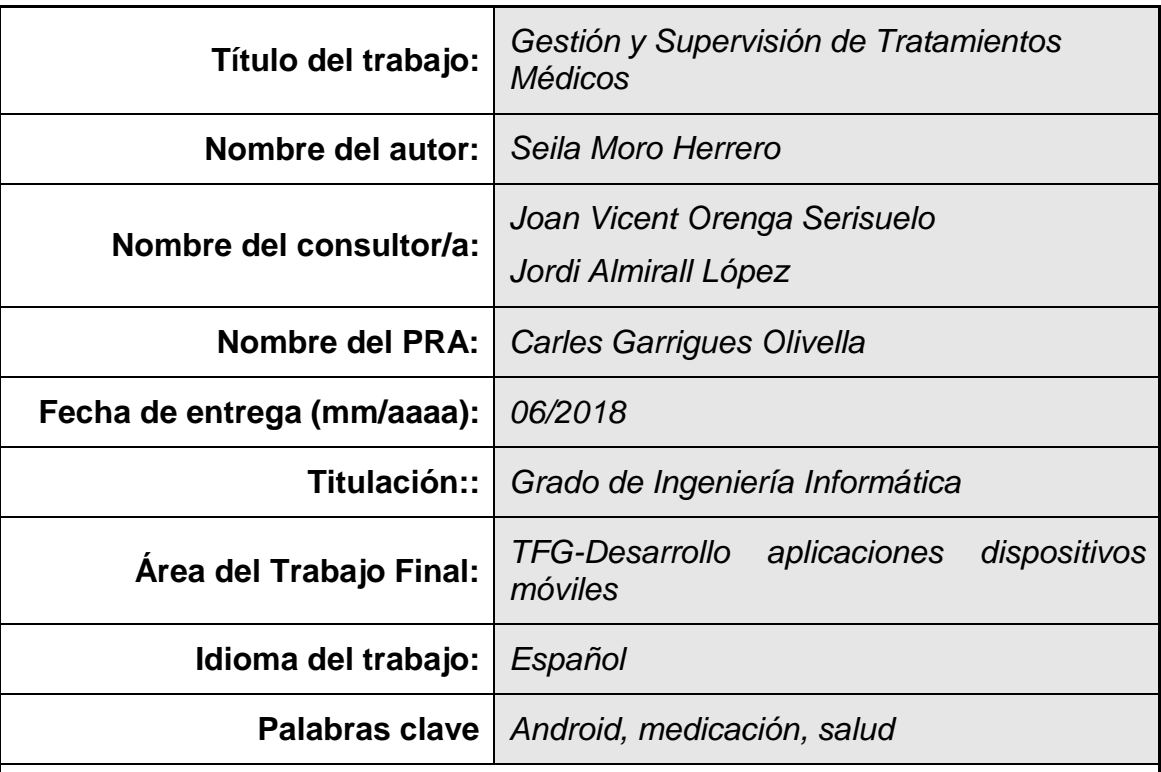

#### **Resumen del Trabajo (máximo 250 palabras):**

El proyecto consiste en una aplicación para Android con la cual los usuarios pueden gestionar y administrar sus tratamientos y citas médicas, tanto propias, de familiares o conocidos.

La aplicación puede recordar a los usuarios, mediante el uso de alarmas, la hora a la que deben tomar su medicación o acudir a una cita médica. Del mismo modo, también puede avisar a los familiares o conocidos de otros usuarios si estos han tomado su medicación a la hora prevista o si han acudido a sus citas médicas.

Para esto, la aplicación tiene dos tipos de usuarios. Los 'pacientes', a los que la aplicación gestiona su calendario y horario de medicaciones y citas médicas. Y los 'supervisores', a los cuales la aplicación avisa e informa de cómo los pacientes, a los que estén supervisando, siguen su tratamiento. Un usuario puede ser tanto de tipo 'paciente' como de tipo 'supervisor'. Para que un usuario sea supervisor, este debe tener el permiso del usuario al que desea supervisar.

El resultado final de este proyecto será una aplicación para dispositivos móviles con sistema operativo Android. Utilizando, como entorno de desarrollo, Android Studio. Como sistema de backend se ha decidido utilizar Firebase. Utilizando las librerías necesarias para facilitar el desarrollo de la aplicación.

La metodología a utilizar en el desarrollo del proyecto será la de ciclo de vida en cascada. El resultado de este proyecto será una App totalmente nueva que cumpla todos los objetivos del mismo.

#### **Abstract (in English, 250 words or less):**

The project consists of an application for Android with which users can manage and manage their medical treatments and appointments, both their own, relatives or friends.

The application can remind users, using alarms, the time at which they should take their medication or go to a medical appointment. In the same way, you can also notify relatives or friends of other users if they have taken their medication at the scheduled time or if they have attended their medical appointments.

For this, the application has two types of users. The 'patients', to whom the application manages its calendar and schedule of medications and medical appointments. And the 'supervisors', to whom the application warns and informs of how the patients, to whom they are supervising, follow their treatment. A user can be either 'patient' or 'supervisor' type. For a user to be a supervisor, they must have the permission of the user they wish to supervise.

The final result of this project will be an application for mobile devices with Android operating system. Using, as a development environment, Android Studio. As a backend system it has been decided to use Firebase. Using the necessary libraries to facilitate the development of the application.

The methodology to be used in the development of the project will be the cascade life cycle. The result of this project will be a totally new App that meets all the objectives of it.

## Índice

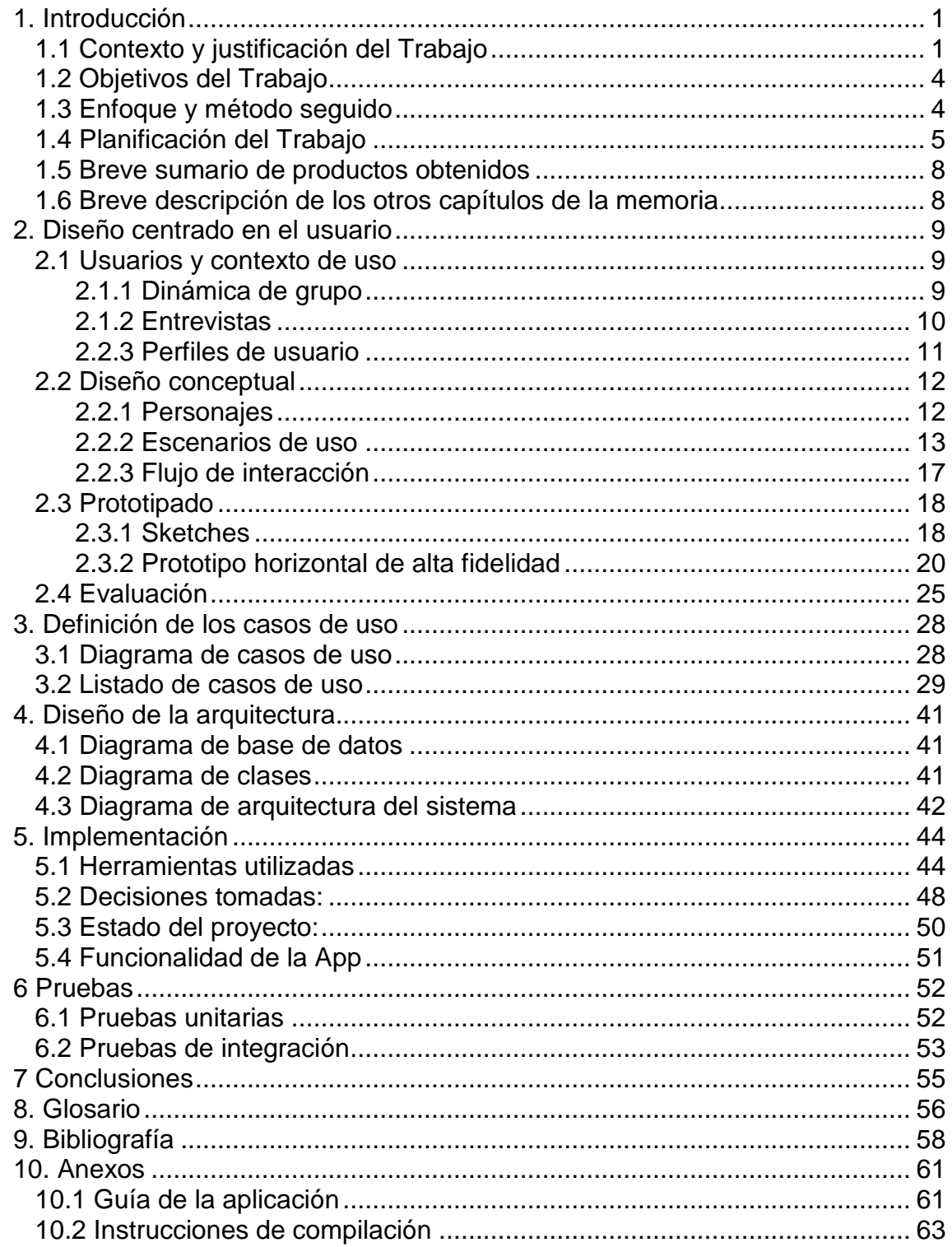

### **Lista de figuras**

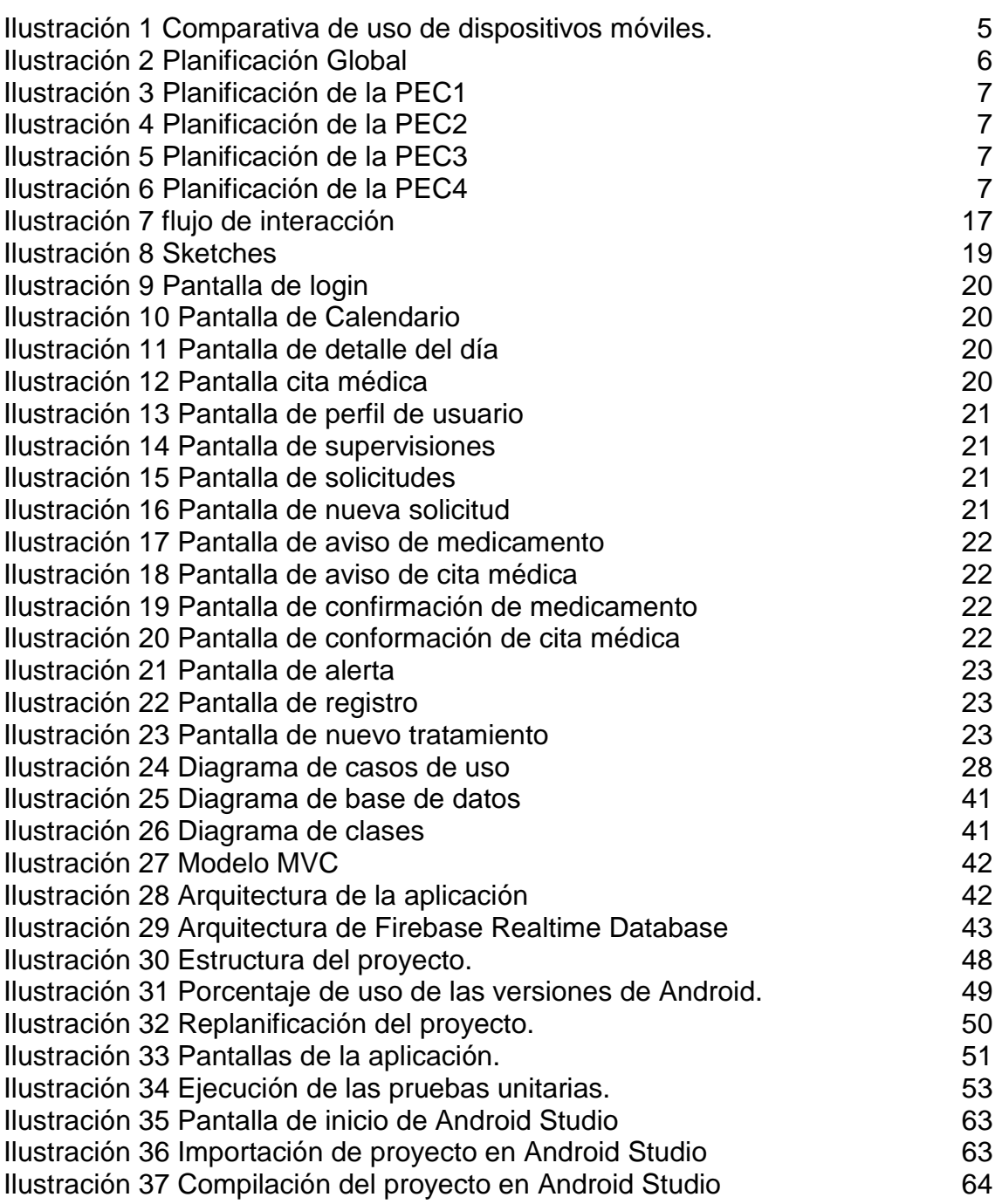

## <span id="page-6-0"></span>1. Introducción

#### <span id="page-6-1"></span>**1.1 Contexto y justificación del Trabajo**

Este proyecto cubre una la necesidad que pueden tener algunas personas de supervisar que otras personas, con las que tienen algún tipo de relación o parentesco, sigan sus tratamientos médicos y acuden a sus citas médicas. La necesidad de esta supervisión surge principalmente de familiares que viven lejos unos de otros y no pueden supervisar de forma sencilla a las personas que están siguiendo un tratamiento médico.

También recuerda a las personas que están siguiendo un tratamiento médico el momento de tomar su medicación, además de avisarles de sus citas médicas. La salud siempre es un tema relevante y también muy importante entre familiares y conocidos.

Actualmente existen varias Apps orientadas necesidades similares. Como por ejemplo:

 $\bullet$   $\left($ <sup>(do</sup>) Medisafe Medicina Recordatorio<sup>[2]</sup>

Características:

- o Seguimiento de mediciones, tales como la presión arterial y el peso, para asegurarse de que goce de buena salud.
- o Se puede escoger el sonido del recordatorio para tomar los medicamentos.
- o Recordatorios de recarga de medicamentos para que pueda surtir sus medicamentos.
- o Permite administrar todo tipo de medicamentos.
- o Informes del progreso con medicamentos.

Ventajas:

- o Interfaz intuitiva.
- o Recordatorios en smartwatch Android Wear.

Desventajas:

- o La versión gratuita está limitada.
- o Complicada de configurar.

 $\bullet$   $\bullet$  Alarma de Medicación $^{[3]}$ 

Características:

- o Recordatorio de píldoras, pastillas, para cualquier medicamento.
- o Control de píldoras con diario de registro para toma omitida y confirmada.
- o Alarma de medicamentos con diferentes tipos de tomas o dosis.
- o Seguimiento de tabletas, dosis, medidas, actividades.
- o Medidas como peso, presión arterial, etc., para todas las condiciones.
- o Compartido en familia para su motivación y salud.
- o Diario de salud imprimible para compartir con su médico.

Ventajas:

o Gratuita.

Desventajas:

- o Interfaz poco intuitiva.
- $\bigcirc$  Mi Pill Meds Reminder<sup>[4]</sup>

Características:

- o Permite tener varias cuentas.
- o 12 medicamentos apariencias para elegir.
- o 9 colores para medicamentos.
- o Lista de lo que los medicamentos diarios.
- o Datos de copia de seguridad para la hoja de Excel.
- o Barra de estado o la ventana emergente para elegir la notificación.
- o Sonido del recordatorio configurable.
- o Apague los recordatorios para los diferentes medicamentos.
- o 4 formatos de la fecha para elegir.
- o Establecer tiempo de pausa está disponible en configuración.

Ventajas:

- o Gratuita.
- o Muchas opciones de configuración.

Desventajas:

- o Interfaz poco intuitiva
- o Complicada de configurar.

 $\bullet$   $\overline{\mathcal{M}}$  Agenda médica<sup>[5]</sup>

Características:

- o Permite llevar un registro de las consultas.
- o Ofrece la posibilidad de recordar a los pacientes la consulta de manera automática vía email un día antes de sus citas.
- o Muestra un calendario para organizar consultas.
- o La aplicación permite guardar estudios a través de la cámara de forma rápida y sencilla.
- o Permite llevar una pequeña historia clínica de los pacientes.
- o Guardar y visualizar las últimas consultas.
- o Es más que un calendario si eres médico descárgala ya.

Ventajas:

- o Gratuita.
- o Fácil de utilizar.

Desventajas:

- o Está más orientada a profesionales.
- o No tiene alarma para los recordatorios.

Con este proyecto se pretende cubrir la necesidad de las personas tienen de supervisar que un familiar está siguiendo su tratamiento médico y acuden a sus citas médicas, de forma sencilla y automática. Ya que las aplicaciones actuales, en su mayoría, son para uso individual. Es decir, que no se puede supervisar de forma automática si otra persona está siguiendo su tratamiento.

Con este proyecto, por ejemplo, los hijos pueden supervisar a distancia que sus padres están tomando su medicación correspondiente de forma correcta. A la vez que pueden saber si acuden a sus citas médicas.

Los usuarios recibirán un aviso, en forma de alarma, en sus móviles 5 minutos antes de que deban tomar un medicamento, indicando que medicamento deben tomar en ese momento. 5 minutos después de momento de tomar la medicación se pedirá al usuario la confirmación de que la ha tomado.

Si el paciente no lo confirma, se enviará una alarma a todos sus supervisores, para que tomen las medidas oportunas. En caso de que el paciente confirme que ha tomado la medicación, la aplicación podrá mandar un aviso a los supervisores, dependiendo del nivel de supervisión que tenga configurado para este paciente. Ya que puede haber supervisores que solo quieran que se les avise en caso de que el paciente no tome la medicación.

En el caso de las citas médicas, la aplicación avisará a los pacientes un día antes y también una hora antes de la cita, además de los supervisores del mismo que quieran recibir los avisos de esa cita médica. El paciente deberá confirmar antes de 5 horas en la aplicación que ha acudido a la cita médica. Este tipo puede ser configurable al dar de alta la cita médica, ya que algunas citas médicas son más largas que otras. Si el paciente no confirma antes de este plazo de tiempo, se enviará una alarma a todos sus supervisores, para que tomen las medidas oportunas. Y en caso de que el paciente confirme su asistencia, la aplicación podrá mandar un aviso a los supervisores, dependiendo del nivel de supervisión que tenga configurado para este paciente.

#### <span id="page-9-0"></span>**1.2 Objetivos del Trabajo**

- La App está orientada a dispositivos con sistema operativo Android.
- La solución se desarrollará en Android Studio.
- Se utilizará Google Firebase para el almacenamiento de los datos, de esta forma no es necesario disponer de un servidor central.
- Se creará solo una App, para que sea más sencillo de utilizar y entender por el usuario final.
- El diseño del interfaz debe ser sencillo e intuitivo.
- La aplicación debe avisar con suficiente antelación a los usuarios de tipo 'paciente' del momento de tomar su medicación o de sus citas médicas.
- La aplicación debe avisar a los supervisores en caso de que los pacientes no confirmen que ha tomado su medicación o no que han asistido a una cita médica.
- Cuando un usuario desea supervisar a otro, se necesitará la confirmación ó permiso del usuario al que se desea supervisar.
- Los usuarios de tipo supervisor pueden añadir tratamientos médicos o citas médicas a los usuarios a los que supervisan.

#### <span id="page-9-1"></span>**1.3 Enfoque y método seguido**

La estrategia más adecuada para este proyecto consiste en desarrollar un nuevo producto. Ya que, actualmente no existe ningún proyecto similar que sea de código abierto y se pueda modificar. Aunque existe una gran variedad de herramientas y librerías que pueden ayudar al desarrollo de la aplicación, como por ejemplo, librerías de calendarios.

Se ha decidido desarrollar la aplicación en Android debido a que tiene múltiples entornos de desarrollo gratuitos. Además de ser uno de los sistemas operativos más utilizados en dispositivos móviles en todo el mundo<sup>[7]</sup>.

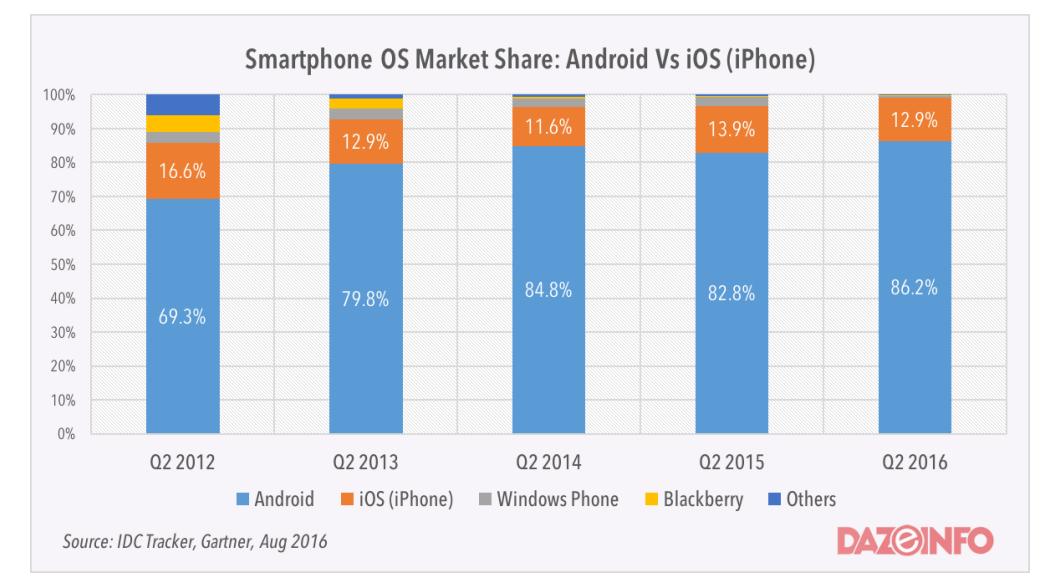

**Ilustración 1 Comparativa de uso de dispositivos móviles.**

#### <span id="page-10-1"></span><span id="page-10-0"></span>**1.4 Planificación del Trabajo**

Recursos necesarios:

- Ordenador personal.
- Software de desarrollo Android Studio.
- Librerías y SDK de Google Firebase.
- Emuladores de dispositivos móviles.
- Dispositivos móviles.
- Software de ofimática Microsoft Office.
- Software de diagramas UML MagicDraw.
- Repositorio de control de versiones Git.

Los hitos del proyecto son los siguientes:

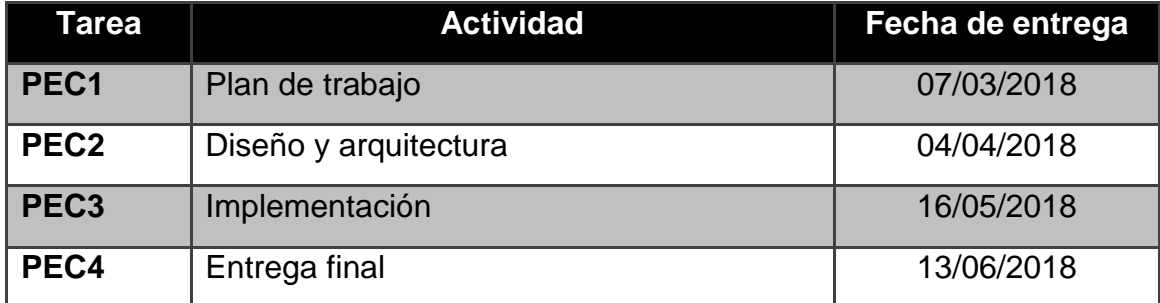

<span id="page-11-0"></span>Planificación global:

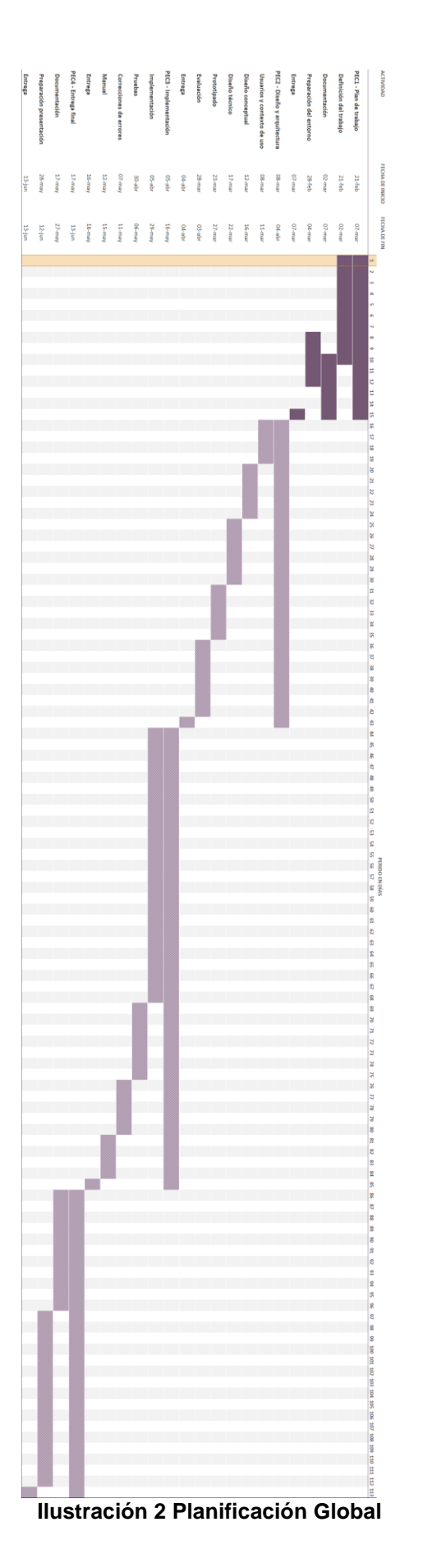

#### Planificación de la PEC1:

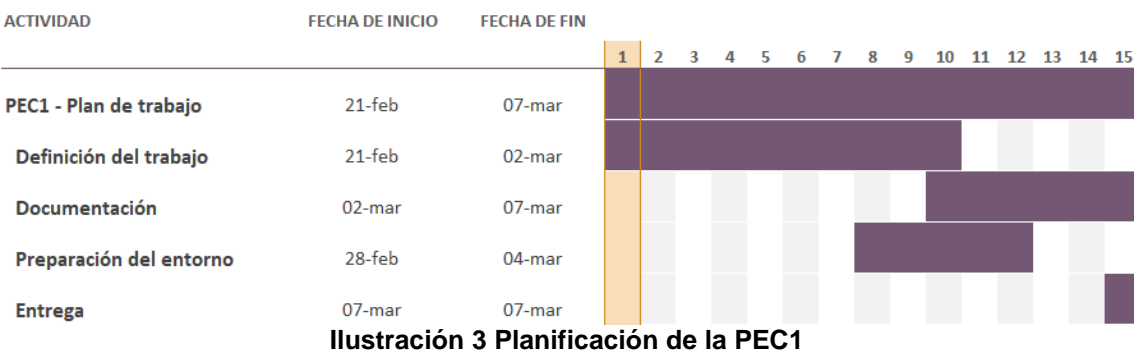

#### <span id="page-12-0"></span>Planificación de la PEC2:

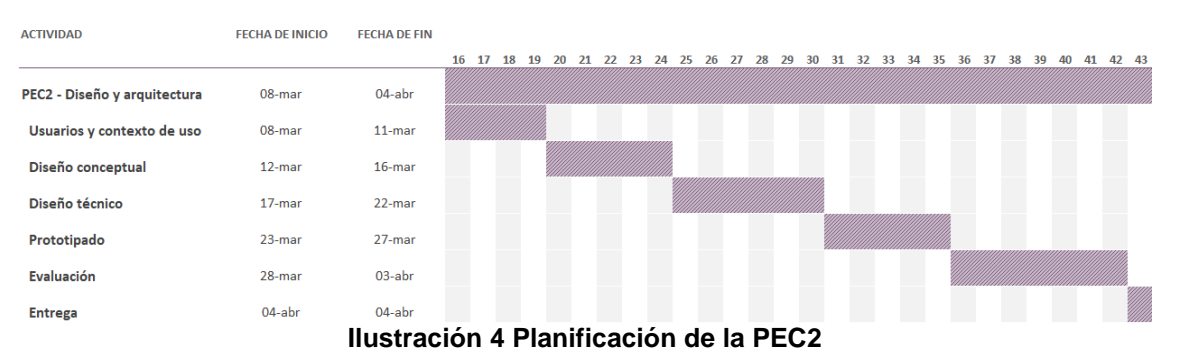

#### <span id="page-12-1"></span>Planificación de la PEC3:

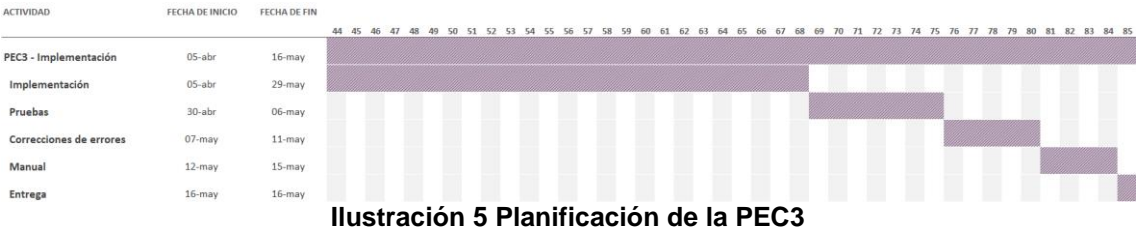

#### <span id="page-12-2"></span>Planificación de la PEC4:

<span id="page-12-3"></span>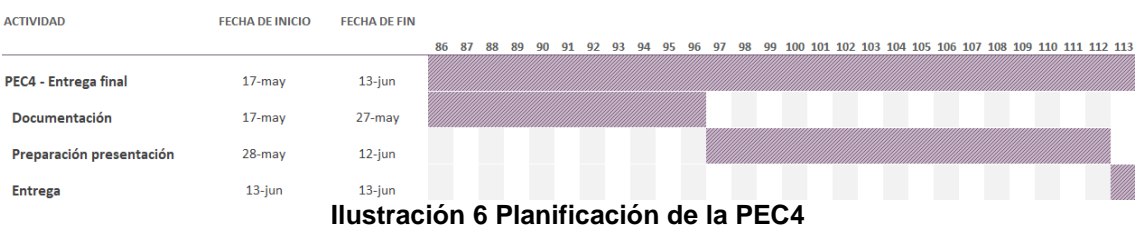

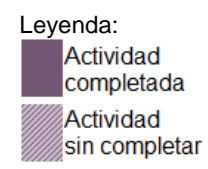

#### <span id="page-13-0"></span>**1.5 Breve sumario de productos obtenidos**

- Instalable de la App para dispositivos Android.
- Manual de instalación de la App.
- Código completo de la aplicación.
- Guía de usuario de la aplicación.
- La memoria del Trabajo Final de Grado.
- La presentación del Trabajo Final de Grado.

#### <span id="page-13-1"></span>**1.6 Breve descripción de los otros capítulos de la memoria**

Los siguientes capítulos de esta memoria son:

- **Análisis**: este capítulo se definen las características y necesidades de la aplicación, así como de sus requisitos.
- **Diseño**: en esta fase de definen los casos de uso, el diagrama de estados y el diagrama de clases del sistema. Así como las interfaces de usuario.
- **Implementación**: en este capítulo se definen las herramientas y tecnologías utilizadas en la implementación y codificación de la aplicación.
- **Pruebas**: es esta fase se realizan las pruebas del sistema, que verifican su correcto funcionamiento.
- **Conclusiones**: en este capítulo se exponen las conclusiones obtenidas durante todo el desarrollo del Trabajo Final de Grado, así como las lecciones aprendidas durante el desarrollo de este trabajo.
- **Glosario**: listado de acrónimos y términos más importantes usados en esta memoria.
- **Bibliografía**: donde se incluiría un listado de todas las referencias utilizadas durante este trabajo.
- **Anexos**: en este capítulo se incluyen todos los anexos necesarios para complementar ese documento.

## <span id="page-14-0"></span>2. Diseño centrado en el usuario

#### <span id="page-14-1"></span>**2.1 Usuarios y contexto de uso**

El estudio se ha realizado con dos familias, de 4 y 5 miembros. Y los métodos de indagación que se han utilizado para obtener los perfiles de usuarios del sistema son:

- Dinámicas de grupos.
- **•** Entrevistas.

De esta forma se puede conseguir información de cómo los posibles usuarios del sistema realizan actualmente las tareas que se pretenden automatizar. También se puede conocer el entorno de los usuarios e identificar los diferentes perfiles de usuario que puede haber, así como sus características.

En primer lugar se ha llevado a cabo la dinámica de grupo, aunque en formato más reducido, al no llegar a un grupo de 6 personas. Realizando una dinámica de grupo con cada familia por separado. Después se ha realizado una entrevista con algunos de los miembros de las familias por separado.

#### <span id="page-14-2"></span>**2.1.1 Dinámica de grupo**

Se concertó una reunión con cada familia en su domicilio, en la cual se les hizo primero una breve descripción del proyecto, para que conocieran el propósito y poder centrar la actividad en el mismo. De forma que cada miembro de la familia pudiera expresar su opinión y dar ideas. Las conclusiones de la actividad son:

- A la gran mayoría de los miembros de ambas familias les pareció una idea muy interesante.
- Actualmente la supervisión de los tratamientos entre miembros de una misma familia es muy complicada y suele hacerse mediante llamadas de teléfono.
- El interfaz de usuario debe ser lo más simple posible, ya que se va a supervisar a personas mayores, las cuales no suelen estar tan acostumbradas al uso de dispositivos móviles.

#### <span id="page-15-0"></span>**2.1.2 Entrevistas**

Las entrevistas se realizaron a cuatro personas, de las dos familias anteriores, y se eligieron aleatoriamente. Las entrevistas tenían un pequeño guión poco estructurado y abierto. De forma que las personas entrevistadas dieran ideas a medida que se desarrollaba la entrevista. La entrevista tiene como objetivo conocer más a fondo las necesidades de las personas entrevistadas. El guión de las entrevistas es:

- Edad del entrevistado.
- Lugar de residencia.
- Lugar de nacimiento.
- Situación laboral.
- Situación familiar.
- Tipos de dispositivos móviles que usa.
- Tipos de aplicaciones de utiliza.
- ¿Ha utilizado o conoce alguna aplicación similar a la que se va a desarrollar?

Conclusiones:

- La edad de los entrevistados va desde los 25 a los 68 años.
- Dos de los entrevistados no residen el su ciudad de nacimiento, teniendo que cambiar de ciudad por motivos laborables.
- Todos tienen familiares viviendo en otras provincias, con los que se comunican habitualmente.
- Todos los entrevistados tienen un Smartphone con tarifa de datos.
- Todos los Smartphone de los entrevistados tienen el sistema operativo Android.
- Las aplicaciones más utilizadas con las de internet, email y redes sociales.
- Los entrevistados no conocen ninguna aplicación similar a la que se va a desarrollar.

#### <span id="page-16-0"></span>**2.2.3 Perfiles de usuario**

Después de analizar los resultados de los métodos de indagación utilizados, se han de detectados dos perfiles de usuario:

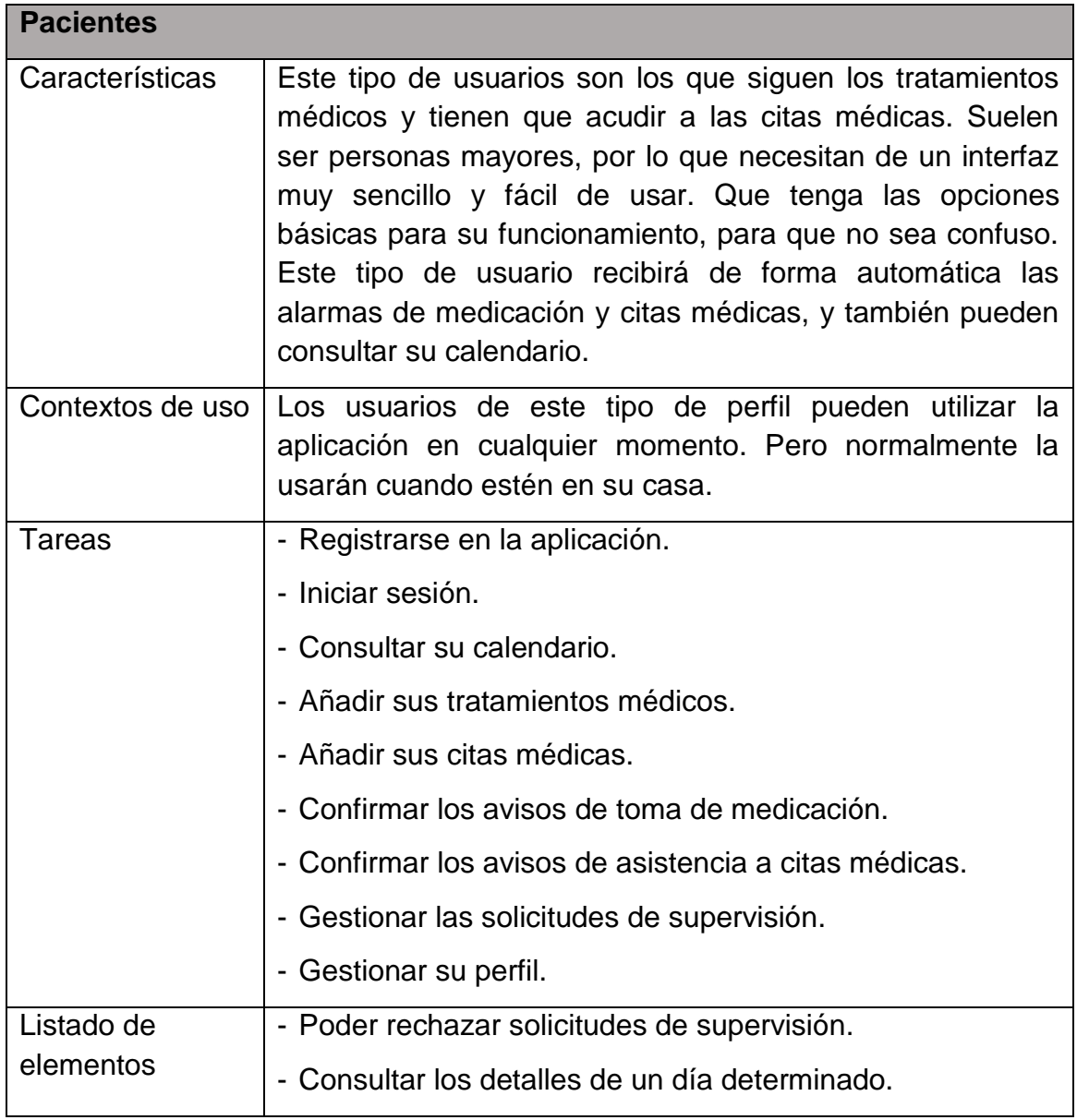

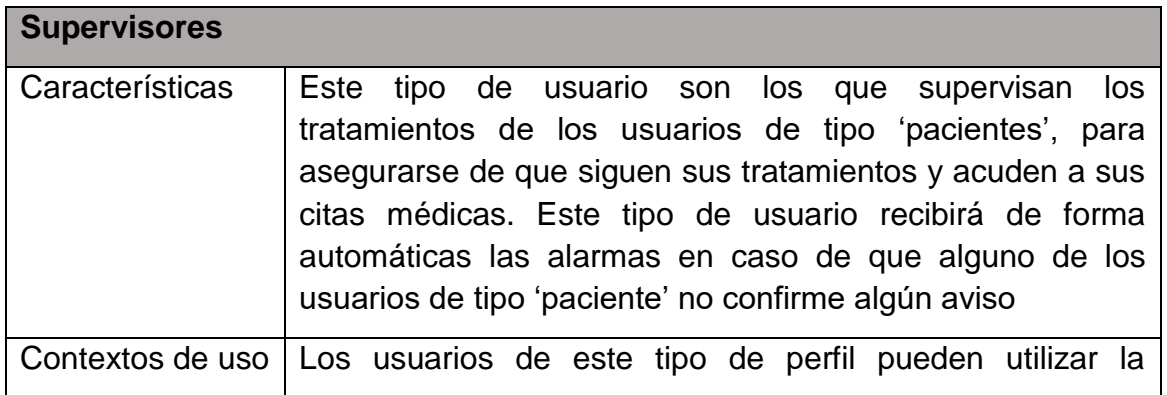

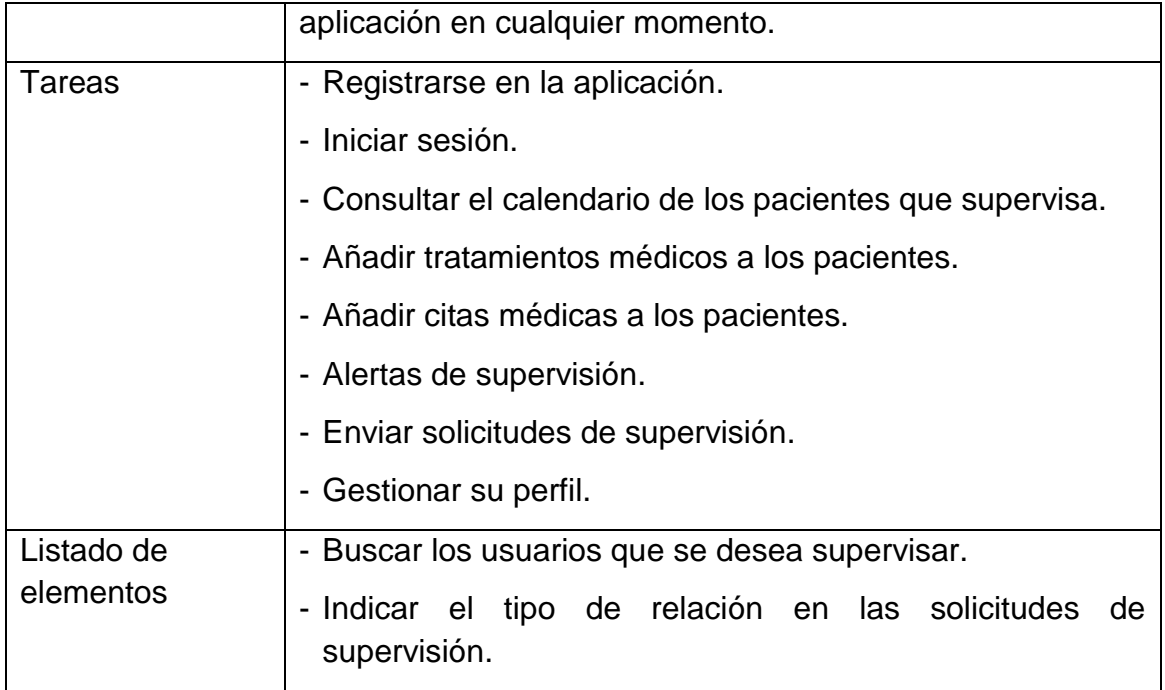

El sistema permite a los usuarios tener ambos perfiles al mismo tiempo. Ya que, por ejemplo, se puede estar siguiendo un tratamiento médico y ser supervisado por algún familiar, en este caso tiene el perfil de 'paciente'. Y al mismo tiempo supervisar a otro familiar que esté siguiendo otro tratamiento médico, en este caso también tiene el perfil de 'supervisor'.

#### <span id="page-17-0"></span>**2.2 Diseño conceptual**

#### <span id="page-17-1"></span>**2.2.1 Personajes**

A continuación se describen personajes ficticios, basados en la información que se ha recopilado anteriormente y que podría ser usuarios de la aplicación:

- **Personaje 1**: Luis tiene 37 años y es natural del Valencia, aunque vive y trabaja en Madrid desde hace varios años, dispone de un Smartphone con sistema operativo Android y tarifa de datos. Sus padres siguen viviendo en Valencia, ambos son muy mayores y tienen problemas de salud. Por lo que tienen que seguir un tratamiento médico diario y acudir a revisiones medicas de forma periódica. Luis llama a sus padres cada día, para asegurarse de que están bien y están siguiendo su tratamiento.
- **Personaje 2**: Julián, es el padre de Luis, tiene 68 años y vive en Valencia, es prejubilado por una enfermedad que le obliga a seguir un tratamiento médico cada día, tomando varios medicamentos a diferentes horas del día. Además debe acudir al médico cada 4 meses para realizarse revisiones. Para no olvidarse de su tratamiento, la mujer de

Julián apunta todo en su agenda, la cual deben consultar. Sus hijos, que viven en otras ciudades, le llaman periódicamente para interesarse por su salud. Julián tiene un Smartphone con sistema operativo Android y tarifa de datos.

 **Personaje 3**: María tiene 65 años, es la mujer de Julián y la madre de Luis. Al igual que su marido tiene que seguir un tratamiento médico, ya que hace poco le diagnosticaron una enfermedad. Para no olvidarse de sus medicinas usa agenda, diferente a la de su marido, al que también ayuda a controlar su tratamiento médico. A ella también le llaman periódicamente sus hijos, para conocer su estado de salud. María tiene un Smartphone con sistema operativo Android y tarifa de datos

#### <span id="page-18-0"></span>**2.2.2 Escenarios de uso**

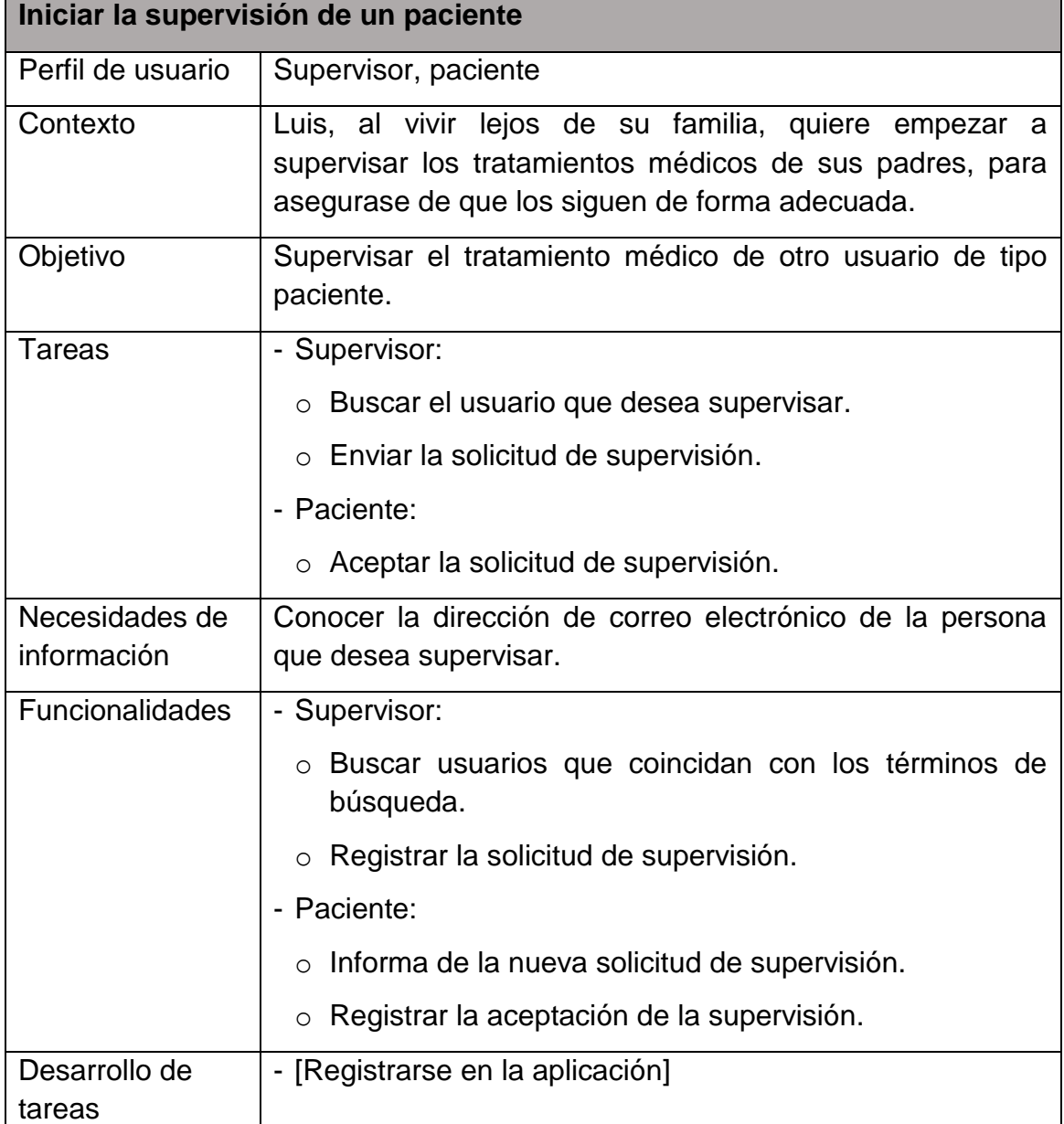

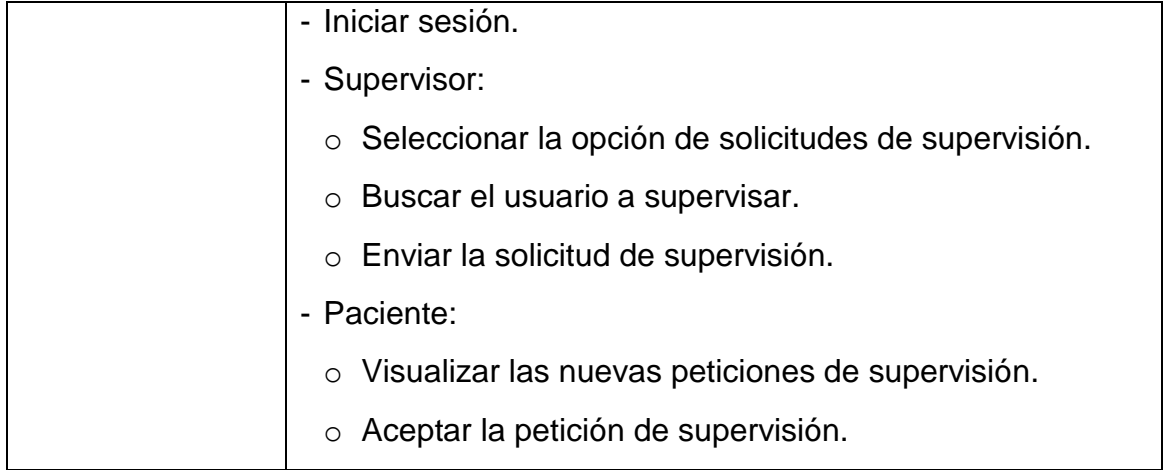

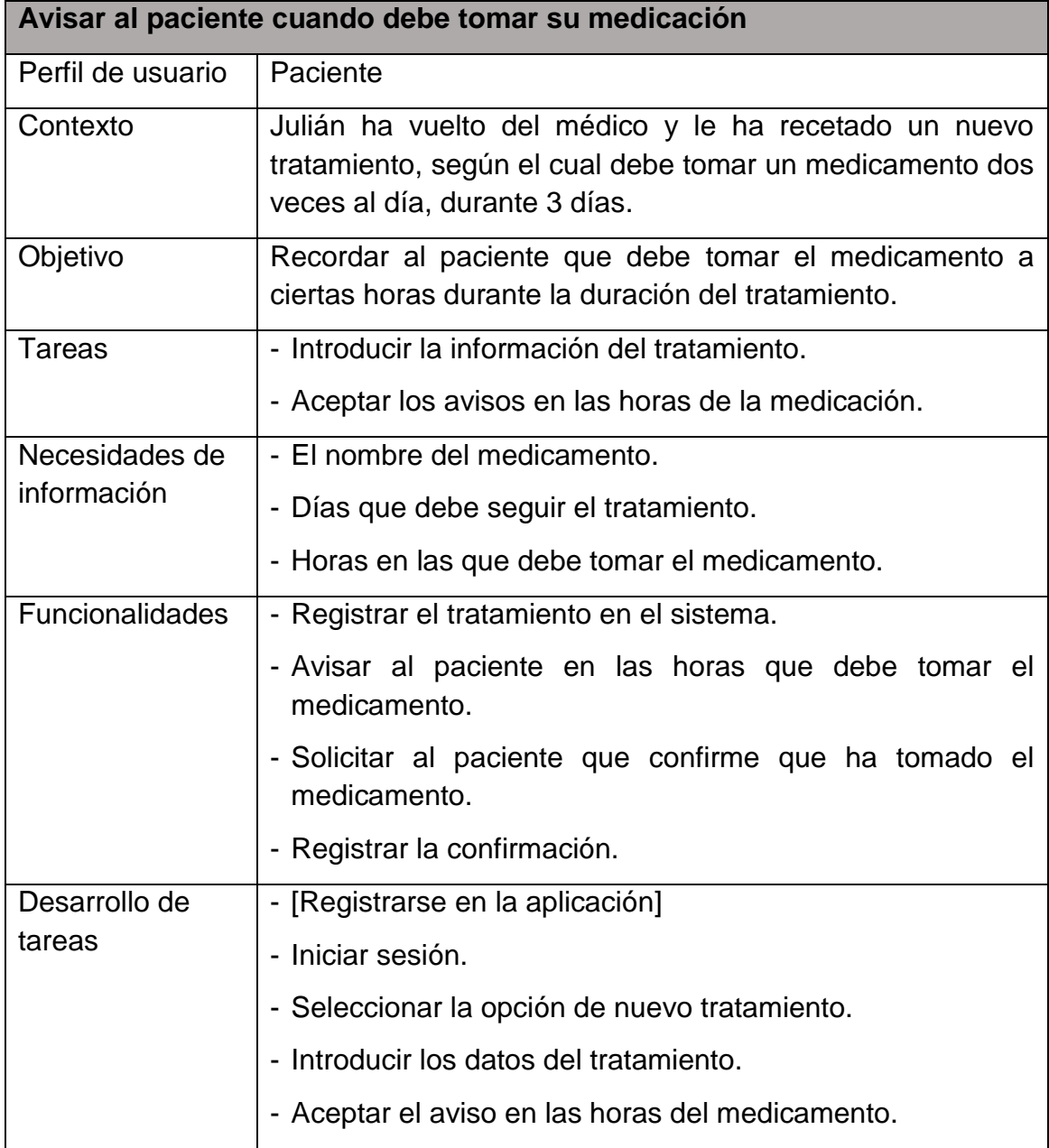

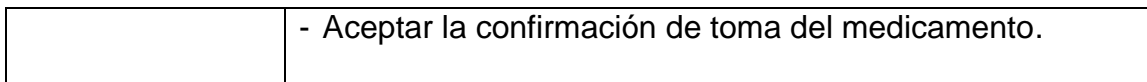

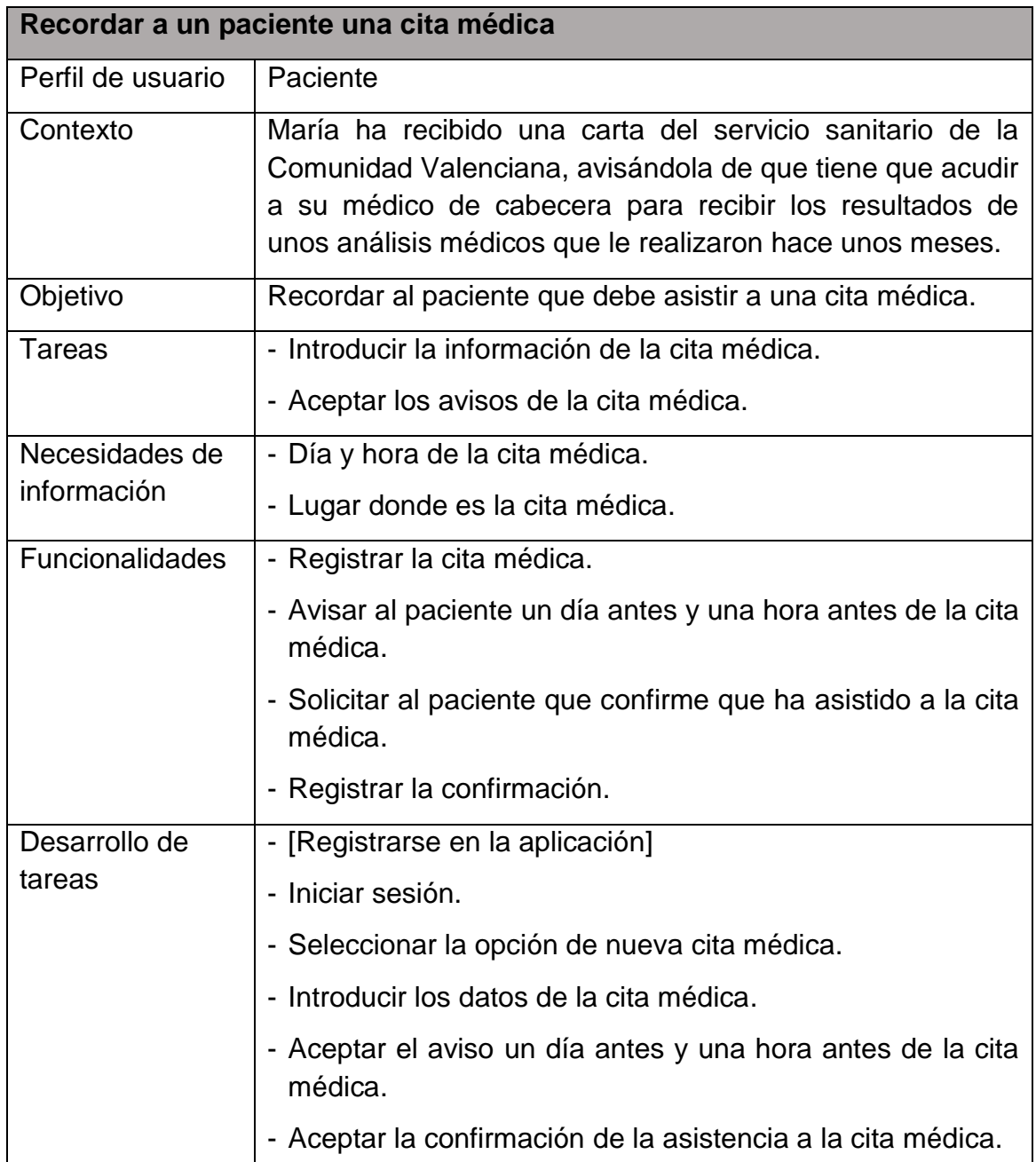

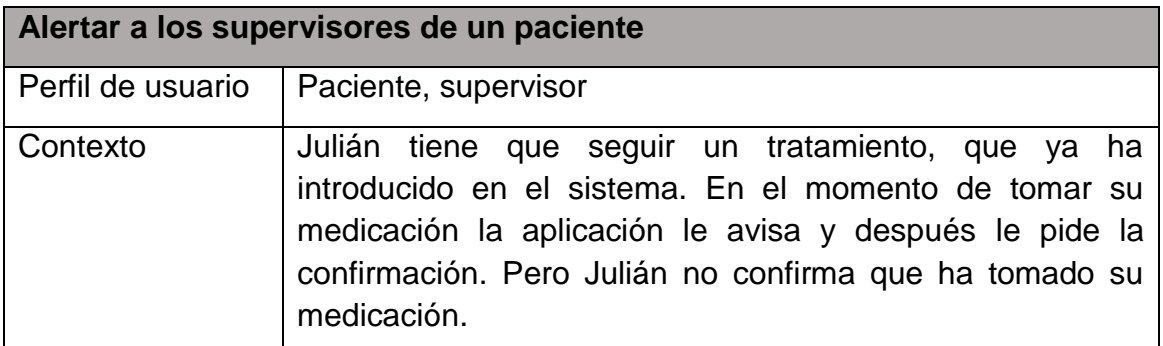

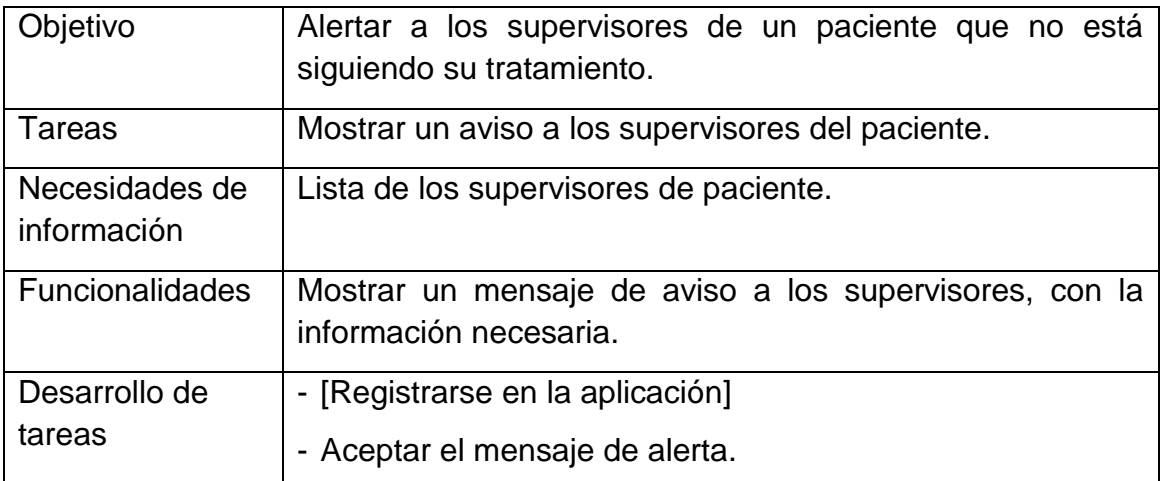

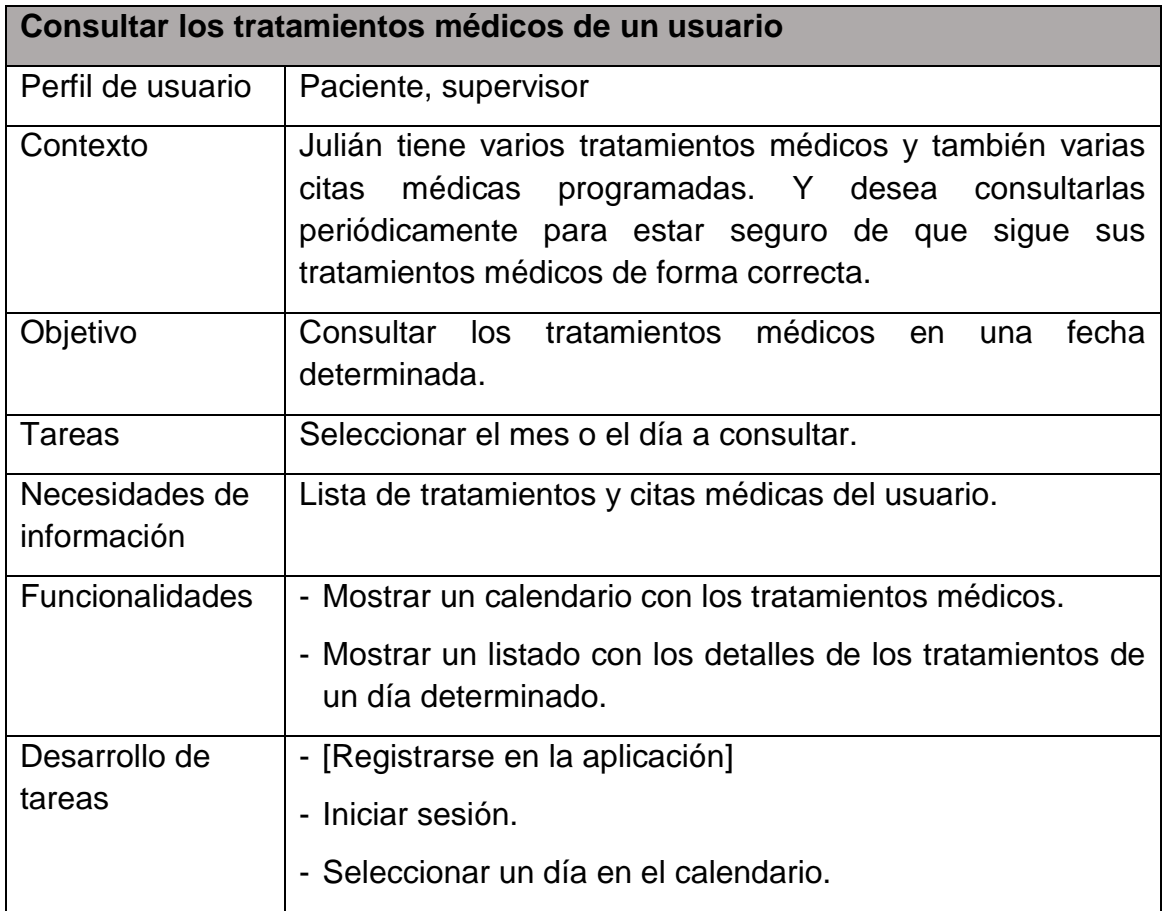

### <span id="page-22-0"></span>**2.2.3 Flujo de interacción**

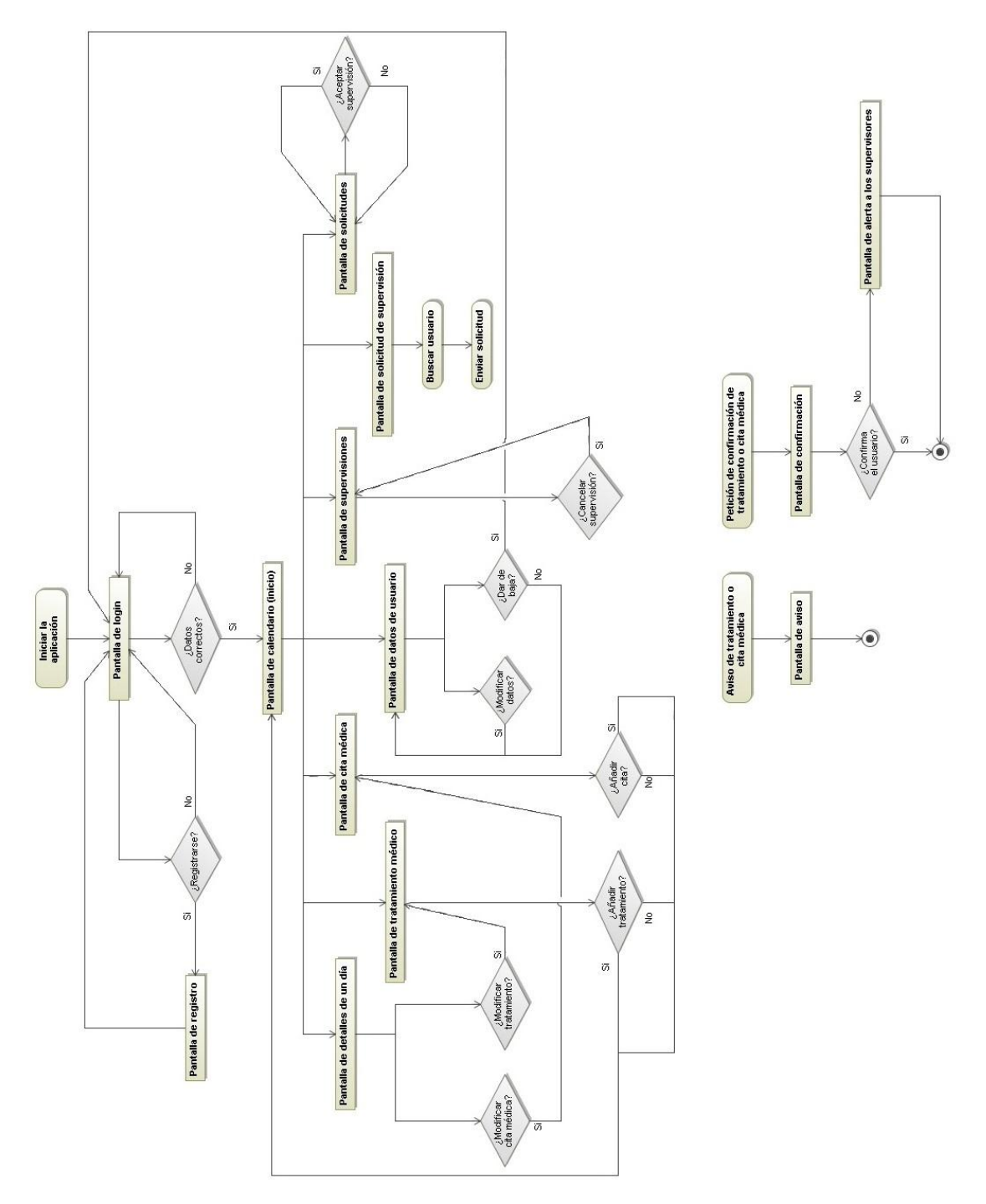

<span id="page-22-1"></span>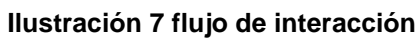

#### <span id="page-23-0"></span>**2.3 Prototipado**

#### <span id="page-23-1"></span>**2.3.1 Sketches**

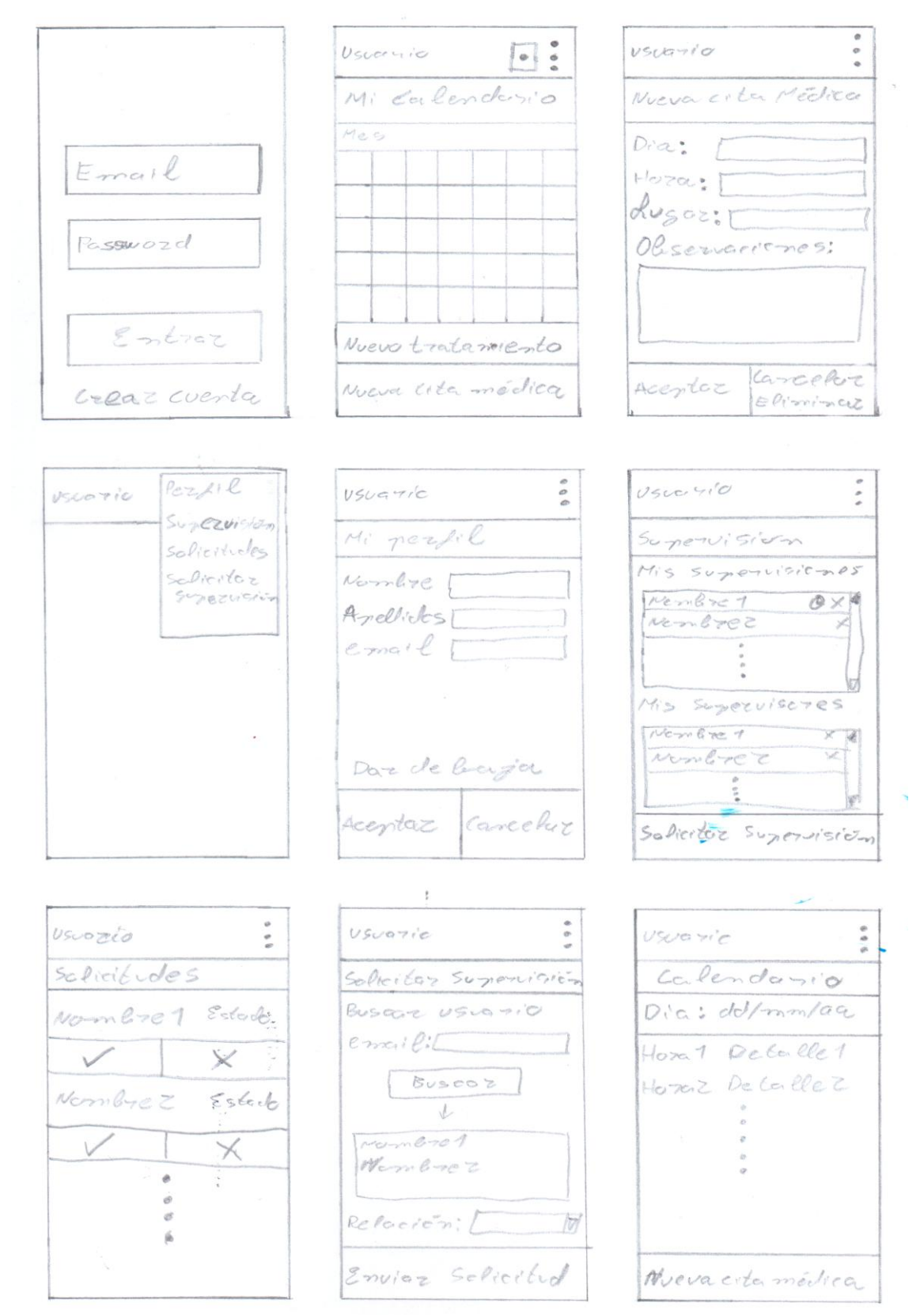

Nuevo tratamiento Nombre [ Medicamentas+ Nombrel INICIO dellamentagi  $F \cap m$  [dol por m/a a]  $H_{0.701}$  (b) m m + corrector Acepter Eliminaz

<span id="page-24-0"></span>**Ilustración 8 Sketches**

# Logotipo Email Password **ENTRAR** Crear cuenta

<span id="page-25-0"></span>**2.3.2 Prototipo horizontal de alta fidelidad**

<span id="page-25-3"></span><span id="page-25-1"></span>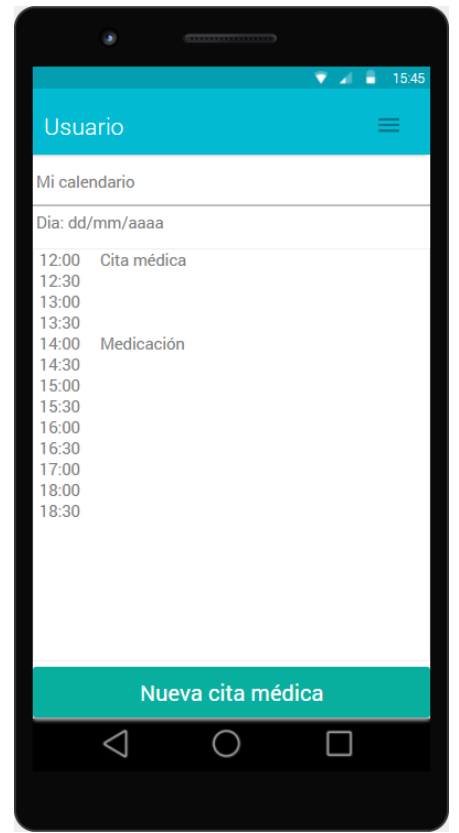

**Ilustración 11 Pantalla de detalle del día Ilustración 12 Pantalla cita médica**

|                |                   |    | -------- |                |         |            |  |  |  |
|----------------|-------------------|----|----------|----------------|---------|------------|--|--|--|
|                |                   |    |          |                | ▼<br>a. | 15:45<br>н |  |  |  |
| <b>Usuario</b> |                   |    |          |                |         | $\equiv$   |  |  |  |
|                | Mi calendario     |    |          |                |         |            |  |  |  |
|                | October 2014      |    |          |                |         |            |  |  |  |
| S              | M                 | T  | W        | T              | F       | S          |  |  |  |
|                |                   |    | 1        | $\overline{2}$ | 3       | 4          |  |  |  |
| 5              | 6                 | 7  | 8        | 9              | 10      | 11         |  |  |  |
| 12             | 13                | 14 | 15       | 16             | 17      | 18         |  |  |  |
| 19             | 20                | 21 | 22       | 23             | 24      | 25         |  |  |  |
| 26             | 27                | 28 | 29       | 30             | 31      |            |  |  |  |
|                | Nuevo tratamiento |    |          |                |         |            |  |  |  |
|                | Nueva cita médica |    |          |                |         |            |  |  |  |
|                |                   |    |          |                |         |            |  |  |  |
|                |                   |    |          |                |         |            |  |  |  |

**Ilustración 9 Pantalla de login Ilustración 10 Pantalla de Calendario**

<span id="page-25-4"></span><span id="page-25-2"></span>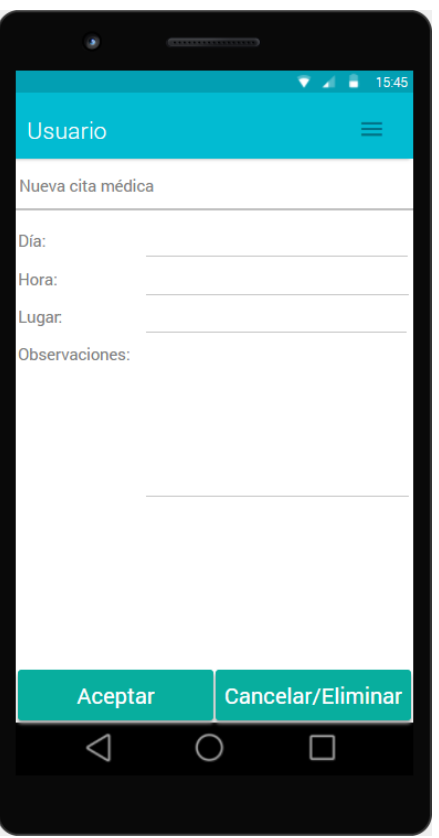

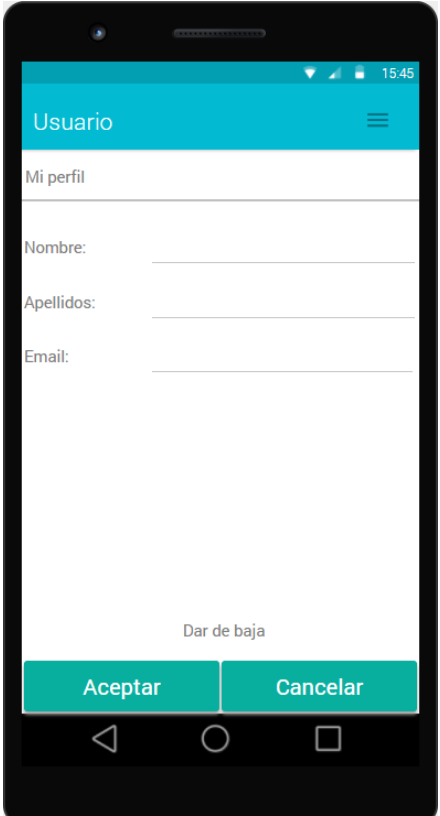

<span id="page-26-0"></span>**Ilustración 13 Pantalla de perfil de usuario Ilustración 14 Pantalla de supervisiones**

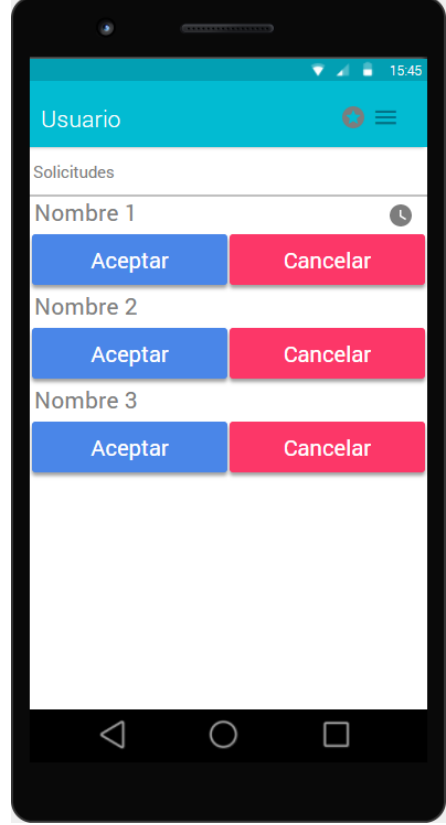

<span id="page-26-3"></span>

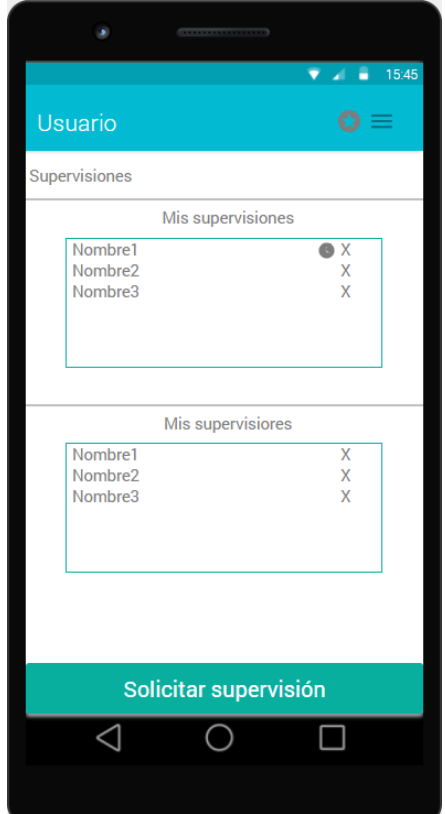

<span id="page-26-1"></span>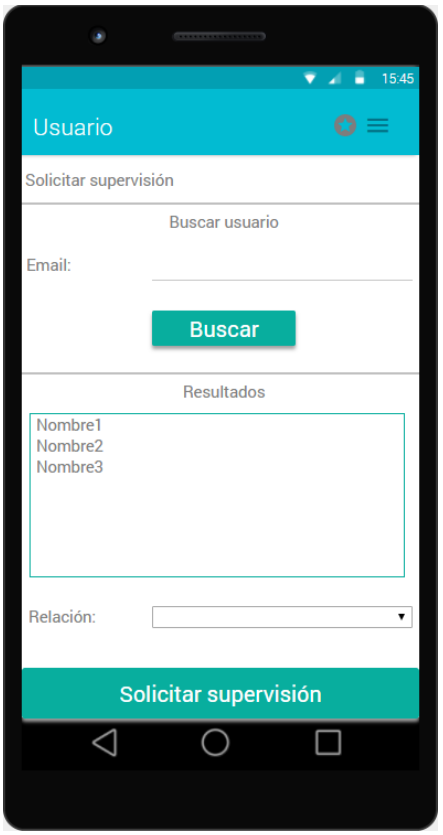

<span id="page-26-2"></span>**Ilustración 15 Pantalla de solicitudes Ilustración 16 Pantalla de nueva solicitud**

<span id="page-27-3"></span><span id="page-27-2"></span><span id="page-27-1"></span><span id="page-27-0"></span>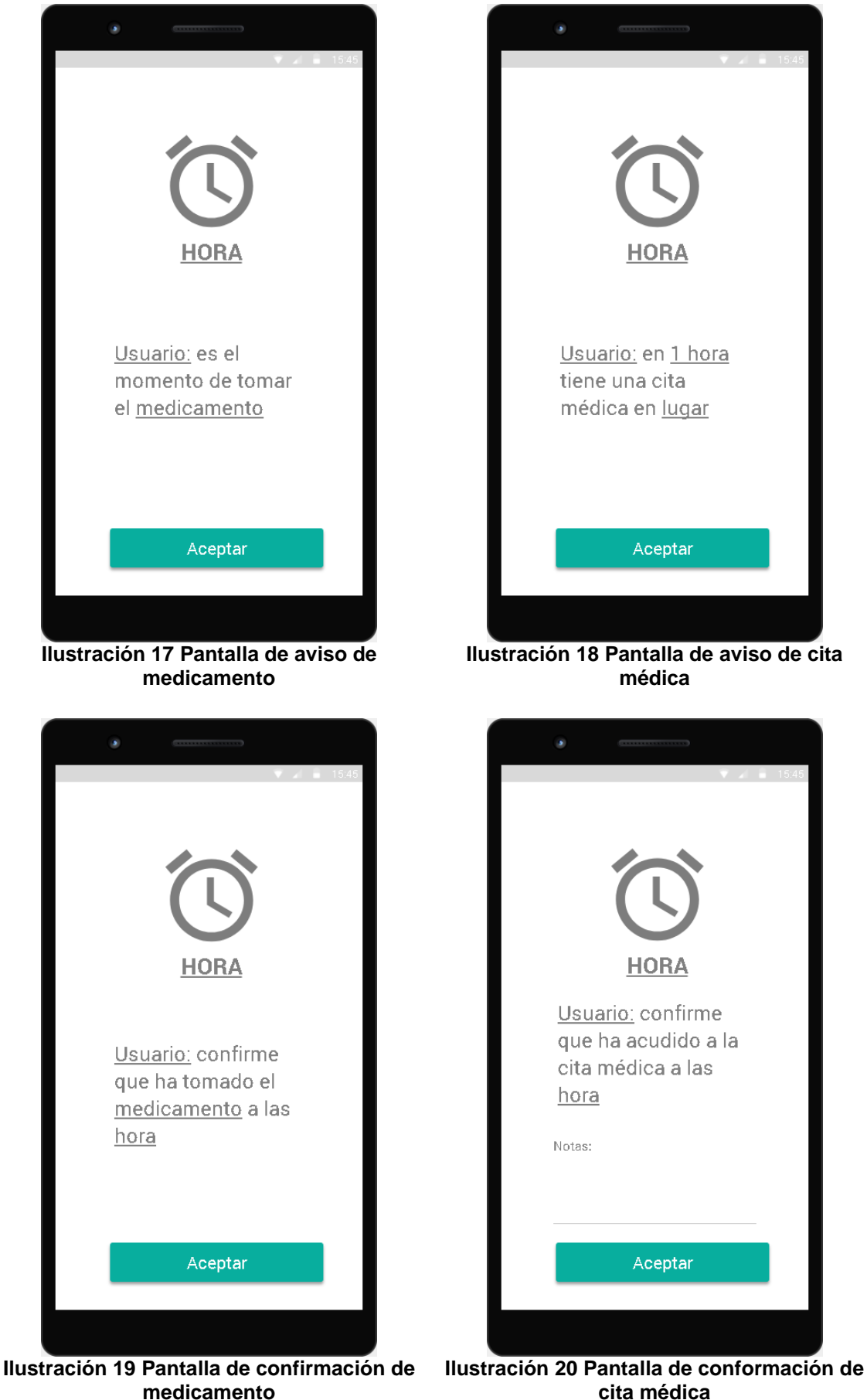

**cita médica**

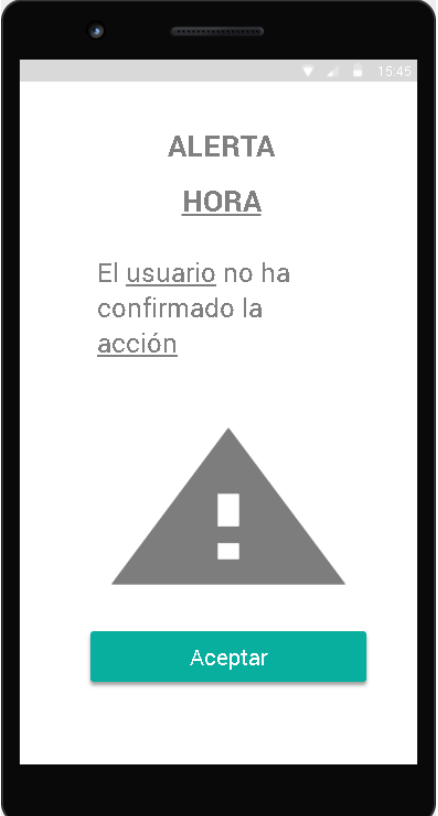

<span id="page-28-1"></span>

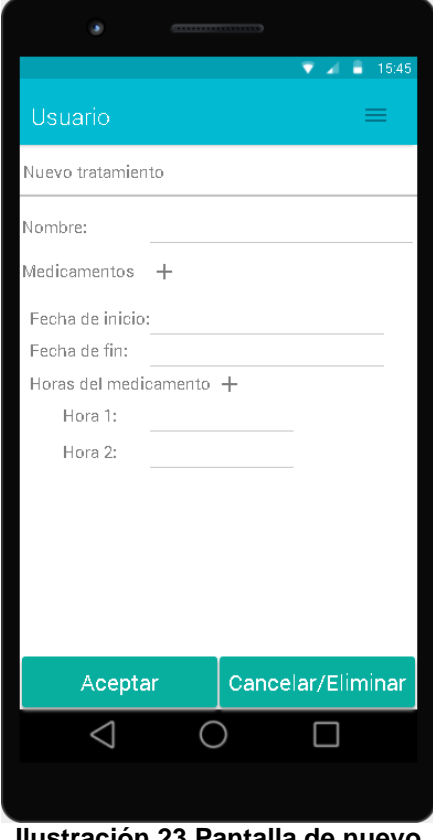

<span id="page-28-2"></span>**Ilustración 23 Pantalla de nuevo tratamiento**

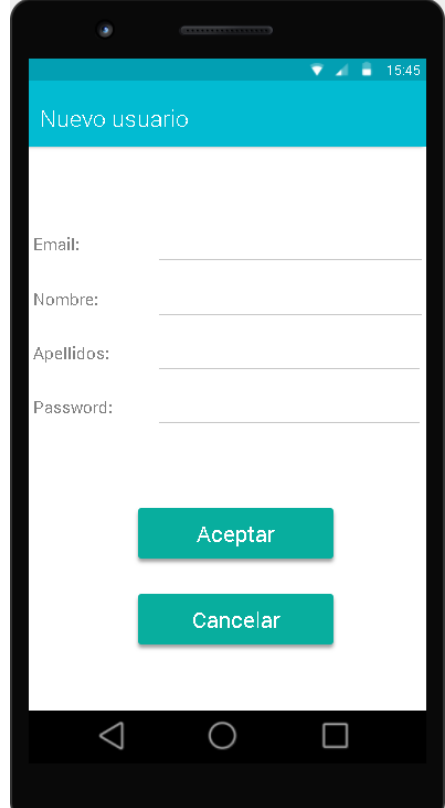

<span id="page-28-0"></span>**Ilustración 21 Pantalla de alerta Ilustración 22 Pantalla de registro**

El menú principal está disponible en todas las pantallas, menos en las de inicio de sesión, y está compuesto por las opciones:

- Perfil.
- **·** Supervisión.
- Solicitudes.
- Solicitar supervisión.

Si el usuario recibe una nueva petición de supervisión, se muestra un icono de aviso al lado del botón del menú principal.

Las ventanas de aviso, confirmación y alerta se muestran automáticamente, por el sistema, cuando se debe realizar una de las siguientes acciones:

- Avisar de la toma de un medicamento.
- Avisar de la asistencia a una cita médica.
- Pedir confirmación de la toma de un medicamento.
- Pedir confirmación de la asistencia una cita médica.
- Mostrar una alarma a todos los supervisores de un paciente que no ha confirmado alguna acción.

#### <span id="page-30-0"></span>**2.4 Evaluación**

Para evaluar el prototipo de la aplicación se ha diseñado y test para que los usuarios prueben el prototipo y se pueda conocer si cumple con las necesidades y expectativas de los usuarios. En primer lugar, cada persona que pruebe el prototipo deberá rellenar un cuestionario, a continuación realizar una serie de tareas o ejercicios en el prototipo y finalmente rellenar un cuestionario sobre el prototipo.

Cuestionario:

- ¿Género?
- ¿Edad?
- ¿Profesión?
- *i*. Nivel de estudios?
- ¿Qué tipo de teléfono móvil tienes?
- ¿Tienes tarifa de datos?
- ¿Para qué sueles utilizar el teléfono móvil?
- ¿Estás siguiendo algún tratamiento médico?
- ¿Se olvida alguna vez de tomar si medicación?
- ¿Acudes con frecuencia al médico?
- ¿Tiene algún familiar que esté siguiendo un tratamiento médico?
- ¿Acuden sus familiares con frecuencia al médico?

Tareas:

- 1. Crear un nuevo usuario en la aplicación.
- 2. Entrar en la aplicación.
- 3. Añadir una cita médica.
- 4. Consultar el día de la cita médica.
- 5. Añadir un nuevo tratamiento.
- 6. Modificar el nombre de usuario.
- 7. Modificar una cita médica.
- 8. Modificar un tratamiento.
- 9. Enviar una solicitud de supervisión.
- 10. Consultar las solicitudes de supervisión.
- 11. Comprobar los avisos de medicación y de cita médica.
- 12. Recibir un mensaje de alerta de un usuario supervisado.

Cuestionario del prototipo:

- ¿Es sencillo utilizar la aplicación?
- ¿Te parece intuitiva la interfaz de la aplicación?
- ¿No has podido realizar alguna de las tareas o ejercicios anteriores?
- ¿Qué tarea te ha resultado más costosa?
- ¿Añadirías alguna funcionalidad relacionada con la aplicación?
- ¿Quitarías alguna funcionalidad?
- ¿Utilizarías la aplicación?

#### **Conclusiones**

Después de la evaluación realizada por los usuarios de pruebas, se han obtenido las siguientes conclusiones:

- Es necesario aumentar el tamaño de los botones, para que sean más accesibles.
- Es necesario dejar más espacio entre los botones, para que, al pulsar un botón, no se pulse otro que esté cerca por error.
- Es necesario añadir una opción para poner recordar la contraseña de acceso a un usuario, en caso de que se le olvide.
- En el formulario para añadir citas médicas, falta el campo para indicar el tiempo para pedir la confirmación de la cita médica.
- En el calendario es necesario poner botones para cambiar de mes y otro para ir al mes actual de forma sencilla.
- En el formulario de datos de usuario, hay que poner una opción para cambiar la contraseña del usuario.
- En el listado de solicitudes, es necesario ampliar la información sobre la persona que envía la solicitud.
- En el formulario para enviar solicitudes de supervisión, falta poner el campo para indicar la relación personal.
- Es necesario cambiar las pantallas de avisos, peticiones de confirmación y alertas para añadir más información y para los casos en que coincidan varios mensajes.
- En la pantalla de nuevo usuario falta un campo para confirmar la contraseña.
- En el formulario para crear tratamientos se creará un listado de medicamentos para crear o modificarlos, pulsando el botón "+" se abrirá un formulario tipo popup para gestionarlos uno a uno.
- En las pantallas necesarias, como el calendario, se añadirá un desplegable para seleccionar la persona que se desea consultar o utilizar.
- En el menú principal se añadirán las opciones de "calendario" para volver a la pantalla principal, y "cerrar sesión" para dejar de utilizar la aplicación con el usuario activo.

## <span id="page-33-0"></span>3. Definición de los casos de uso

#### <span id="page-33-1"></span>**3.1 Diagrama de casos de uso**

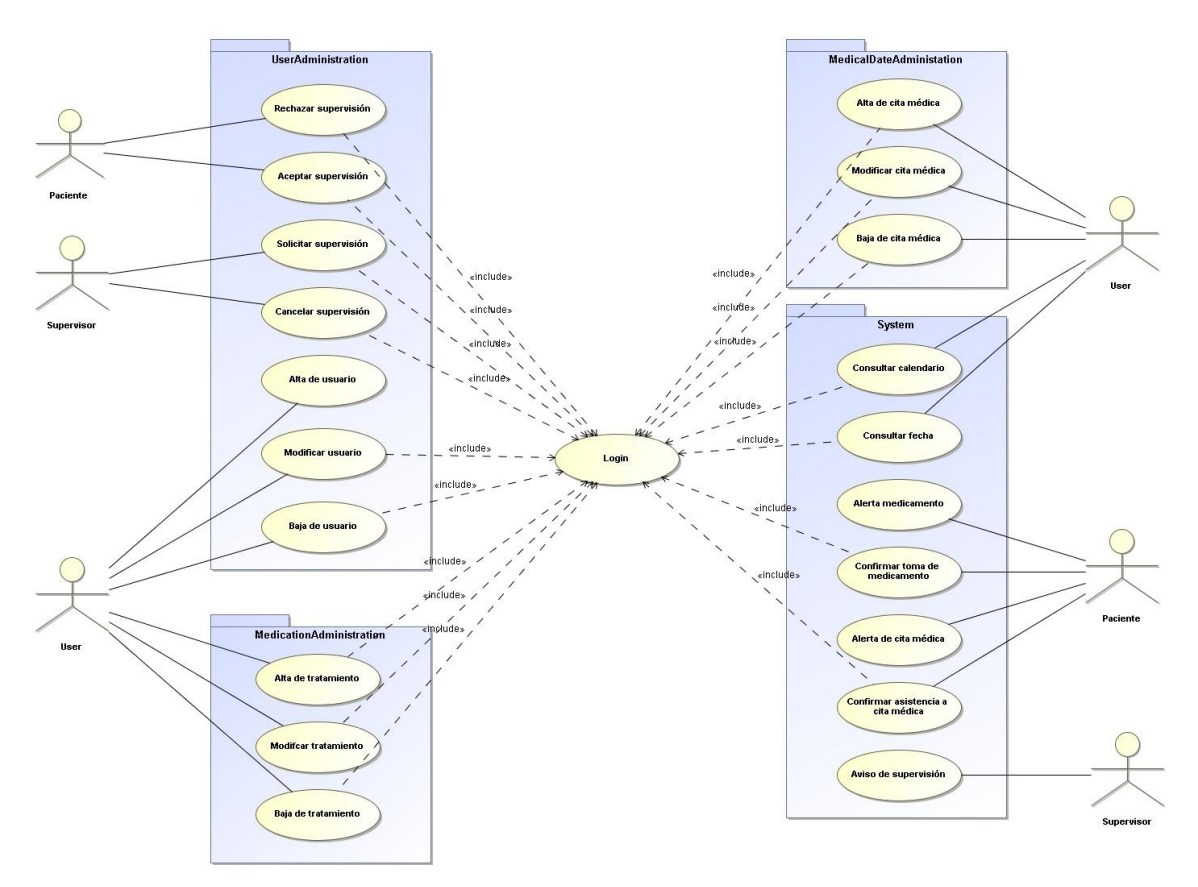

<span id="page-33-2"></span>**Ilustración 24 Diagrama de casos de uso**

#### <span id="page-34-0"></span>**3.2 Listado de casos de uso**

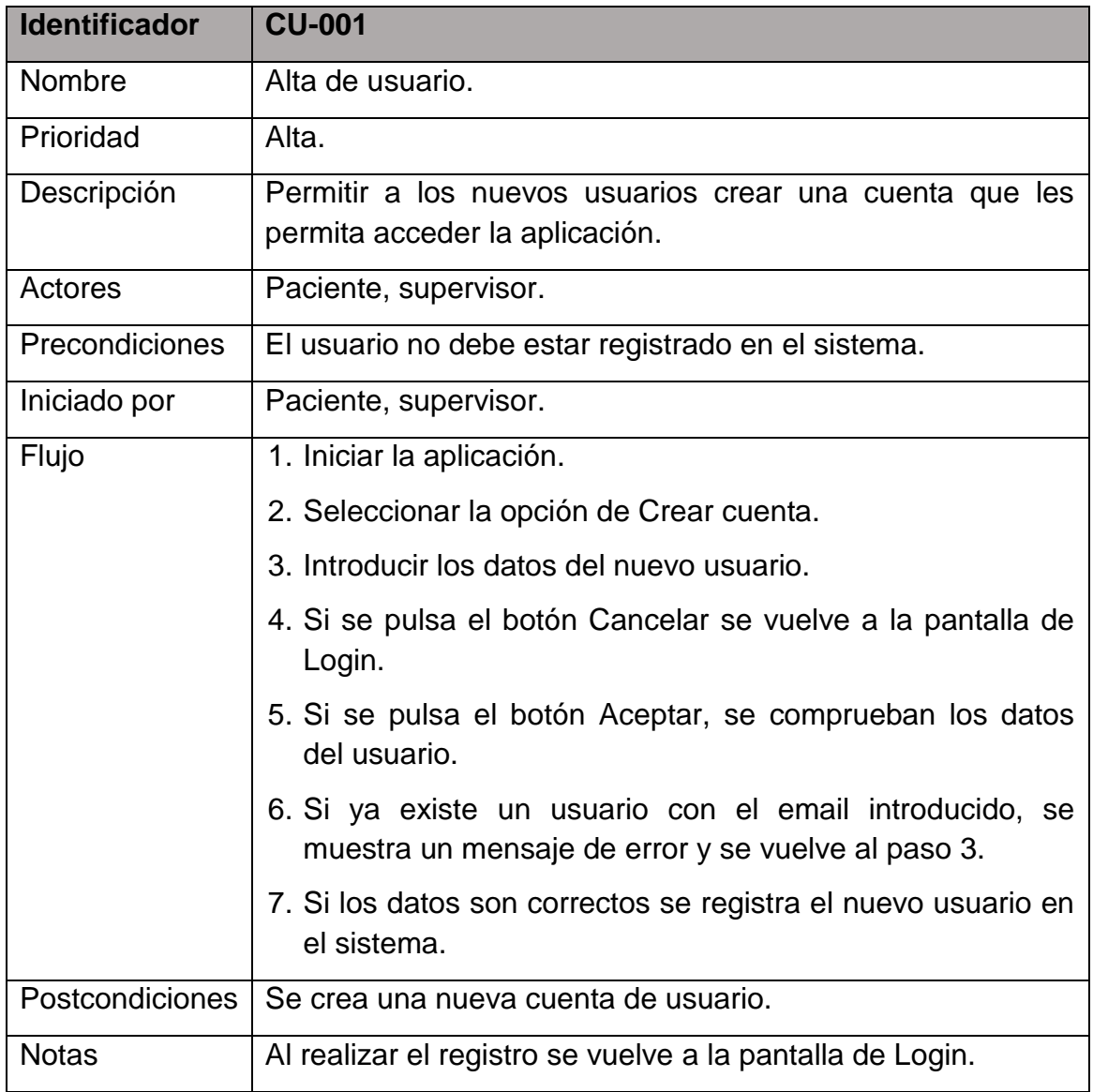

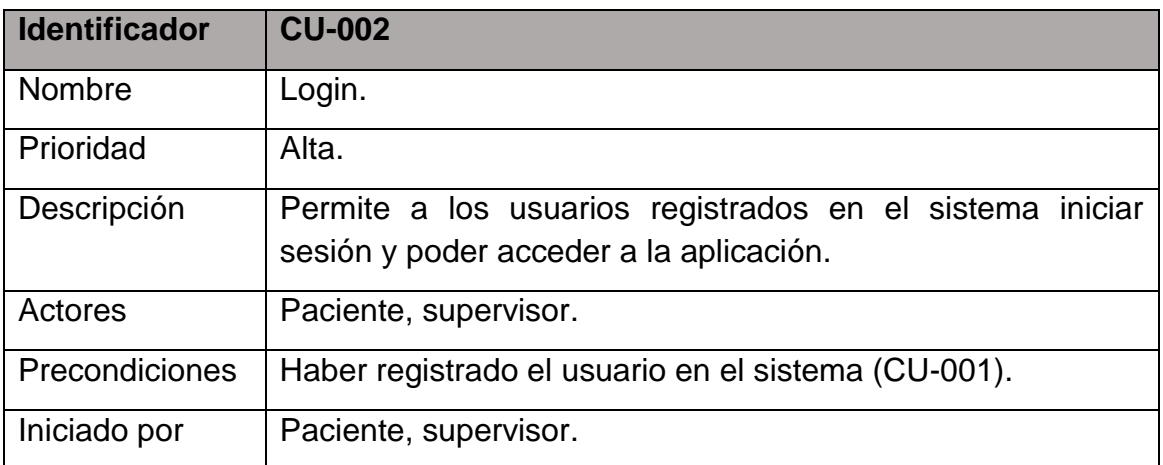

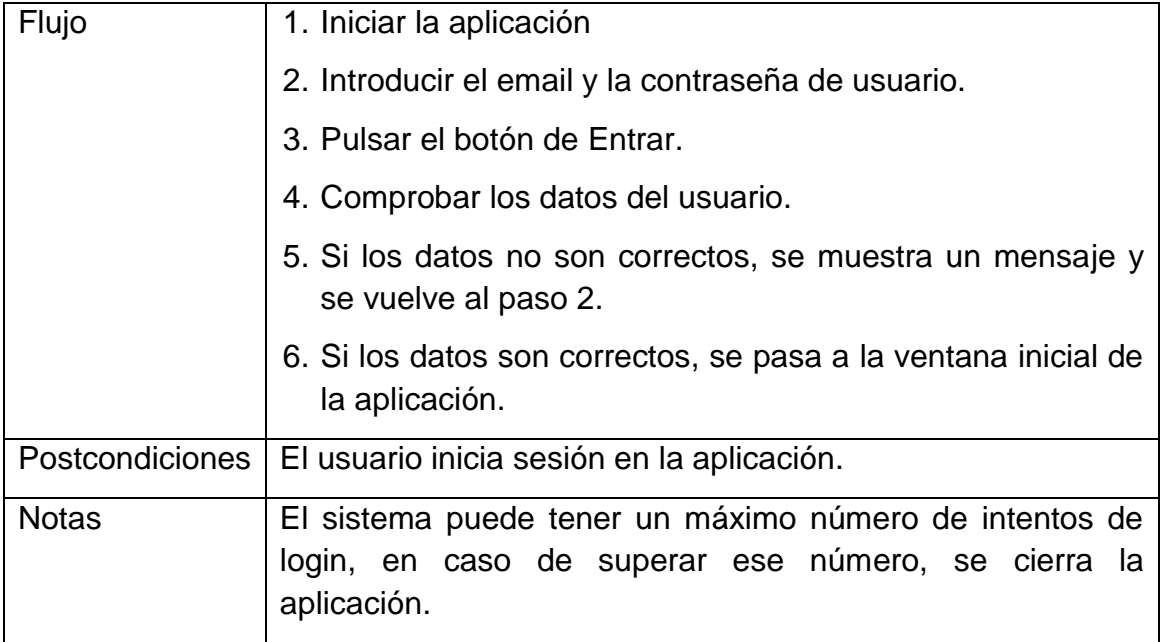

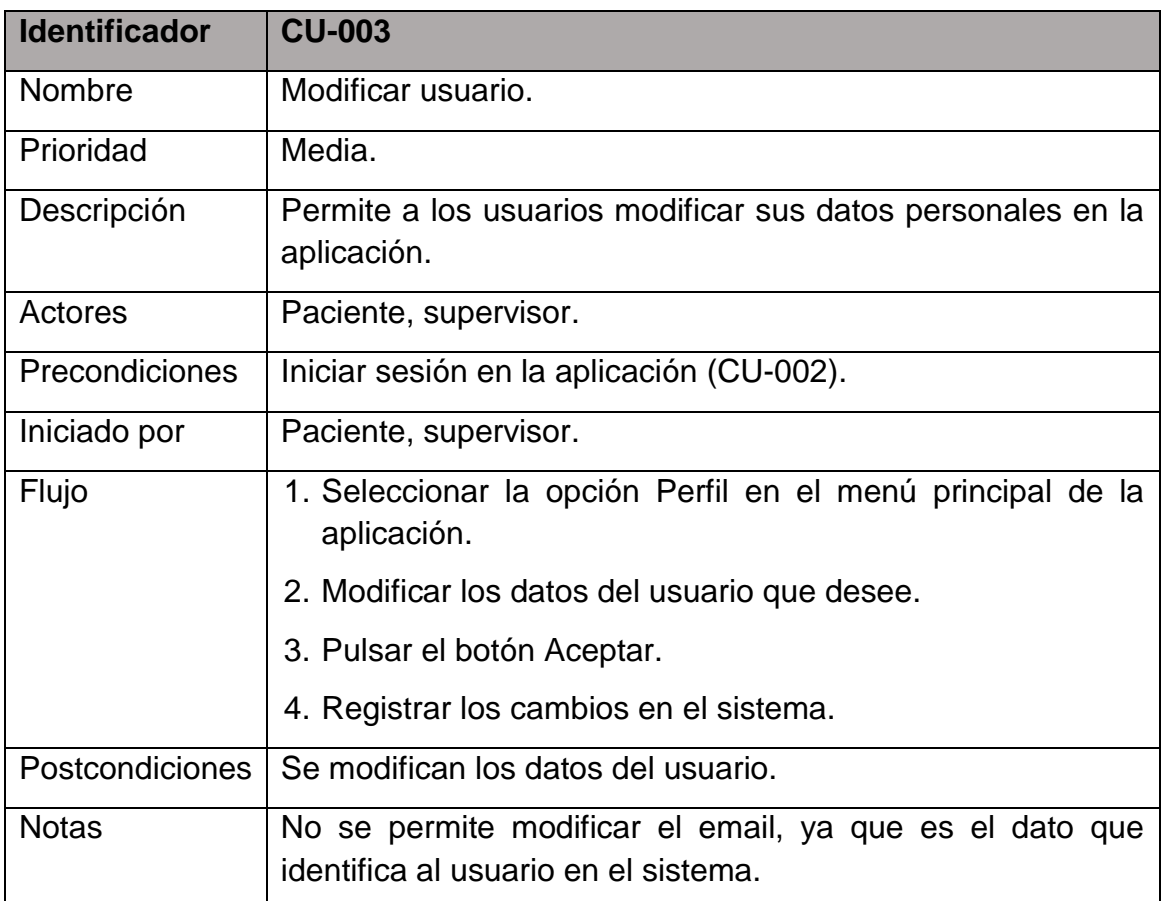

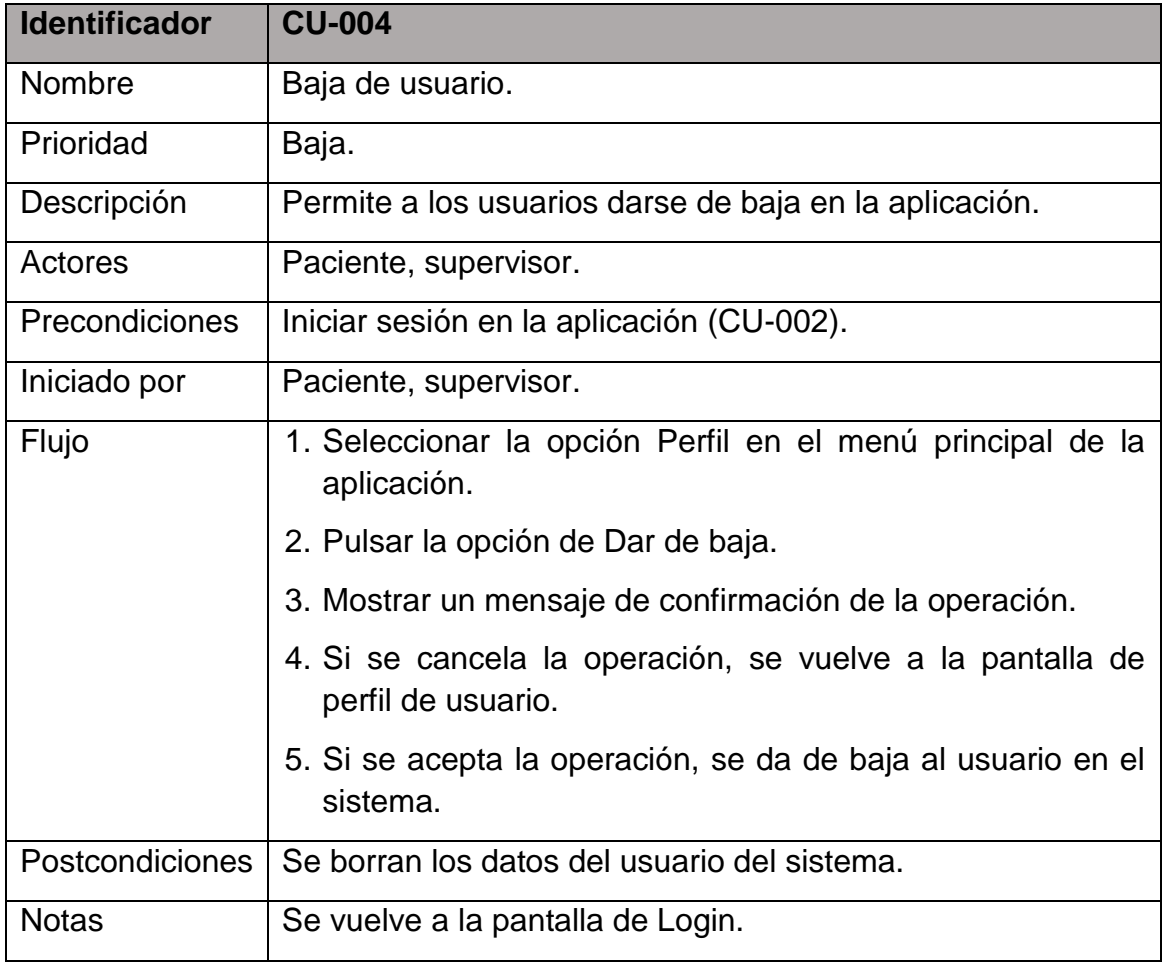

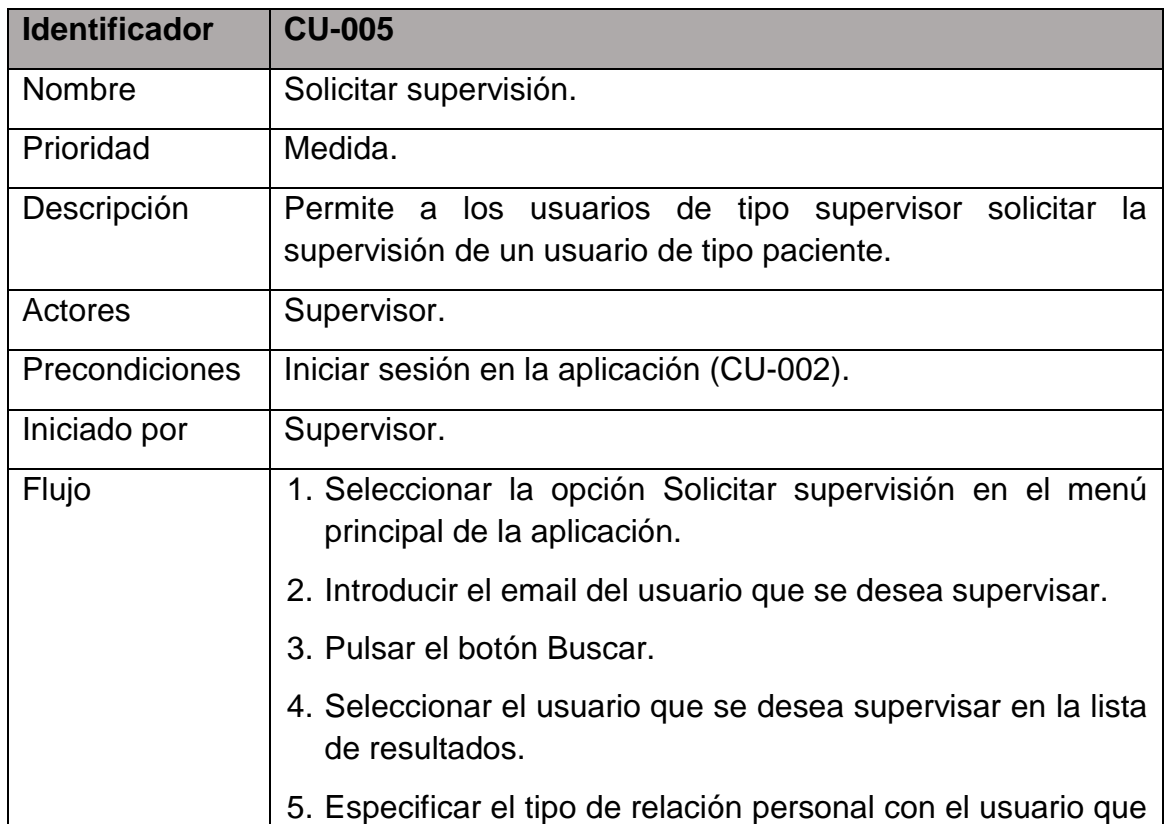

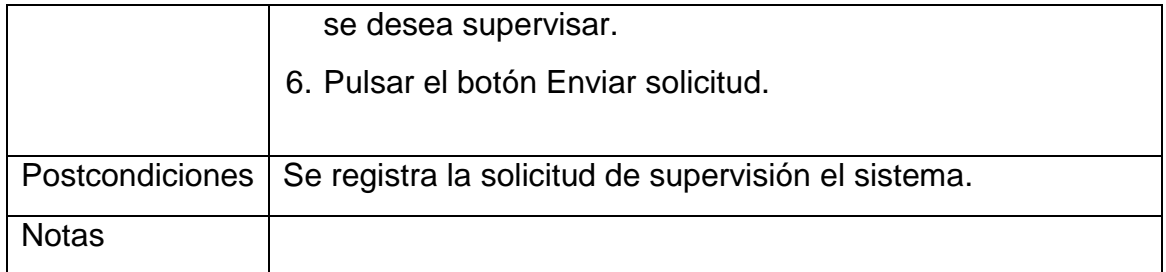

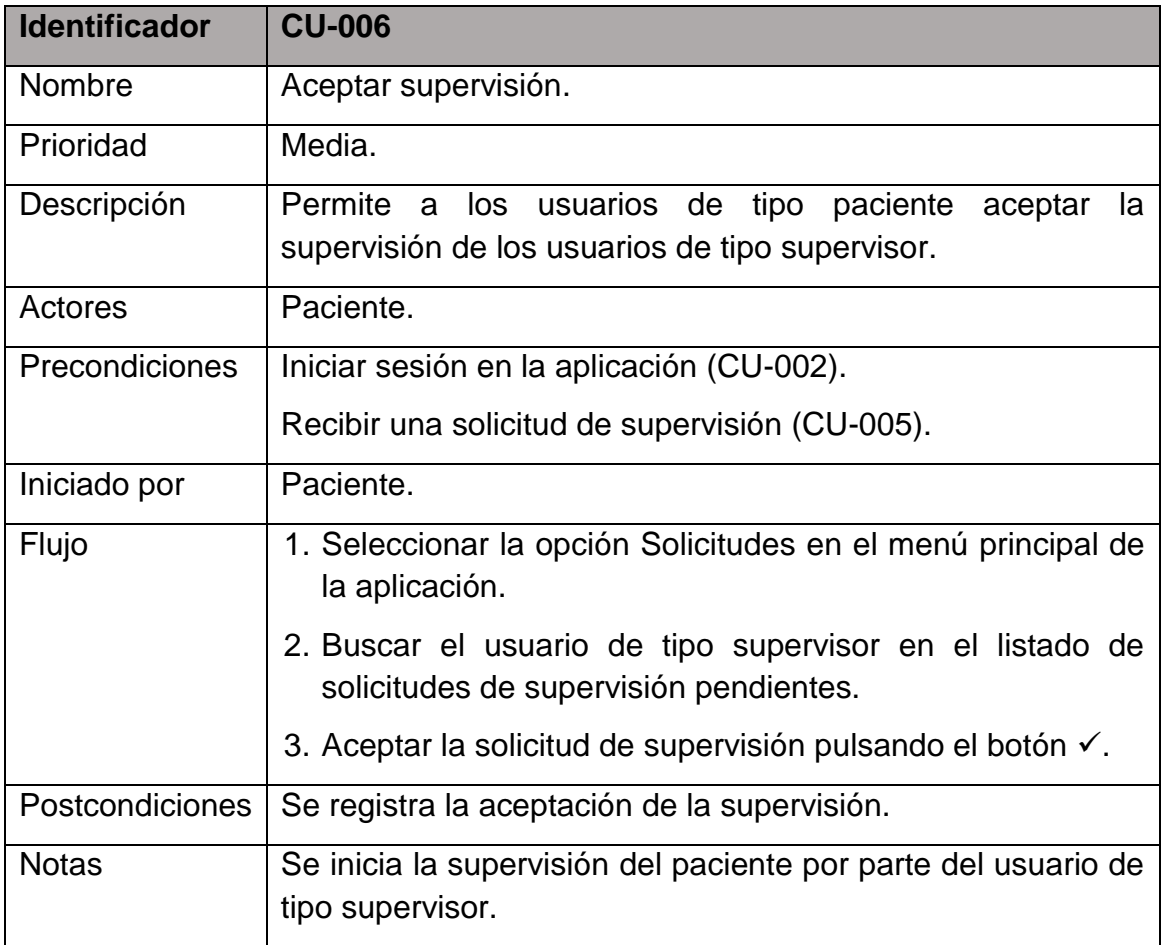

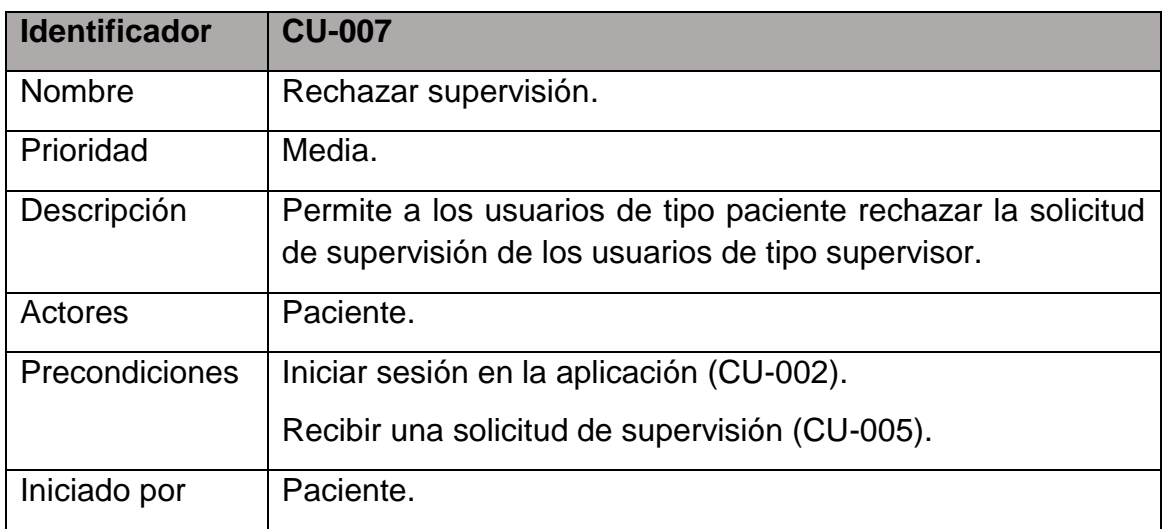

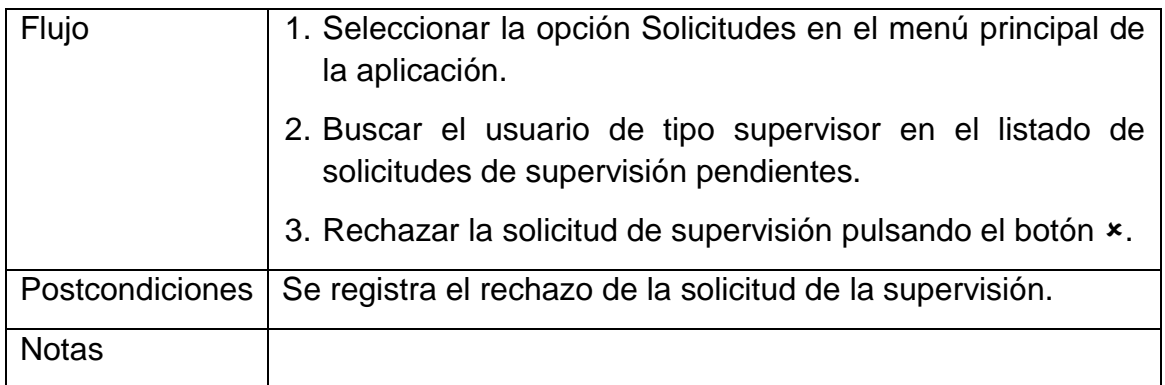

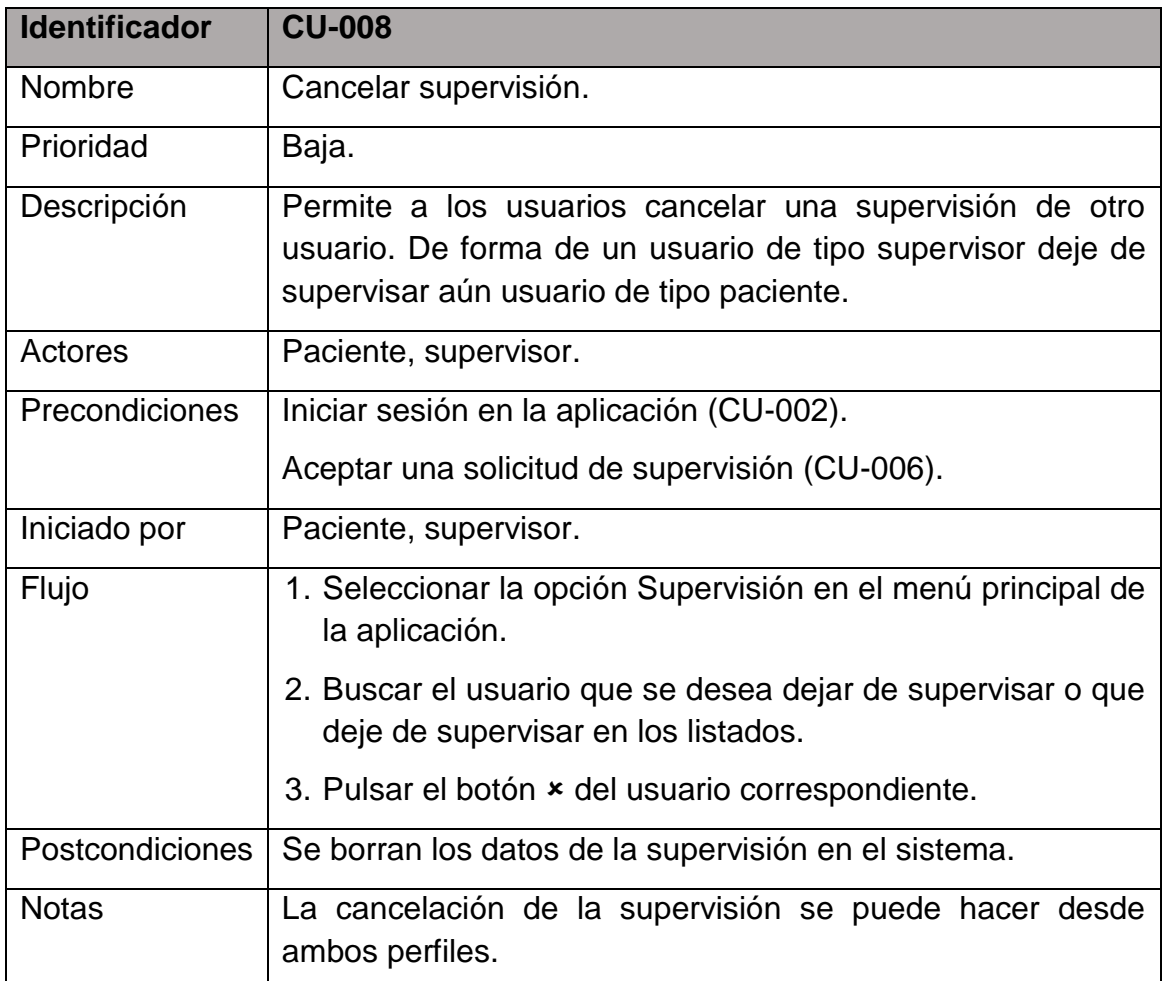

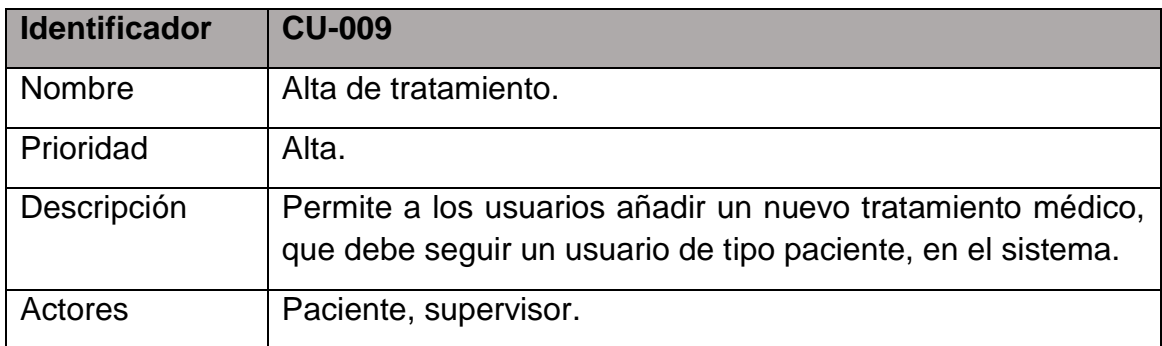

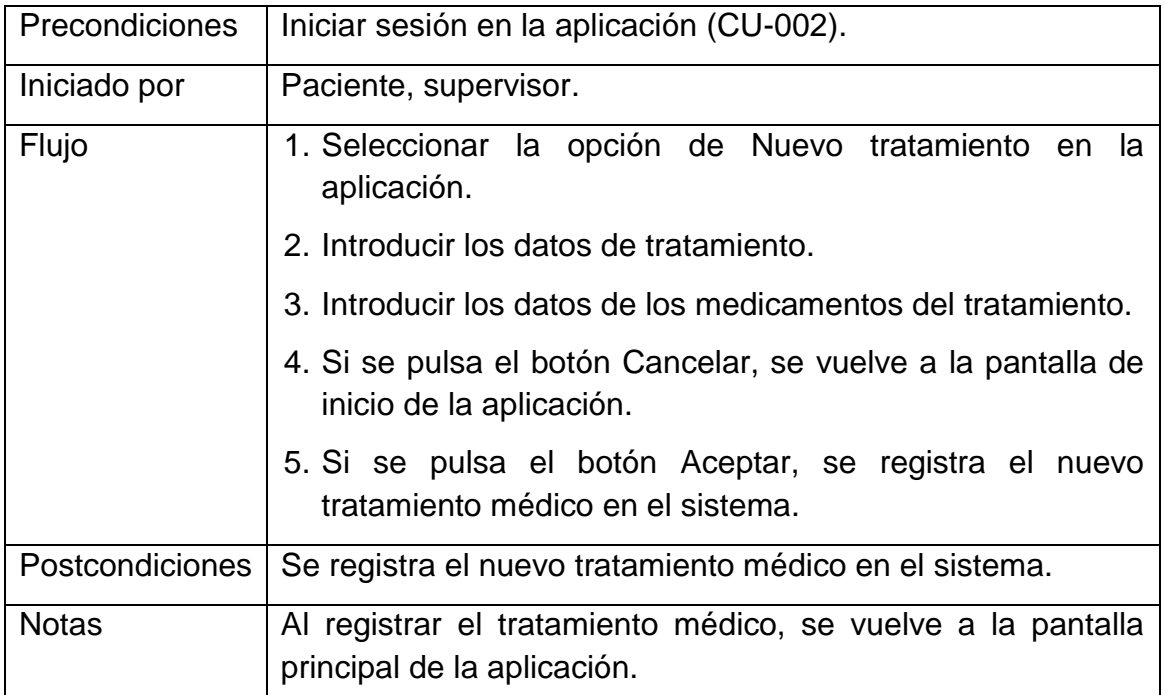

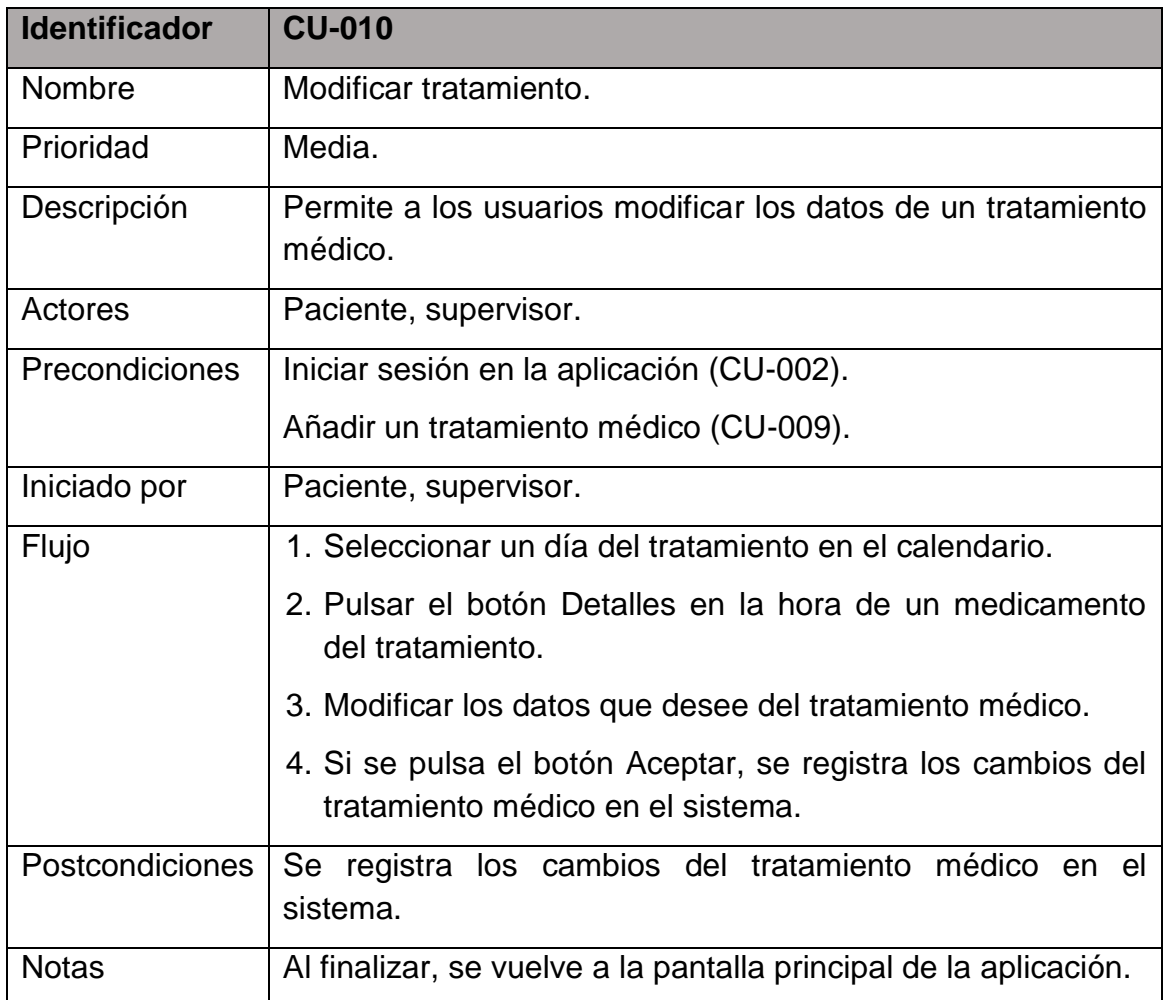

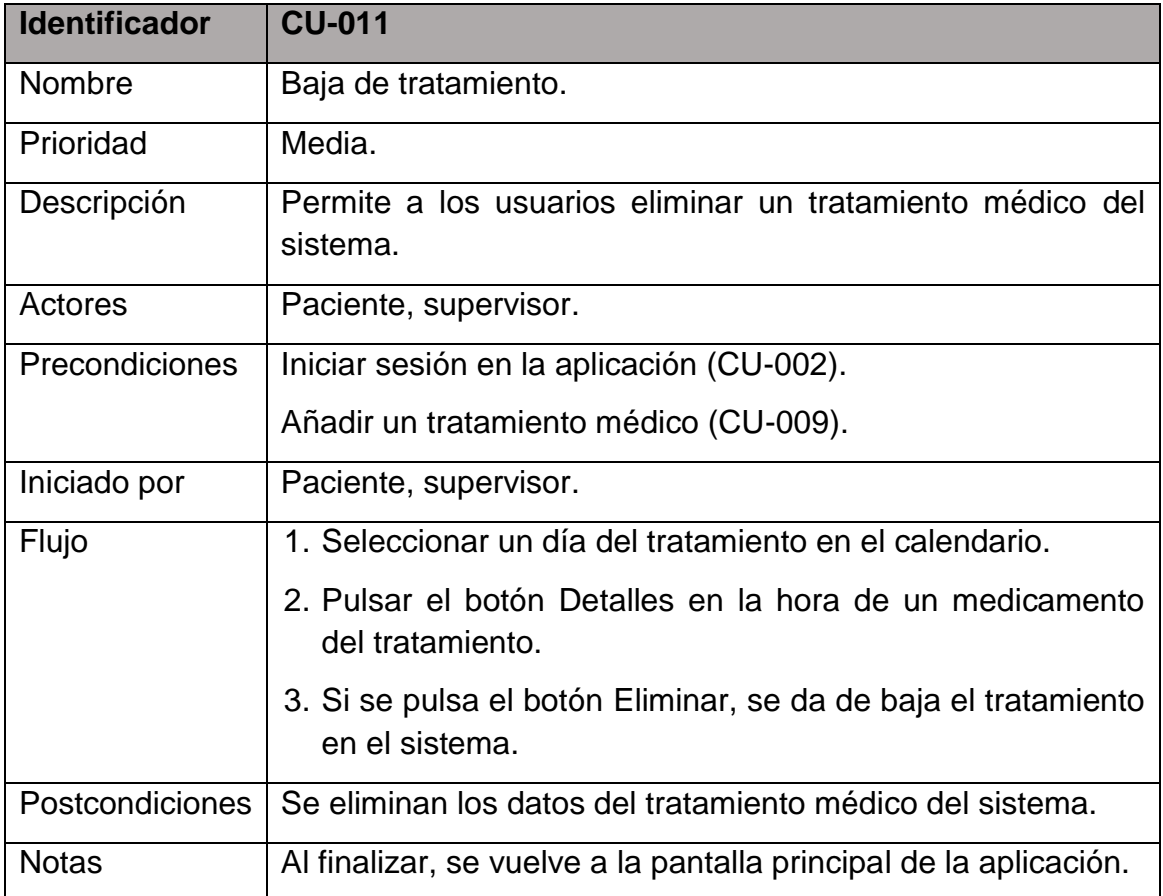

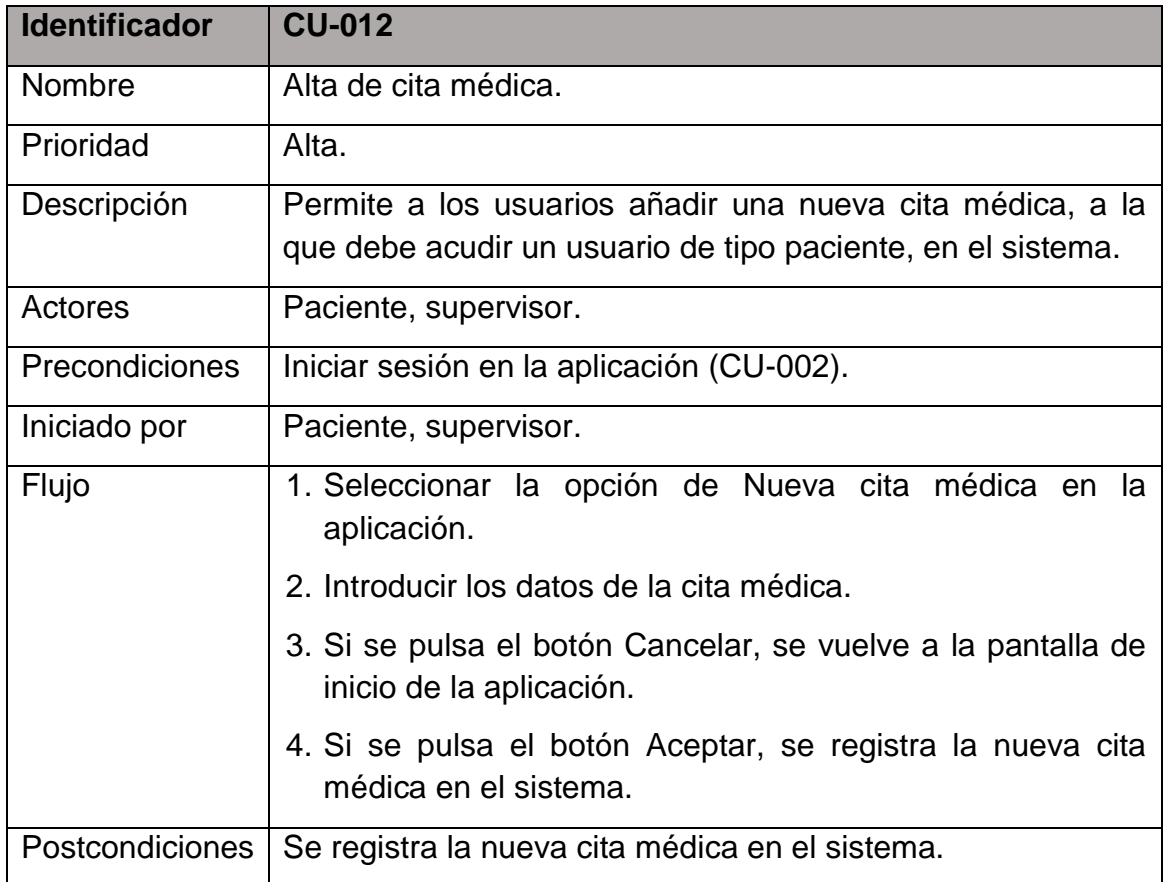

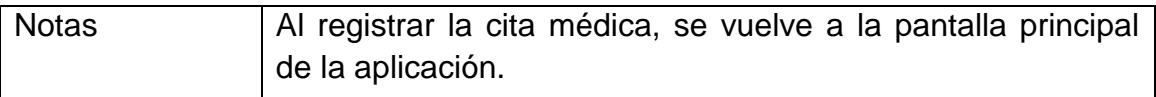

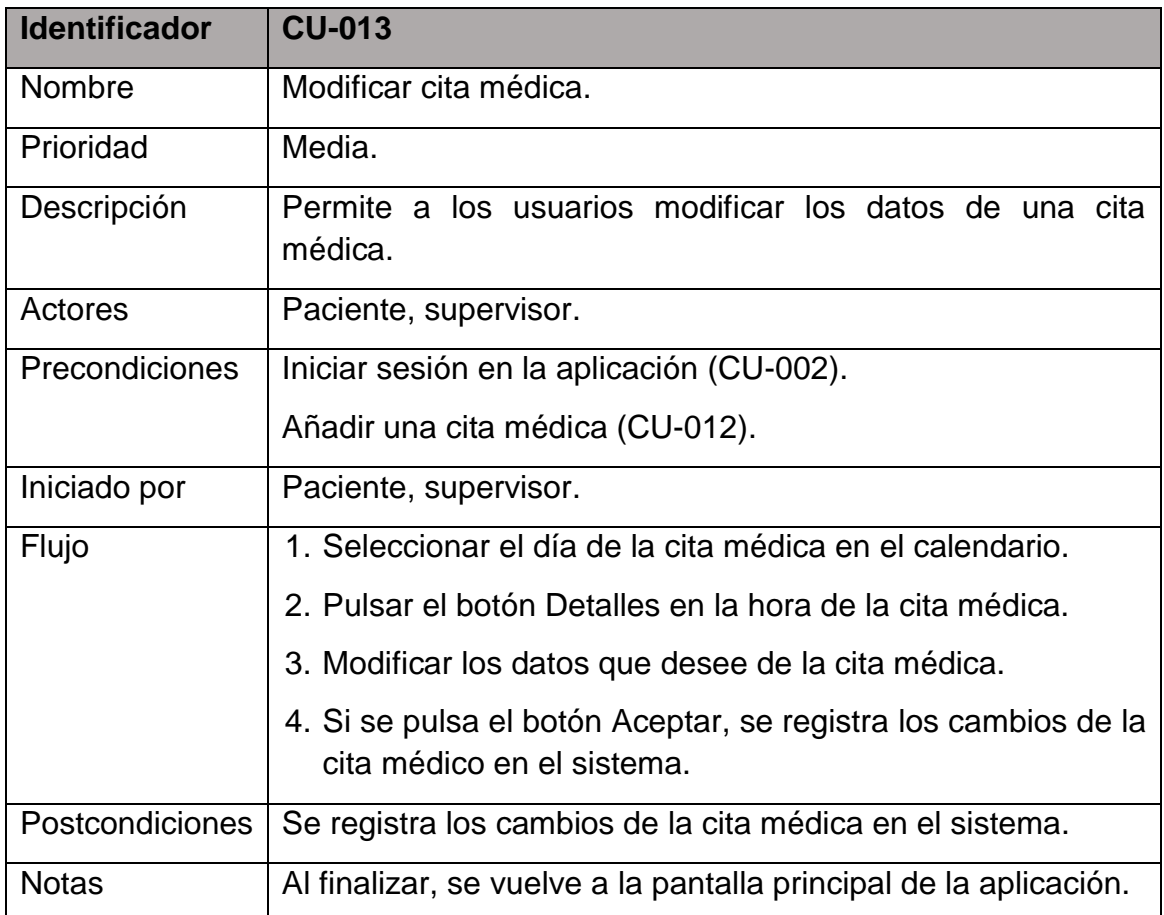

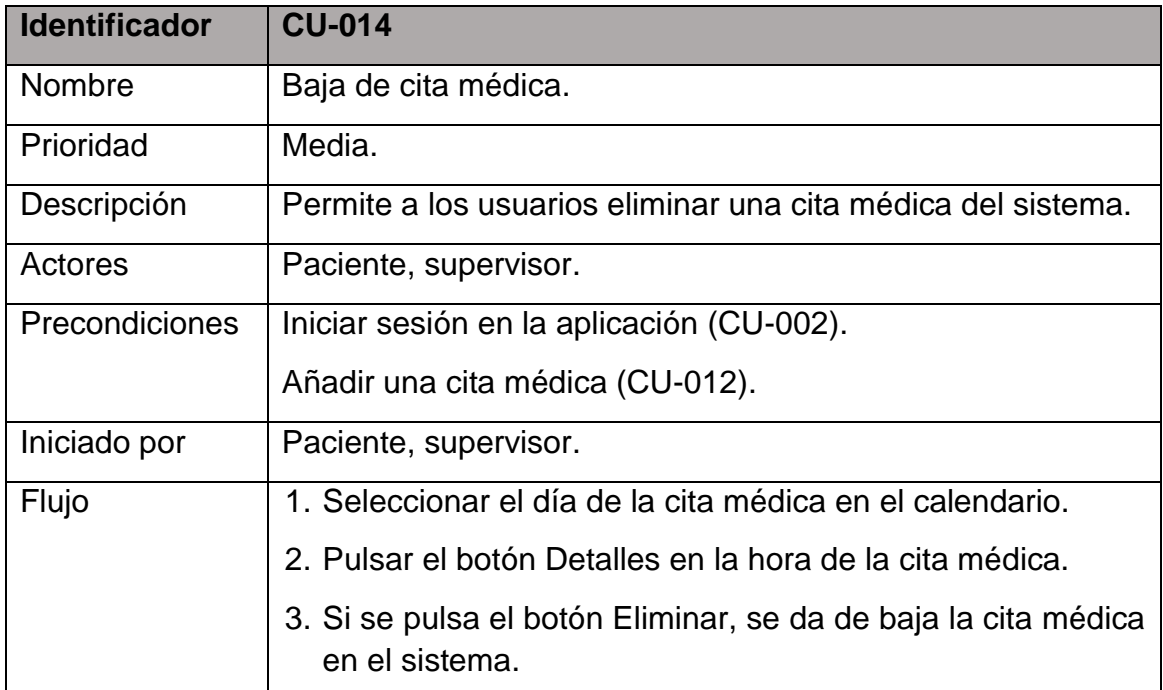

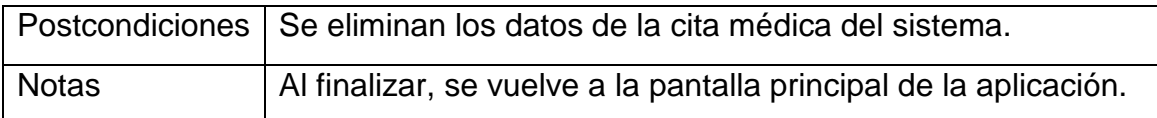

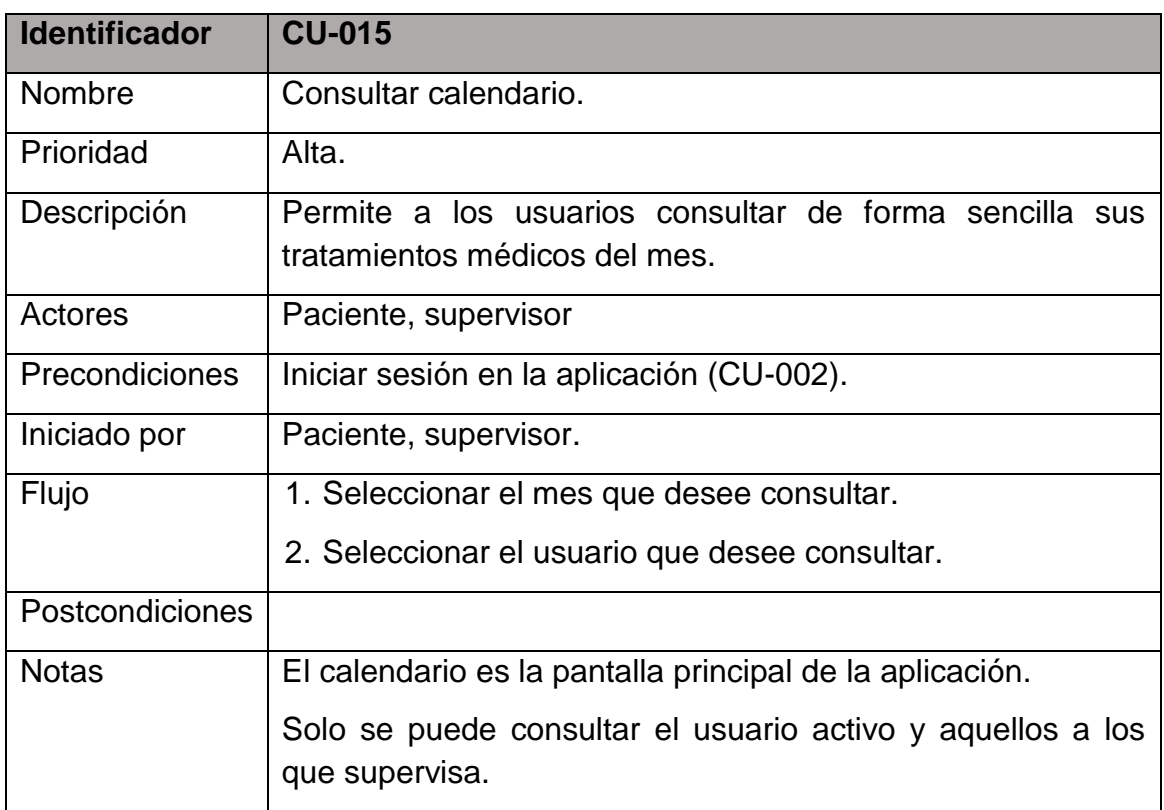

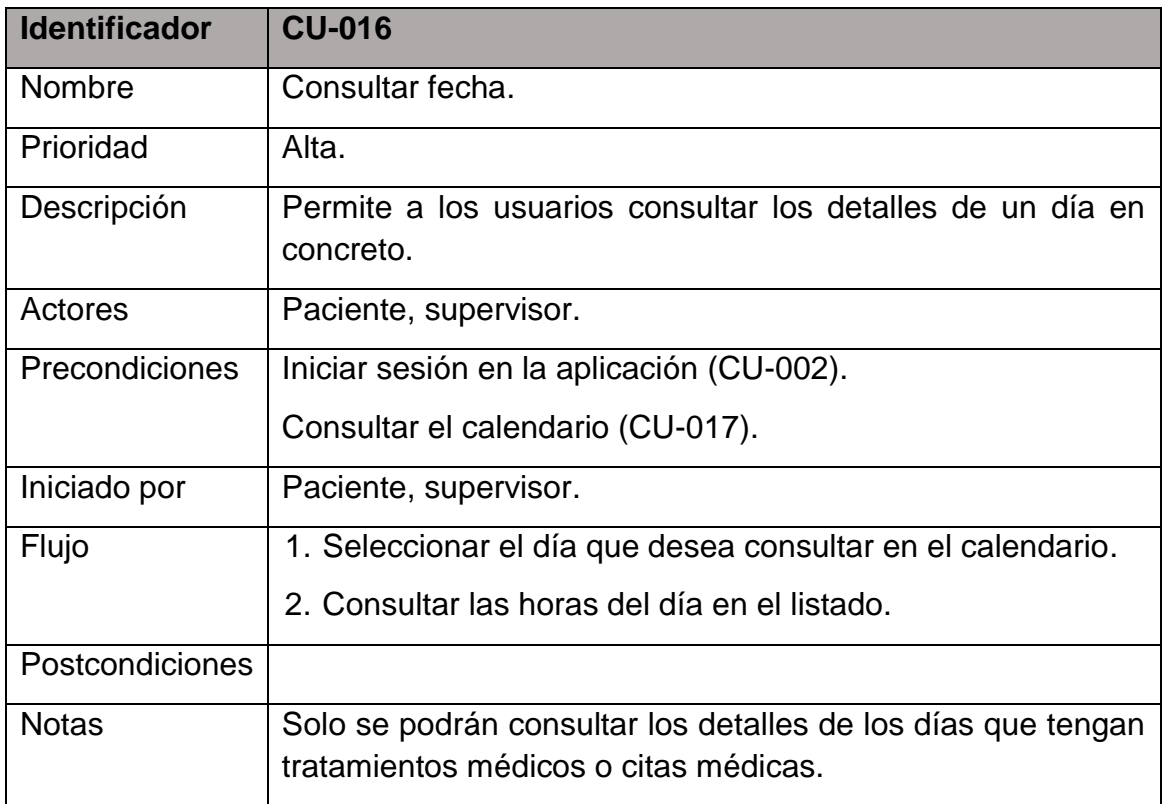

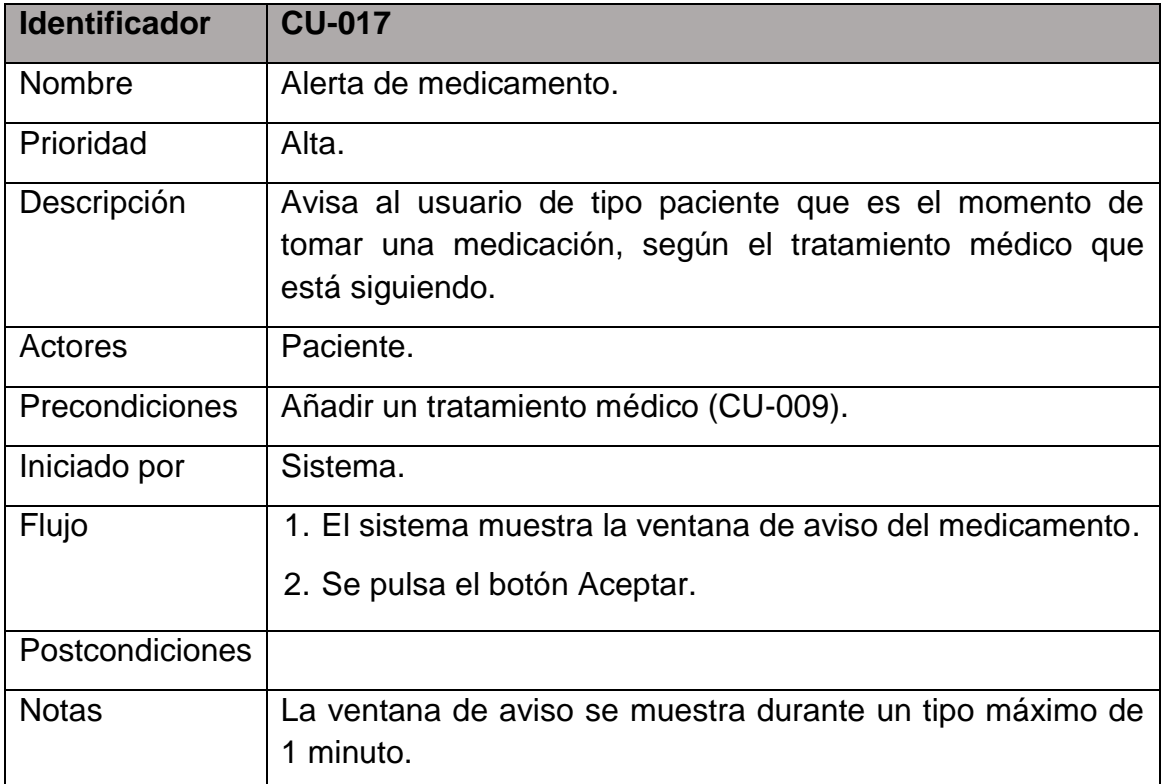

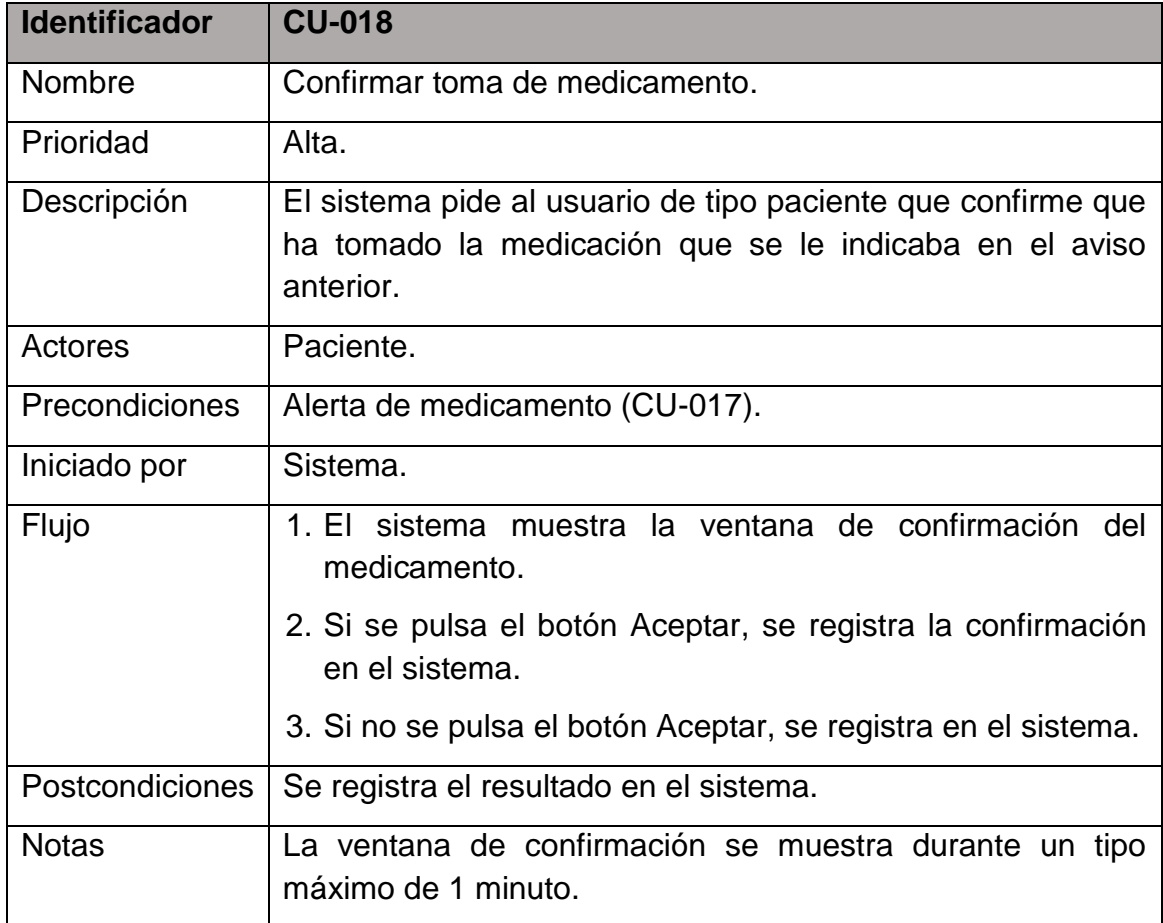

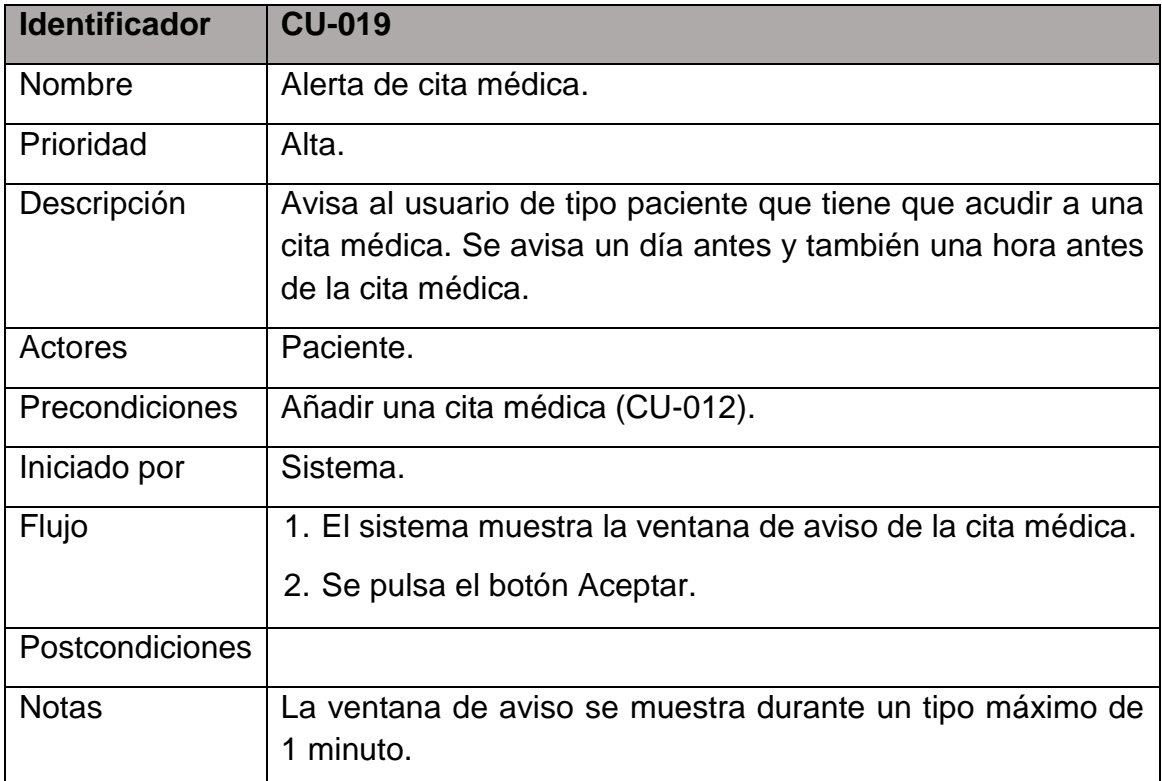

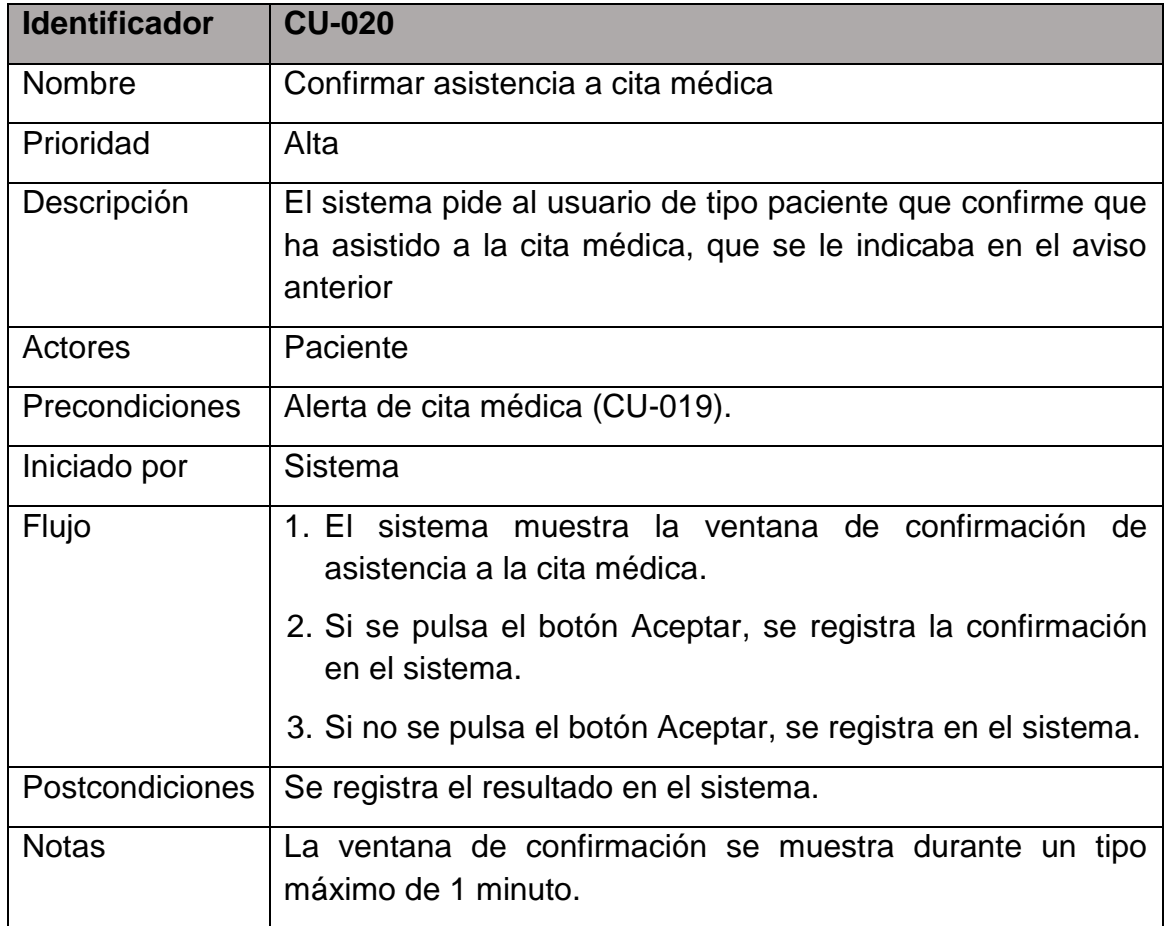

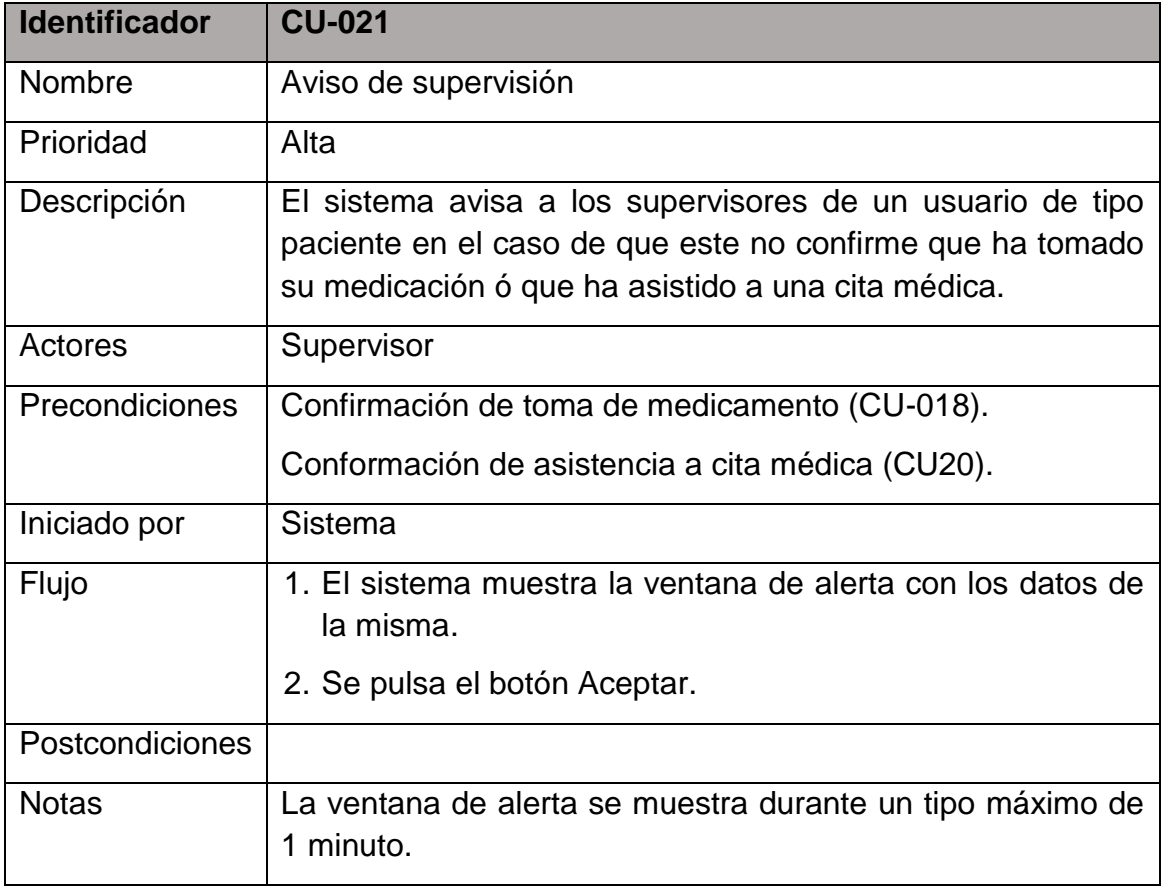

## <span id="page-46-0"></span>4. Diseño de la arquitectura

#### <span id="page-46-1"></span>**4.1 Diagrama de base de datos**

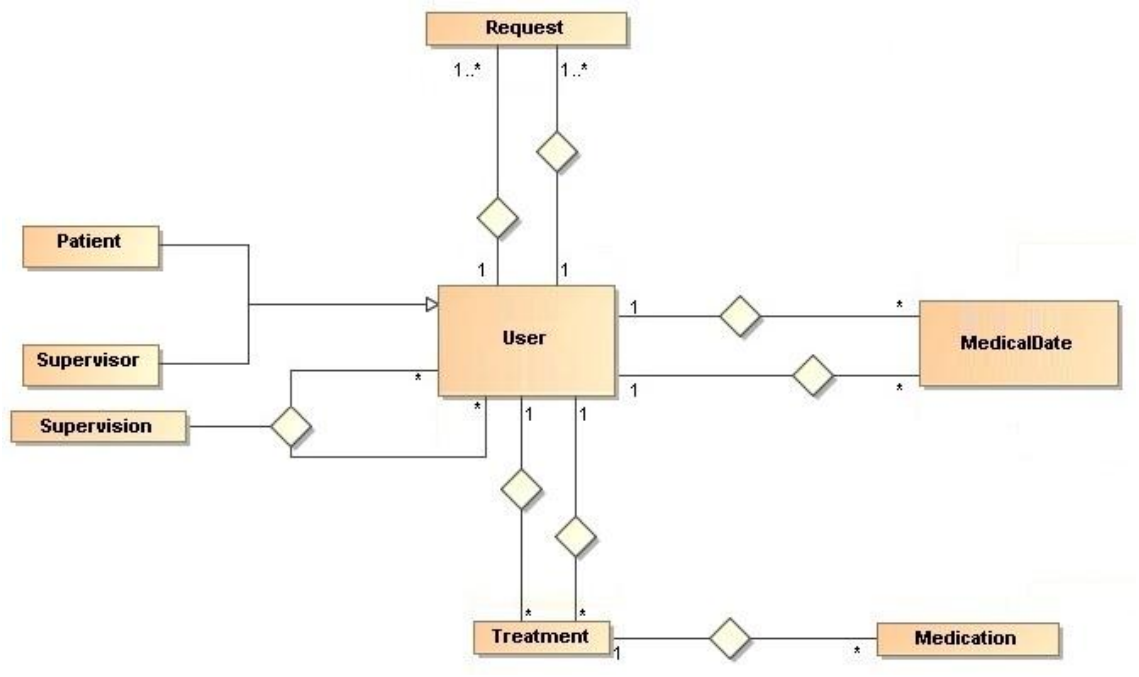

**Ilustración 25 Diagrama de base de datos**

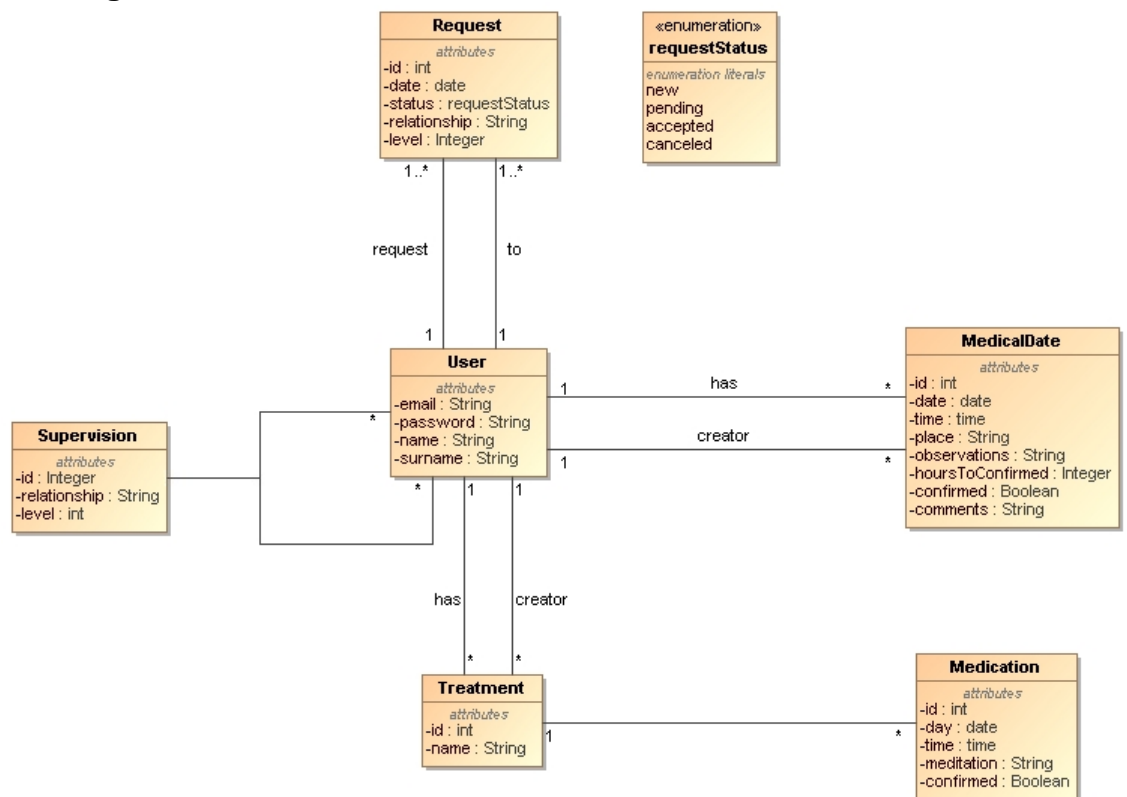

<span id="page-46-3"></span><span id="page-46-2"></span>**4.2 Diagrama de clases**

<span id="page-46-4"></span>**Ilustración 26 Diagrama de clases**

#### <span id="page-47-0"></span>**4.3 Diagrama de arquitectura del sistema**

Para la aplicación móvil se utilizara una arquitecta que sigua el modelo de MVC (Modelo-Vista-Controlador).

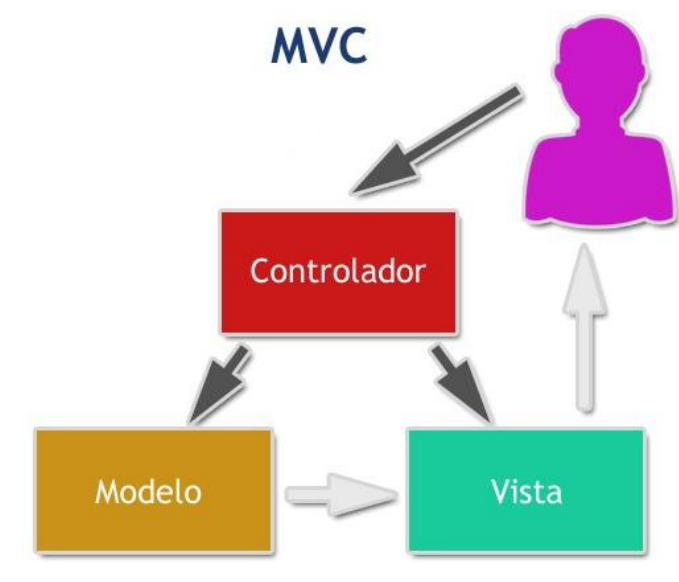

**Ilustración 27 Modelo MVC**

<span id="page-47-1"></span>Para simplificar el diagrama y que se entienda más fácilmente se ha omitido las vistas de la aplicación y sus relaciones con los controladores.

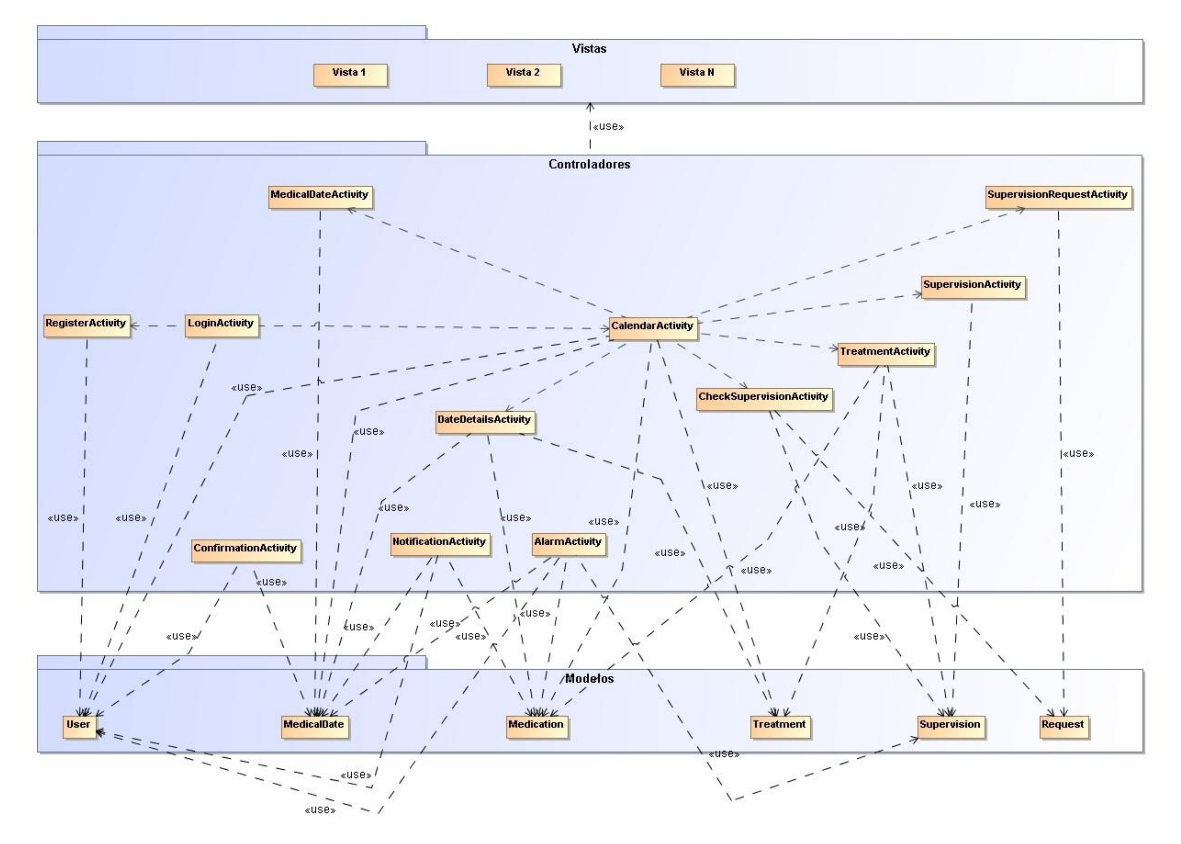

<span id="page-47-2"></span>**Ilustración 28 Arquitectura de la aplicación**

Además, para el almacenamiento y gestión de la base de datos se utilizara "Firebase Realtime Database"<sup>[6]</sup>, que proporciona muchas características muy útiles para esta aplicación como:

- Sincronización en tiempo real para datos JSON.
- Colabora entre dispositivos con facilidad.
- Crea Apps sin servidores.
- Optimizada para el uso sin conexión.

La mayor ventaja de esta tecnología es que no requiere un servidor, ya que utiliza los servidores en la nube de Firebase. Por lo que no es necesario implementar un servidor de base de datos. Otra gran ventaja es que permite que la aplicación sigua funcionando aunque no tenga conexión a internet, y por lo tanto no pueda conectarse al servidor. Ya que, cuando se restablezca la conexión, Firebase sincronizará los datos automáticamente.

"Firebase Realtime Database" no utiliza base de datos relacionales, por lo que hay que adaptar el diagrama de base de datos a esta tecnología, para poder utilizarla.

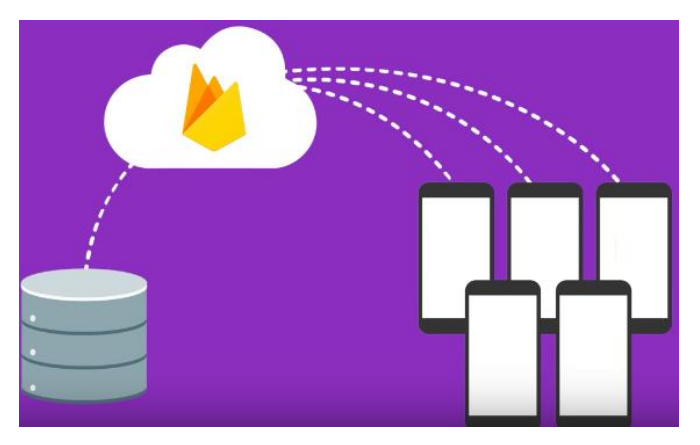

<span id="page-48-0"></span>**Ilustración 29 Arquitectura de Firebase Realtime Database**

## <span id="page-49-0"></span>5. Implementación

#### <span id="page-49-1"></span>**5.1 Herramientas utilizadas**

Durante la fase de implementación del proyecto se han utilizado varias herramientas, tanto hardware como de software, para el desarrollo de la aplicación móvil. Con estas herramientas se consigue un entorno de desarrollo que facilita la creación de las interfaces y la programación de la lógica de la aplicación.

Entre las herramientas software utilizadas más importantes son:

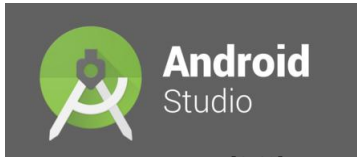

Android Studio<sup>[1,49]</sup> es el IDE (Integrated Development Environment), entorno de desarrollo integrado, oficial para aplicaciones móviles Android. Está basado en el software IntelliJ IDEA de JetBrains y es gratuito. Es compatible con varios sistemas operativos, como Windows, Linux y macOS. Ha sido diseñado específicamente para el desarrollo de aplicaciones Android, por lo que es el mejor editor o entorno de desarrollo para el proyecto.

Sus principales características son:

- $\bullet$  Integración de ProGuard y funciones de firma de aplicaciones.
- Renderizado en tiempo real
- Consola de desarrollador: consejos de optimización, ayuda para la traducción, estadísticas de uso.
- Soporte para construcción basada en Gradle.
- Refactorización específica de Android y arreglos rápidos.
- Un editor de diseño enriquecido que permite a los usuarios arrastrar y soltar componentes de la interfaz de usuario.
- Herramientas Lint para detectar problemas de rendimiento, usabilidad, compatibilidad de versiones y otros problemas.
- Plantillas para crear diseños comunes de Android y otros componentes.
- Soporte integrado para Google Cloud Platform, que permite la integración con Google Cloud Messaging y App Engine.
- Un dispositivo virtual de Android que se utiliza para ejecutar y probar aplicaciones.

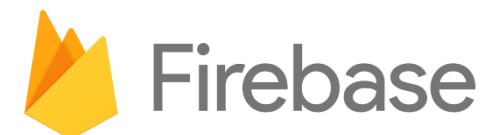

Firebase<sup>[50, 51]</sup> en una plataforma para el desarrollo de aplicaciones web y móviles de Google. Esta plataforma tipo BaaS (Backend as Service), que ofrece una gran cantidad de servicios en la nube, que el usuario puede utilizar incluso mezclar entre ellos. Estos servicios permiten desarrollar aplicaciones sin preocuparse de los servidores de base de datos, almacenamiento, etc. El uso y la configuración de Firebase para integrarlo en los proyectos es muy sencillo y además está completamente integrado en Android Studio.

Con el respaldo de Google y la confianza de APPs reconocidas. Firebase utiliza la infraestructura de Google y se escala automáticamente, incluso para las APPs más grandes. Y es compatible con Android, IOS, Unity, C++, etc.

En este proyecto se ha utilizado el servicio de RealTime Database para el almacenamiento de la base de datos del sistema. Este tipo de base de datos es de tipo NoSQL y los datos se almacenan en formato JSON. Los datos se sincronizan con todos los clientes que se encuentran conectados en ese momento.

Otros servicios de Firebase son:

- Crashlytics: prioriza y soluciona problemas con potentes informes de fallos en tiempo real.
- Cloud Firestore: almacena y sincroniza los datos de tu APP a escala global.
- Authentication: autentica usuarios de forma simple y segura.
- Cloud Functions: ejecuta código de backend para dispositivos móviles sin administrar servidores.
- Cloud Storage: almacena y envía archivos a la escala de Google.
- Hosting: entrega activos de aplicaciones web con velocidad y seguridad.
- Test Lab para Android: prueba la APP en dispositivos alojados en Google.
- Performance Monitoring: obtén estadísticas sobre el rendimiento de tu APP.
- Google Analytics: accede a análisis de APPs gratuito e ilimitado.
- Cloud Messaging: envía notificaciones y mensajes orientados.
- Predictions: define grupos de usuarios dinámicos según las predicciones de comportamiento.
- Dynamic Links: usa vínculos directos con atribución para impulsar el crecimiento.
- Remote Config: modifica tu APP sin implementar una versión nueva.
- Invites: haz que sea fácil compartir la APP y el contenido.
- APP Indexing: dirige el tráfico de búsqueda a tu APP para dispositivos móviles.
- AdMob: maximiza los ingresos con anuncios en la APP.
- AdWords: usa campañas de anuncios orientados para aumentar la cantidad de instalaciones.

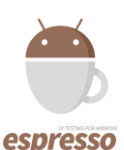

Espresso<sup>[62]</sup> es un framework de testing open source lanzado por Google el cual permite crear pruebas de interfaz de usuario para simular interacciones de usuarios en una aplicación Android. Es una buena práctica simular los diferentes escenarios en los que el usuario puede interactuar con una aplicación para evitar que este se encuentre con errores.

Su principal ventaja es que permite la sincronización automática de las acciones de las pruebas con la interfaz de usuario de la aplicación. Además, permite la ejecución de pruebas en máquinas x86 en un ambiente multihilo, solucionando problemas de concurrencia del testing.

Espresso permite realizar pruebas tanto en dispositivos físicos como virtuales. La principal desventaja de ejecutar las pruebas en dispositivos físicos se debe a su alto costo y tiempo que requiere por la gran variedad de dispositivos existentes en la actualidad. Una posible solución es ejecutar estas pruebas en un emulador (ambiente controlado que permite soportar múltiples versiones de SO, tamaños de pantalla y limitantes de memoria).

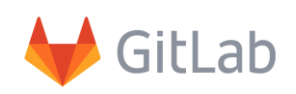

GitLab<sup>[54, 55]</sup> es una plataforma de desarrollo colaborativo con control de versiones Git. Git es un software de control de versiones basado en Linux, pensando en la eficiencia y la confiabilidad del mantenimiento de versiones de aplicaciones cuando éstas tienen un gran número de archivos de código fuente. Su propósito es llevar registro de los cambios en archivos de computadora y coordinar el trabajo que varias personas realizan sobre archivos compartidos.

Características de Git:

- Fuerte apoyo al desarrollo no lineal, por ende rapidez en la gestión de ramas y mezclado de diferentes versiones. Git incluye herramientas específicas para navegar y visualizar un historial de desarrollo no lineal. Una presunción fundamental en Git es que un cambio será fusionado mucho más frecuentemente de lo que se escribe originalmente, conforme se pasa entre varios programadores que lo revisan.
- Gestión distribuida. Git le da a cada programador una copia local del historial del desarrollo entero, y los cambios se propagan entre los repositorios locales. Los cambios se importan como ramas adicionales y pueden ser fusionados en la misma manera que se hace con la rama local.
- Los almacenes de información pueden publicarse por HTTP, FTP, rsync o mediante un protocolo nativo, a través de una conexión TCP/IP simple o a través de cifrado SSH. Git también puede emular servidores CVS, lo que habilita el uso de clientes CVS preexistentes y módulos IDE para CVS pre-existentes en el acceso de repositorios Git.
- Los repositorios Subversion y svk se pueden usar directamente con gitsvn.
- Gestión eficiente de proyectos grandes, dada la rapidez de gestión de diferencias entre archivos, entre otras mejoras de optimización de velocidad de ejecución.
- Todas las versiones previas a un cambio determinado, implican la notificación de un cambio posterior en cualquiera de ellas a ese cambio (denominado autenticación criptográfica de historial).
- Resulta algo más caro trabajar con ficheros concretos frente a proyectos, eso diferencia el trabajo frente a CVS, pero mejora el trabajo con afectaciones de código que concurren en operaciones similares en varios archivos.
- Los renombrados se trabajan basándose en similitudes entre ficheros, aparte de nombres de ficheros, pero no se hacen marcas explícitas de cambios de nombre con base en supuestos nombres únicos de nodos de sistema de ficheros, lo que evita posibles coincidencias de ficheros diferentes en un único nombre.

#### <span id="page-53-0"></span>**5.2 Decisiones tomadas:**

Estructura del proyecto: se ha estructurado el proyecto siguiendo el estándar de Android Studio.

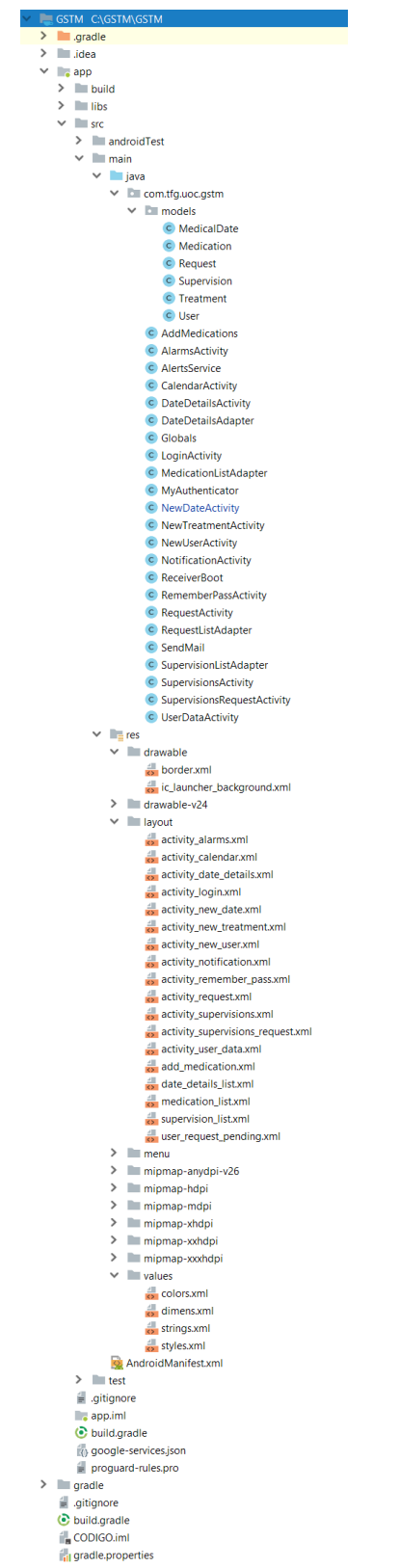

<span id="page-53-1"></span>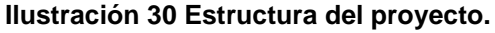

Se ha definido la SDK 15 - Android Ice Cream Sandwich, como la SDK mínima necesaria para poder instalar la APP en el dispositivo móvil. La cual es compatible con el 99.6% de los dispositivos Android del mercado<sup>[56]</sup>.

| <b>Version</b>     | Codename              | <b>API</b> | <b>Distribution</b> |
|--------------------|-----------------------|------------|---------------------|
| $2.3.3 -$<br>2.3.7 | Gingerbread           | 10         | 0.4%                |
| $4.0.3 -$<br>4.0.4 | Ice Cream<br>Sandwich | 15         | 0.5%                |
| 4.1.x              | Jelly Bean            | 16         | 1.9%                |
| 4.2.x              |                       | 17         | 2.9%                |
| 4.3                |                       | 18         | 0.8%                |
| 4.4                | <b>KitKat</b>         | 19         | 12.8%               |
| 5.0                | Lollipop              | 21         | 5.7%                |
| 5.1                |                       | 22         | 19.4%               |
| 6.0                | Marshmallow           | 23         | 28.6%               |
| 7.0                | Nougat                | 24         | 21.1%               |
| 7.1                |                       | 25         | 5.2%                |
| 8.0                | Oreo                  | 26         | 0.5%                |
| 8.1                |                       | 27         | 0.2%                |

**Ilustración 31 Porcentaje de uso de las versiones de Android.**

<span id="page-54-0"></span>Por cada pantalla de la aplicación hay un fichero xml de la vista en la carpeta /res/layout y un fichero .java en el paquete com.tfg.uoc.gstm.

En la carpeta com.tfg.uoc.gstm/models se define una clase por cada tipo de nodo de la base de datos.

En las pantallas donde es necesario crear una o más listas de elementos personalizados, seleccionables o no, se ha definido un fichero .xml con la vista de cada elemento y un fichero .java, cuyo nombre acaba en Adapter.

En el fichero global.java se almacenan todas las variables globales de la aplicación. A las cuales se puede acceder de forma sencilla desde cualquier otro módulo. En este fichero también tiene la capa de acceso a datos. Donde se definen las funciones de consulta, modificación y eliminación de datos de la base de datos. De forma que si se cambia el servidor de base de datos solo es necesario cambiar este fichero.

Para el envío de los emails con el recordatorio de la contraseña de usuarios se ha utilizado una librería "mail.jar" y se han definido dos clases javas con la función de enviar el email.

Para el control del calendario se ha utilizado la librería "com.github.npanigrahy:Custom-Calendar-View:v1.1", la cual es una de las más sencillas de utilizar y provee toda la funcionalidad necesaria en ese módulo para la aplicación.

En el fichero string.xml se han definido todos los textos de la aplicación, los cuales pasan a ser recursos. Lo cual permite una reutilización de cada recurso y una rápida modificación en caso de errores.

Los estilos de las pantallas de la aplicación se definen en style.xml y el menú principal en res/menu/menu.xml. Al menú se le añade la opción de Calendario, para poder acceder de forma rápida a la pantalla principal, y la opción de Cerrar sesión, para poder acceder con otro usuario al sistema o dejar de utilizarlo.

Para mostrar los avisos, peticiones de confirmación y alertas se ha definido un servicio que se ejecuta en segundo plano y cada minuto comprueba si es necesario mostrar algún tipo aviso o alerta. Este servicio se inicia al encender el dispositivo.

#### <span id="page-55-0"></span>**5.3 Estado del proyecto:**

Se ha detectado una desviación con respecto a la planificación inicial en la implementación del proyecto. Para corregir esta situación se han tomado las siguientes medidas correctoras:

- Reducción del tiempo de pruebas: se ha detectado que se ha estimado mucho tiempo para la realización de las pruebas. Por lo que se reduce este tiempo, permitiendo más tiempo para la implementación.
- Corrección de errores: el tiempo estimado para la corrección de errores también esta sobreestimado, por lo que se reduce este tiempo.
- Guía: el tiempo para la realización de la guía se pasa a la planificación de la PEC4, incluyéndolo dentro de la tarea de documentación.

Por lo que la planificación para la PAC3, estimando un esfuerzo diario de 2 horas de medía, queda de la siguiente forma:

<span id="page-55-1"></span>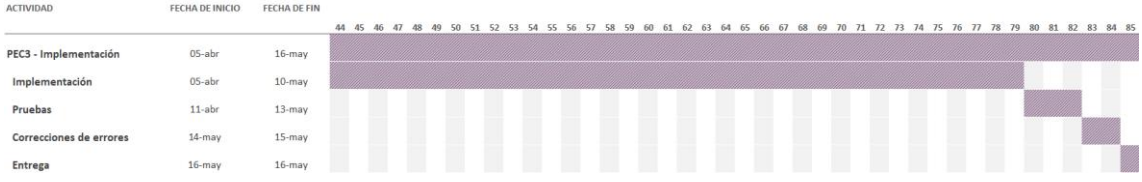

**Ilustración 32 Replanificación del proyecto.**

#### <span id="page-56-0"></span>**5.4 Funcionalidad de la App**

A continuación se muestran algunas capturas de pantalla de la aplicación:

<span id="page-56-1"></span>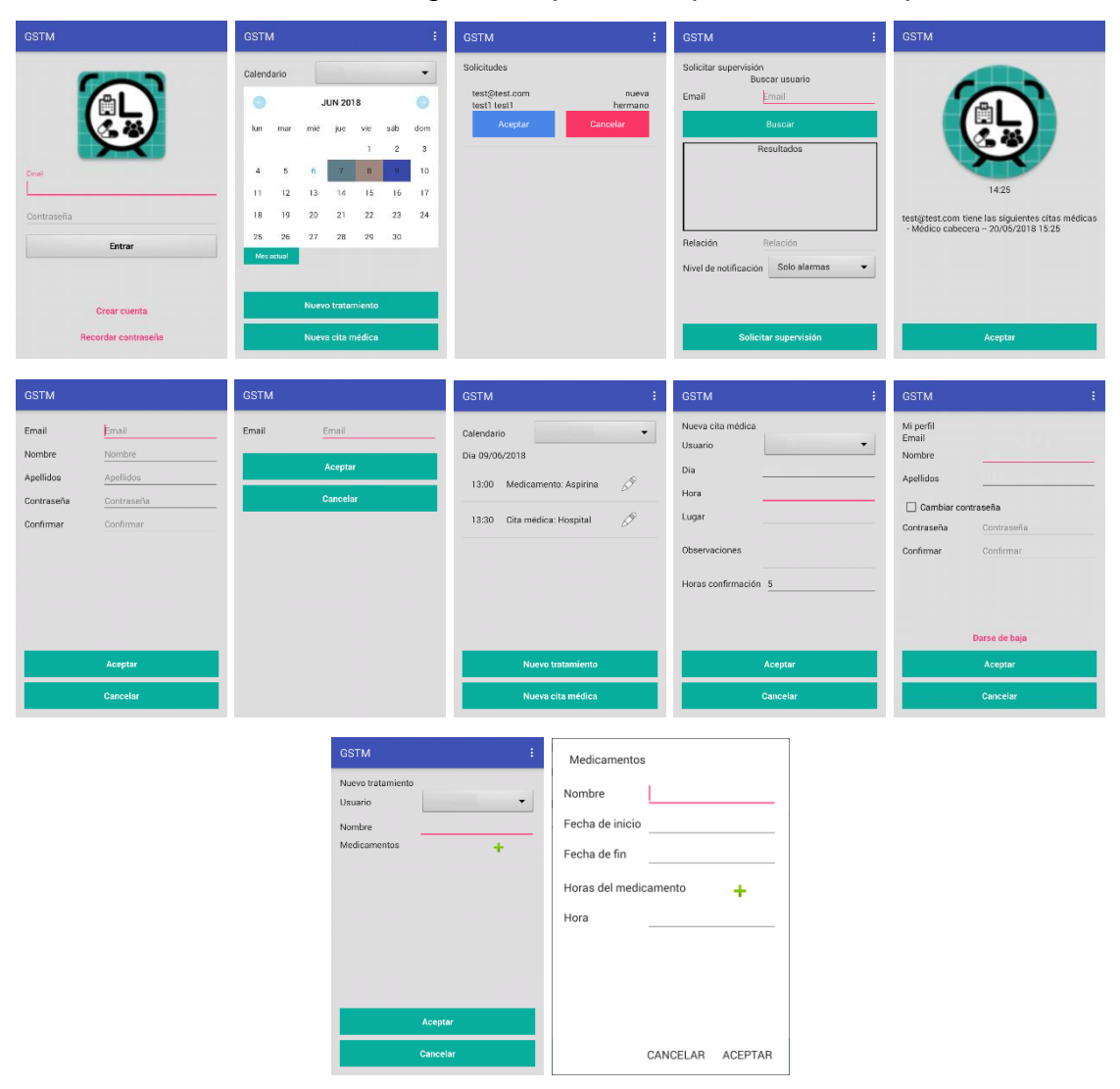

**Ilustración 33 Pantallas de la aplicación.**

## <span id="page-57-0"></span>6 Pruebas

Para poder garantizar el correcto funcionamiento de la aplicación, se realizan unas series de pruebas. Las pruebas se agrupan en los siguientes tipos:

- Pruebas unitarias: comprueban que cada pantalla funciona correctamente, de forma individual, mediante el uso de pruebas automáticas con Espresso<sup>[63]</sup>.
- Pruebas de integración: comprueban que todos los elementos funcionan correctamente de forma conjunta.

Para realizar las pruebas se ha utilizado dos dispositivos:

- Dispositivo virtual Pixel 2 XL API 22
- Dispositivo móvil LG-E975, con Android 4.4.2

#### <span id="page-57-1"></span>**6.1 Pruebas unitarias**

Para realizar las pruebas unitarias de forma automática, seleccioné la opción de Espresso. Ya que está totalmente integrado en Android Studio y es muy sencillo de utilizar. Espresso permite realizar acciones sobre las pantallas de la aplicación simulando las iteraciones del usuario, para después comprobar los resultados. Se han definido una serie de pruebas unitarias para cada parte de la aplicación, con el fin de validar su correcto funcionamiento y garantizar la calidad de la App.

Los resultados de las pruebas unitarias son:

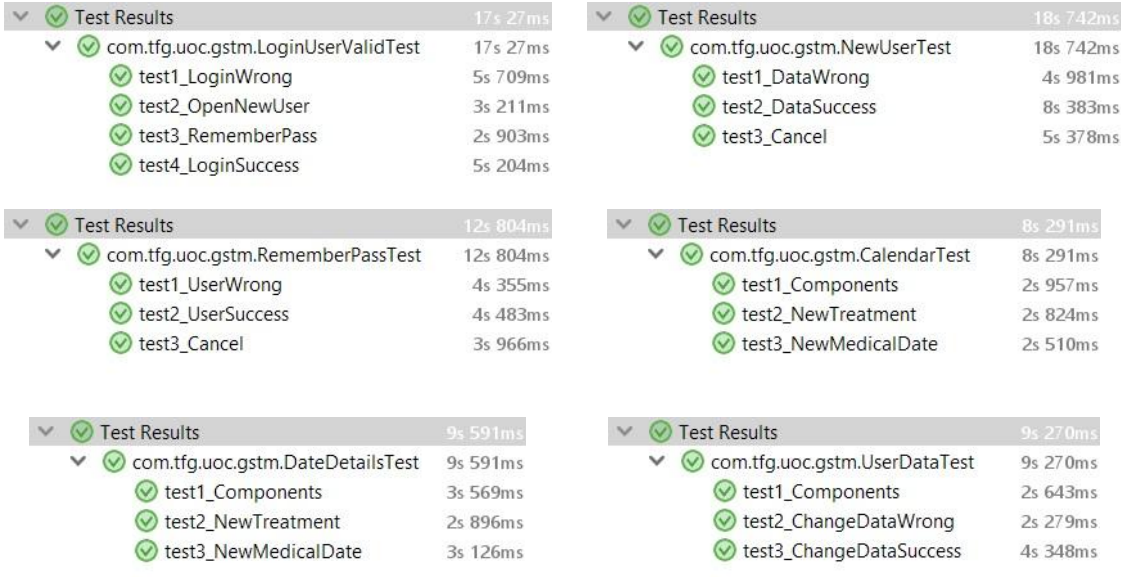

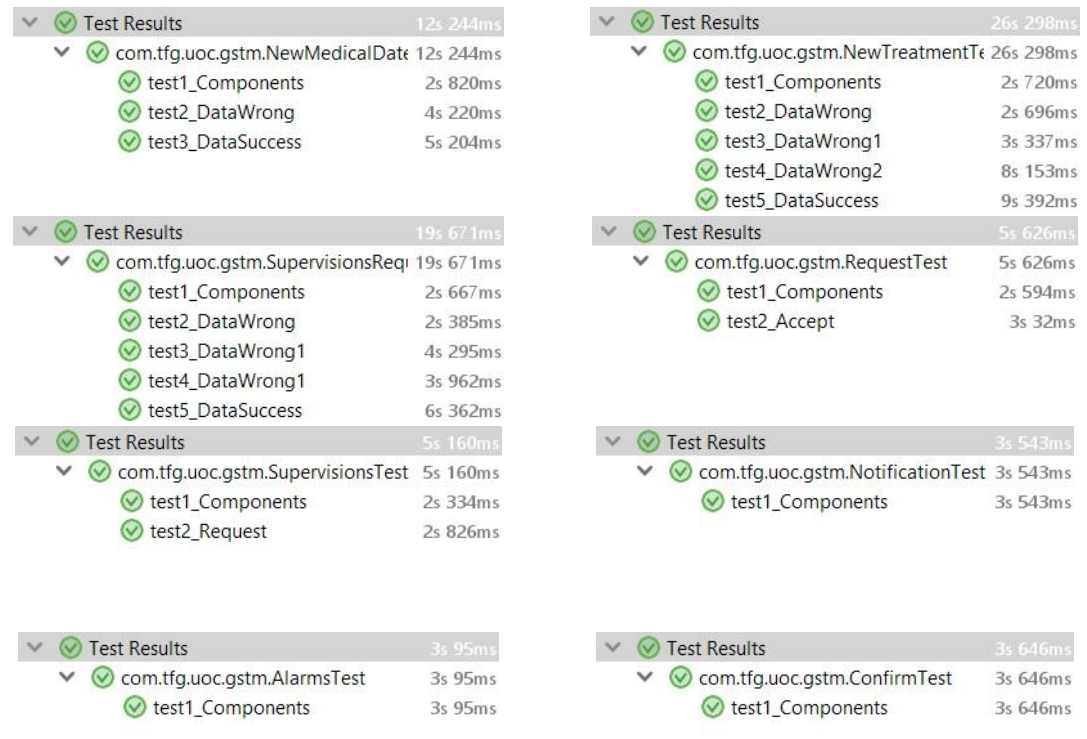

#### **Ilustración 34 Ejecución de las pruebas unitarias.**

#### <span id="page-58-1"></span><span id="page-58-0"></span>**6.2 Pruebas de integración**

Estas pruebas se realizaron de forma manual, para poder garantizar que las diferentes partes de la App funcionan correctamente de forma conjunta.

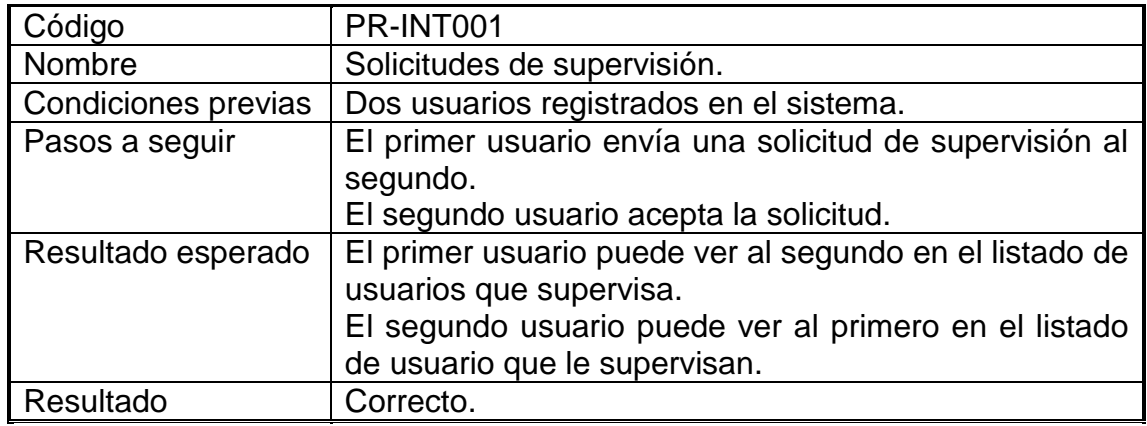

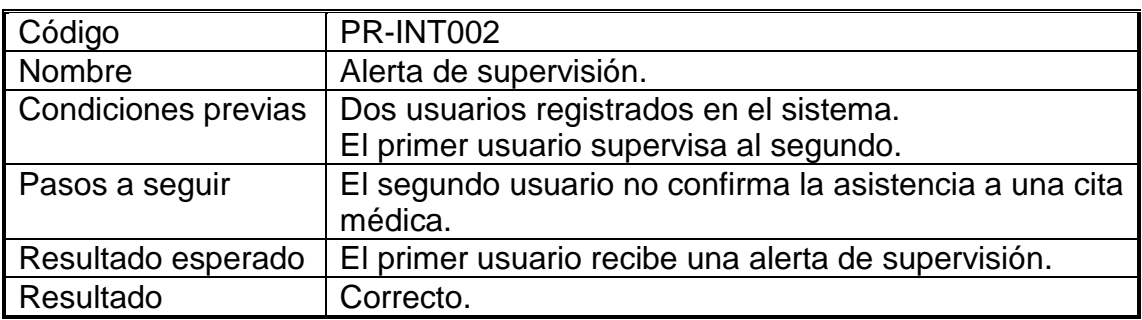

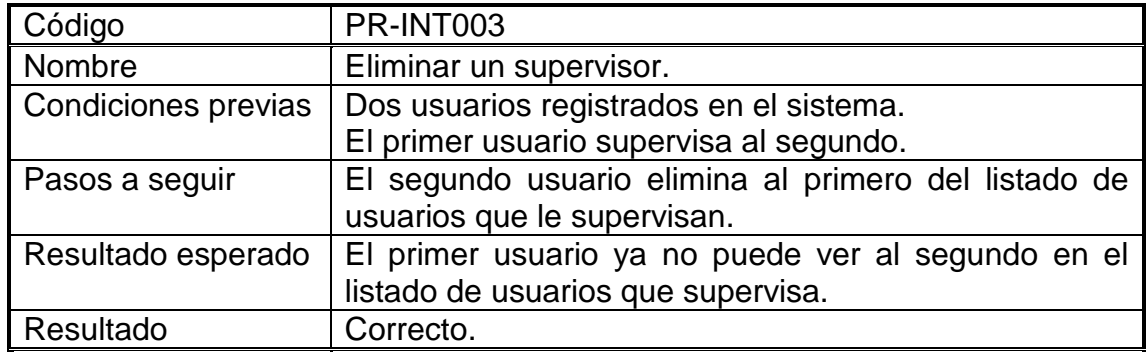

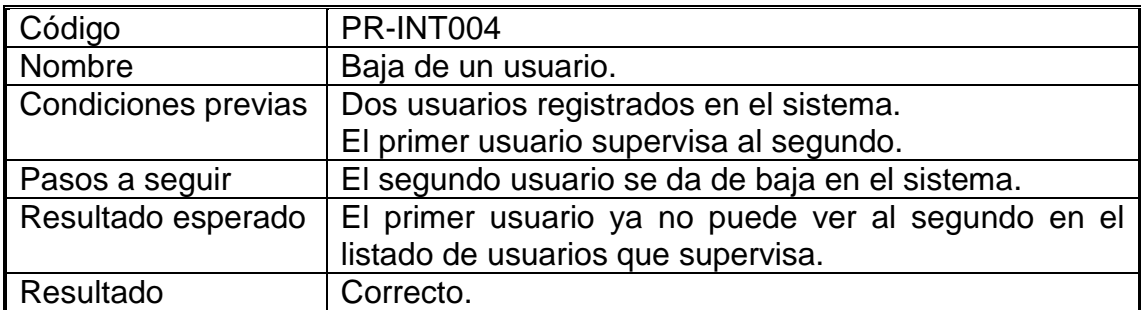

## <span id="page-60-0"></span>7 Conclusiones

Al finalizar el Trabajo Fin de Grado he podido deducir las siguientes conclusiones:

- He conseguido alcanzar el objetivo de desarrollar la aplicación móvil para dispositivos Android totalmente funcional. La cual cumple con todos los requisitos y funcionalidades básicas que quería alcanzar. Aunque, por motivos de plazos de tiempo, fue necesario reducir el alcance inicial que tenía pensado para el proyecto y no puede incluir todas las funcionalidades que deseaba.
- El desarrollo en Android Studio me ha permitido aplicar y afianzar, además de ampliar los conocimientos que había adquirido en las demás asignaturas del Grado y en otros cursos que realice anteriormente. También me ha servido para aprender nuevas tecnologías, como Firebase, que pueden ser de mucha utilidad en mi futuro profesional.
- Una de las partes más complicadas fue el uso de Firebase como backend, debido a que utiliza bases de datos NoSQL. Personalmente siempre he trabajado con bases de datos SQL en tercera forma normal. Y el cambio de mentalidad ha sido un poco confuso, por lo que he implementado mi base de datos en Firebase lo más parecido a una base de datos de entidad-relación. Puede que con esta forma de trabajar no se obtenga todo el potencial y ventajas de Firebase, pero por la falta de tiempo y la dificultad de cambiar de forma de trabajar, creo que fue la mejor decisión.
- El principal problema, que he encontrado durante el desarrollo del proyecto, ha sido intentar ajustarme a la planificación inicial del mismo. Ya que, al trabajar a la vez que realizo mis estudios, no disponía de muchos tiempo diario para dedicárselo al proyecto. Por lo que, sobretodo tenía que dedicar horas los fines de semana, los días festivos e incluso las vacaciones. Los mayores desvíos en cuanto a la planificación inicial se produjeron en la fase de implementación del proyecto, siendo necesario reajustar la planificación de otras tareas para poder terminar el proyecto.

## <span id="page-61-0"></span>8. Glosario

**Android**: sistema operativo basado en Linux, diseñado especialmente para dispositivos móviles.

**Android Studio**: entorno de desarrollo oficial para aplicaciones Andrioid.

**APP**: acortamiento de "application" (en inglés).

**Backend**: servidor de la aplicación.

**Base de datos**: conjunto de datos pertenecientes a un mismo contexto y almacenados sistemáticamente para su posterior uso.

**Caso de uso**: descripción de los pasos o las actividades que deberán realizarse para llevar a cabo algún proceso.

**Espresso**: framework de testing que permite crear pruebas de interfaz de para simular interacciones de usuarios en una aplicación Android.

**Excel**:programa informático que permite realizar tareas contables y financieras, desarrolladas específicamente para crear y trabajar con hojas de cálculo.

**Firebase**: plataforma móvil cuya principal función es desarrollar y facilitar la creación de apps de elevada calidad de una forma rápida.

**Firebase Realtime Database**: base de datos alojada en la nube. Los datos se almacenan en formato JSON y se sincronizan en tiempo real con cada cliente conectado.

**Git**: software de control de versiones diseñado pensando en la eficiencia y la confiabilidad del mantenimiento de versiones de aplicaciones cuando éstas tienen un gran número de archivos de código fuente.

**GSTM**: siglas de "Gestión y Supervisión de Tratamientos".

**IDE**: siglas en inglés de "Integrated Drive Electronics" (Entorno de Desarrollo Integrado). Aplicación informática que proporciona servicios integrales para facilitarle al desarrollador el desarrollo de software.

**JSON**: siglas en inglés de "JavaScript Object Notation". Formato de texto ligero para el intercambio de datos.

**MVC**: siglas de "Modelo Vista Controlador". Estilo de arquitectura de software que separa los datos de una aplicación, la interfaz de usuario, y la lógica de control en tres componentes distintos.

**PEC**: siglas de "Prueba de Evaluación Continua".

**SDK**: siglas de "Software Development Kit" (Kit de Desarrollo de Software). Conjunto de herramientas de desarrollo de software que le permite al programador de software crear una aplicación informática para un sistema concreto.

**Sketches**: esbozo o bosquejo de una imagen en el ámbito del dibujo.

**Smartwatch**: dispositivo que toma la forma de reloj de pulsera, pero que internamente cuenta con un hardware de un dispositivo móvil como un smartphone, lo que le permite correr aplicaciones y conectarse con el mundo exterior.

**Smartphone**: teléfono celular con pantalla táctil, que permite al usuario conectarse a internet, gestionar cuentas de correo electrónico e instalar otras aplicaciones y recursos a modo de pequeño computador.

**Software**: soporte lógico de un sistema informático, que comprende el conjunto de los componentes lógicos necesarios que hacen posible la realización de tareas específicas.

**SVN**: acortamiento de SubVersioN. Herramienta de control de versiones open source basada en un repositorio cuyo funcionamiento se asemeja enormemente al de un sistema de ficheros.

**TFG**: siglas de "Trabajo de Fin de Grado".

**UML**: siglas de "Unified Modeling Language" (Lenguaje Unificado de Modelado). Lenguaje de modelado de sistemas de software más conocido y utilizado en la actualidad

**UML MagicDraw**: herramienta CASE desarrollada por No Magic. Es compatible con el estándar UML 2.3, desarrollo de código para diversos lenguajes de programación así como para modelar datos. La herramienta cuenta con capacidad para trabajar en equipo y es compatible con las varias IDEs.

**XML**: siglas en inglés de "Standard Generalized Markup Language". Lenguaje que permite la organización y el etiquetado de documentos. Esto quiere decir que el XML no es un lenguaje en sí mismo, sino un sistema que permite definir lenguajes de acuerdo a las necesidades

## <span id="page-63-0"></span>9. Bibliografía

#### **Recursos de texto**:

- A. **Título**: Diseño centrado en el usuario. Autores: Muriel Garreta Domingo, Enric Mor Pera. Editorial: Universidad Oberta de Catalunya.
- B. **Título**: Desarrollo de aplicaciones basadas en Android. Autores: Robert Ramírez Vique. Editorial: Universidad Oberta de Catalunya.
- C. **Título**: La gestión del proyecto a los largo del trabajo final. Autores: José Ramón Rodríguez. Editorial: Universidad Oberta de Catalunya.
- D. **Título**: Introducción a los sistemas de comunicación inalámbricos. Autores: Josep Prieto Blázquez. Editorial: Universidad Oberta de Catalunya.
- E. **Título**: Seguridad en dispositivos móviles. Autores: Marc Domingo Prieto. Editorial: Universidad Oberta de Catalunya.
- F. **Título**: Exposición de contenidos en vídeo. Autores: Antoni Marín Amatller. Editorial: Universidad Oberta de Catalunya.
- G. **Título**: Introducción al trabajo final. Autores: Robert Clarisó Viladrosa. Editorial: Universidad Oberta de Catalunya.
- H. **Título**: El trabajo final como proyecto. Autores: José Ramón Rodríguez. Editorial: Universidad Oberta de Catalunya.
- I. **Título**: Métodos para el desarrollo de aplicaciones móviles. Autores: Robert Ramírez Vique. Editorial: Universidad Oberta de Catalunya.
- J. **Título**: Entornos de programación móviles. Autores: Julián David Morillo Pozo. Editorial: Universidad Oberta de Catalunya.
- K. **Título**: Introducción a los dispositivos móviles. Autores: Julián David Morillo Pozo. Editorial: Universidad Oberta de Catalunya.

#### **Recursos Web:**

- 1. <https://developer.android.com/studio/index.html?hl=es-419> (26/02/2018)
- 2. [https://play.google.com/store/apps/details?id=com.medisafe.android.client&hl=es\\_419](https://play.google.com/store/apps/details?id=com.medisafe.android.client&hl=es_419) (02/03/2018)
- 3. <https://play.google.com/store/apps/details?id=eu.smartpatient.mytherapy&hl=es> (02/03/2018)
- 4. <https://play.google.com/store/apps/details?hl=es&id=com.tobeamaster.mypillbox> (02/03/2018)
- 5. [https://play.google.com/store/apps/details?id=com.bioscare.agenda\\_medica&hl=es](https://play.google.com/store/apps/details?id=com.bioscare.agenda_medica&hl=es) (02/03/2018)
- 6. <https://firebase.google.com/products/database/?hl=es-419> (03/03/2018)
- 7. <https://android.jlelse.eu/apple-vs-android-a-comparative-study-2017-c5799a0a1683> (06/03/2018)
- 8. [https://donnierock.com/2012/07/25/programando-un-activity-de-android-para-que-se-abra-a-una-hora](https://donnierock.com/2012/07/25/programando-un-activity-de-android-para-que-se-abra-a-una-hora-definida/)[definida/](https://donnierock.com/2012/07/25/programando-un-activity-de-android-para-que-se-abra-a-una-hora-definida/) (14/04/2018)
- 9. <http://programandoointentandolo.com/2014/07/iniciar-servicio-android-automaticamente.html> (14/04/2018)
- 10. <http://programandoointentandolo.com/2014/07/crear-service-en-android.html> (14/04/2018)
- 11. [http://www.androidcurso.com/index.php/recursos/tutoriales/89-firebase/unidad-1-introduccion/695-base-de](http://www.androidcurso.com/index.php/recursos/tutoriales/89-firebase/unidad-1-introduccion/695-base-de-datos-en-tiempo-real)[datos-en-tiempo-real](http://www.androidcurso.com/index.php/recursos/tutoriales/89-firebase/unidad-1-introduccion/695-base-de-datos-en-tiempo-real) (15/04/2018)
- 12. <https://stackoverflow.com/questions/24880388/cannot-lower-case-button-text-in-android-studio> (20/04/2018)
- 13. [https://about.gitlab.com](https://about.gitlab.com/) (21/04/2018)
- 14. <https://firebase.google.com/products/database/?hl=es-419> (21/04/2018)
- 15. [http://www.tutorialesprogramacionya.com/javaya/androidya/detalleconcepto.php?codigo=165&inicio=](http://www.tutorialesprogramacionya.com/javaya/androidya/detalleconcepto.php?codigo=165&inicio) (22/04/2018)
- 16. <https://androidresearch.wordpress.com/2012/03/22/defining-global-variables-in-android/> (22/04/2018)
- 17. <https://stackoverflow.com/questions/1944656/android-global-variable> (22/04/2018)
- 18. <https://stackoverflow.com/questions/28546703/how-to-code-using-android-studio-to-send-an-email> (27/04/2018)
- 19. <https://www.simplifiedcoding.net/android-email-app-using-javamail-api-in-android-studio/> (28/04/2018)
- 20. [https://it.toolbox.com/question/getting-error-in-sending-javamail-using-smtpgmailcom-with-port-25-465-and-](https://it.toolbox.com/question/getting-error-in-sending-javamail-using-smtpgmailcom-with-port-25-465-and-587-042908)[587-042908](https://it.toolbox.com/question/getting-error-in-sending-javamail-using-smtpgmailcom-with-port-25-465-and-587-042908) (28/04/2018)
- 21. <https://developer.android.com/guide/topics/ui/menus> (29/04/2018)
- 22. <https://androidstudiofaqs.com/tutoriales/como-crear-un-menu-en-android-studio> (29/04/2018)
- 23. <https://stackoverflow.com/questions/13377361/how-to-create-a-drop-down-list> (29/04/2018)
- 24. <https://www.c-sharpcorner.com/article/how-to-create-calendar-view-in-android-application/> (01/05/2018)
- 25. <http://applandeo.com/blog/material-calendar-view-customized-calendar-widget-android/> (01/05/2018)
- 26. <https://androidstudiofaqs.com/tutoriales/como-hacer-una-lista-en-android-studio> (02/05/2018)
- 27. [https://stackoverflow.com/questions/19137503/android-two-buttons-in-same-line-filling-the-whole](https://stackoverflow.com/questions/19137503/android-two-buttons-in-same-line-filling-the-whole-width/19137722)[width/19137722](https://stackoverflow.com/questions/19137503/android-two-buttons-in-same-line-filling-the-whole-width/19137722) (02/05/2018)
- 28. <http://androidforbeginners.blogspot.com/2010/03/clicking-buttons-in-listview-row.html> (02/05/2018)
- 29. <https://androidstudiofaqs.com/tutoriales/adapter-personalizado-en-android> (02/05/2018)
- 30. <https://stackoverflow.com/questions/20541821/get-listview-item-position-on-button-click> (02/05/2018)
- 31. <https://dzone.com/articles/list-editable-textboxes> (02/05/2018)
- 32. <http://android.pcsalt.com/create-alertdialog-with-custom-layout-using-xml-layout/> (03/05/2018)
- 33. <https://stackoverflow.com/questions/19065696/adding-linearlayout-programmatically-in-android-doesnt-work> (03/05/2018)
- 34. <https://stackoverflow.com/questions/22527883/android-set-edit-text-or-text-view-id-programmatically> (03/05/2018)
- 35. <https://stackoverflow.com/questions/3838527/android-java-date-difference-in-days> (04/05/2018)
- 36. [https://stackoverflow.com/questions/35742917/how-to-prevent-automatic-dismiss-of-appcompact-alertdialog](https://stackoverflow.com/questions/35742917/how-to-prevent-automatic-dismiss-of-appcompact-alertdialog-on-positive-button-cl)[on-positive-button-cl](https://stackoverflow.com/questions/35742917/how-to-prevent-automatic-dismiss-of-appcompact-alertdialog-on-positive-button-cl) (04/05/2018)
- 37. <https://www.mkyong.com/java/how-to-compare-dates-in-java/> (05/05/2018)
- 38. <http://stacktips.com/tutorials/android/custom-calendar-view-library-in-android> (05/05/2018)
- 39. [https://stackoverflow.com/questions/3473168/clear-the-entire-history-stack-and-start-a-new-activity-on](https://stackoverflow.com/questions/3473168/clear-the-entire-history-stack-and-start-a-new-activity-on-android)[android](https://stackoverflow.com/questions/3473168/clear-the-entire-history-stack-and-start-a-new-activity-on-android) (05/05/2018)
- 40. <https://trellat.es/lanzar-un-servicio-al-iniciar-android/> (06/05/2018)
- 41. <https://geekytheory.com/desarrollo-de-android-apps-broadcastreceiver> (06/05/2018)
- 42. <https://lavaradelroboto.wordpress.com/2012/10/22/ficheros-androidlectura-y-escritura-en-memoria-interna/> (06/05/2018)
- 43. <https://stackoverflow.com/questions/3606596/android-start-activity-from-service> (06/05/2018)
- 44. [https://stackoverflow.com/questions/9474121/i-want-to-get-year-month-day-etc-from-java-date-to-compare](https://stackoverflow.com/questions/9474121/i-want-to-get-year-month-day-etc-from-java-date-to-compare-with-gregorian-cal/32363174)[with-gregorian-cal/32363174](https://stackoverflow.com/questions/9474121/i-want-to-get-year-month-day-etc-from-java-date-to-compare-with-gregorian-cal/32363174) (07/05/2018)
- 45. <https://stackoverflow.com/questions/1337424/android-spinner-get-the-selected-item-change-event> (09/05/2018)
- 46. <https://stackoverflow.com/questions/6536094/java-arraylist-copy> (09/05/2018)
- 47. <https://stackoverflow.com/questions/8203606/android-how-to-draw-a-border-to-a-linearlayout> (10/05/2018)
- 48. <https://desarrollador-android.com/material-design/diseno-material-design/estilo/color/> (10/05/2018)
- 49. [https://es.wikipedia.org/wiki/Android\\_Studio](https://es.wikipedia.org/wiki/Android_Studio) (12/05/2018)
- 50. [https://firebase.google.com/?gclid=EAIaIQobChMIrtPIqfWJ2wIVBd0bCh0JewvzEAAYASAAEgJQefD\\_BwE](https://firebase.google.com/?gclid=EAIaIQobChMIrtPIqfWJ2wIVBd0bCh0JewvzEAAYASAAEgJQefD_BwE) (12/05/2018)
- 51. <https://es.wikipedia.org/wiki/Firebase> (12/05/2018)
- 52. [https://bbvaopen4u.com/es/actualidad/firebase-como-google-quiere-mejorar-las-aplicaciones-traves-de-los](https://bbvaopen4u.com/es/actualidad/firebase-como-google-quiere-mejorar-las-aplicaciones-traves-de-los-datos)[datos](https://bbvaopen4u.com/es/actualidad/firebase-como-google-quiere-mejorar-las-aplicaciones-traves-de-los-datos) (12/05/2018)
- 53. [https://www.paradigmadigital.com/dev/firebase-la-opcion-google-desarrollar-apps-moviles-forma-rapida](https://www.paradigmadigital.com/dev/firebase-la-opcion-google-desarrollar-apps-moviles-forma-rapida-sencilla/)[sencilla/](https://www.paradigmadigital.com/dev/firebase-la-opcion-google-desarrollar-apps-moviles-forma-rapida-sencilla/) (13/05/2018)
- 54. <https://es.wikipedia.org/wiki/GitLab> (14/05/2018)
- 55. <https://es.wikipedia.org/wiki/Git> (14/05/2018)
- 56. [https://www.xatakandroid.com/mercado/android-nougat-ya-es-la-segunda-version-mas-usada-tras](https://www.xatakandroid.com/mercado/android-nougat-ya-es-la-segunda-version-mas-usada-tras-marshmallow)[marshmallow](https://www.xatakandroid.com/mercado/android-nougat-ya-es-la-segunda-version-mas-usada-tras-marshmallow) (15/05/2018)
- 57. <https://stackoverflow.com/questions/20113161/start-activity-screen-even-if-screen-is-locked-in-android> (29/05/2018)
- 58. <https://stackoverflow.com/questions/13950338/how-to-make-an-android-device-vibrate> (29/05/2018)
- 59. <http://www.jc-mouse.net/android/vibrate-como-hacer-vibrar-un-dispositivo-android> (29/05/2018)
- 60. [https://stackoverflow.com/questions/20785608/starting-activity-from-service-on-lock-screen-turns-on-the](https://stackoverflow.com/questions/20785608/starting-activity-from-service-on-lock-screen-turns-on-the-screen-but-does-not-s/23611199)[screen-but-does-not-s/23611199](https://stackoverflow.com/questions/20785608/starting-activity-from-service-on-lock-screen-turns-on-the-screen-but-does-not-s/23611199) (30/05/2018)
- 61. <https://es.stackoverflow.com/questions/1297/desactivar-rotación-de-pantalla-en-android> (30/05/2018)
- 62. <http://www.carlosrobles.com/blog/2013/07/synchronized-metodos-sincronizados-en-java/> (30/05/2018)
- 63. [https://es.wikipedia.org/wiki/Espresso\\_\(framework\)](https://es.wikipedia.org/wiki/Espresso_(framework)) (31/05/2018)
- 64. <https://stackoverflow.com/questions/13861057/junit-test-class-with-multiple-test-methods> (01/06/2018)
- 65. <https://en.proft.me/2016/11/26/getting-started-unit-and-ui-tests-android/> (01/06/2018)
- 66. <http://guiguegon.es/Espresso-pruebas-funcionales/> (01/06/2018)
- 67. <https://medium.com/mindorks/android-testing-part-1-espresso-basics-7219b86c862b> (02/06/2018)
- 68. <http://baiduhix.blogspot.com/2015/06/android-espresso-performexception-error.html> (02/06/2018)
- 69. <http://blog.xebia.com/android-intent-extras-espresso-rules/> (02/06/2018)
- 70. <https://developer.android.com/training/testing/espresso/> (03/03/2018)

## <span id="page-66-0"></span>10. Anexos

### <span id="page-66-1"></span>**10.1 Guía de la aplicación**

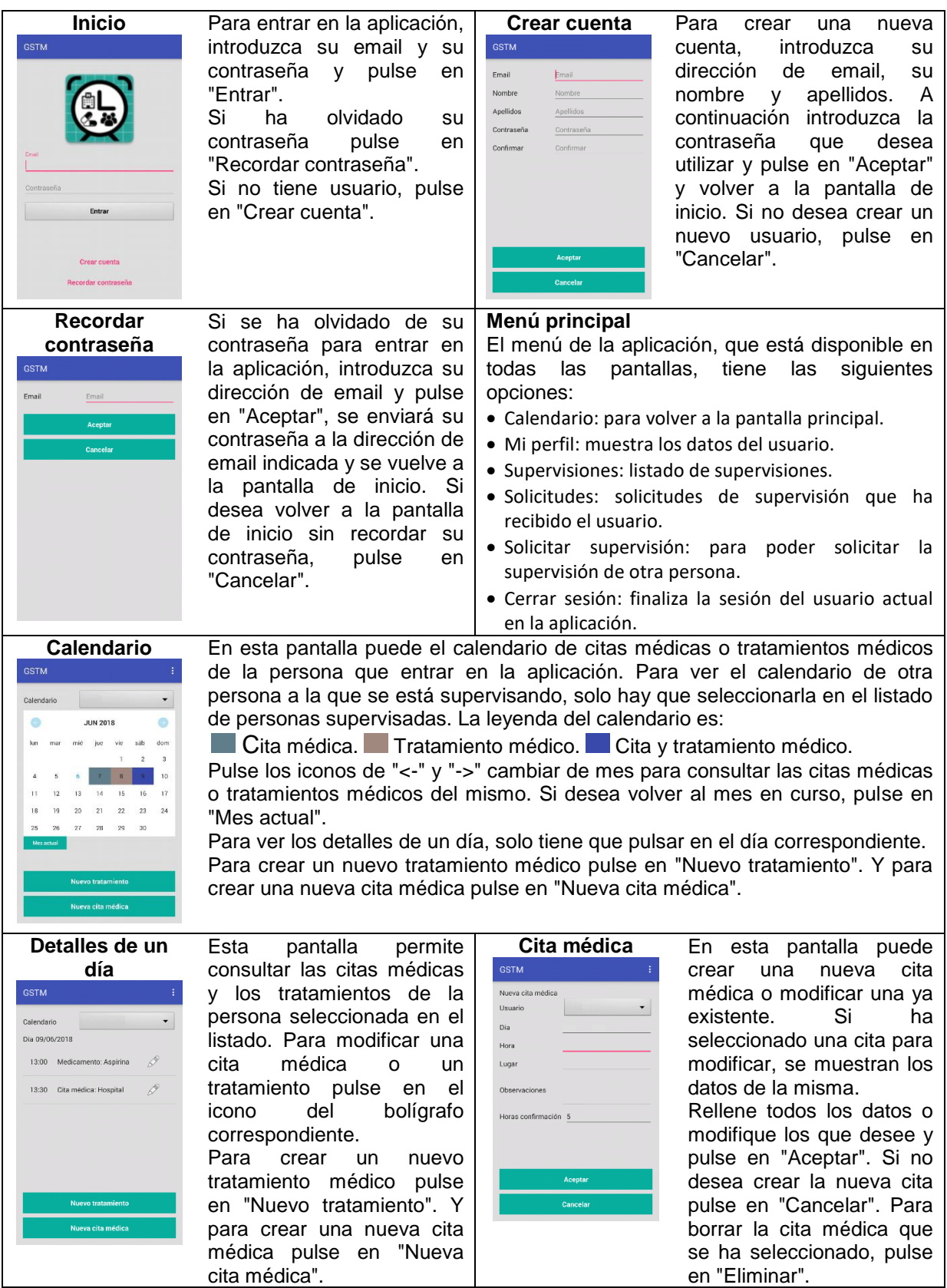

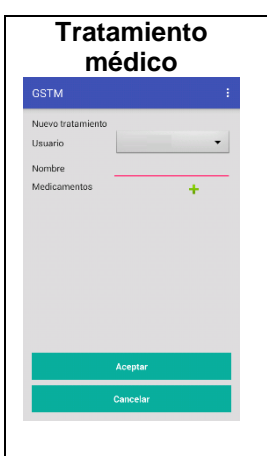

Permite crear un nuevo tratamiento médico o modificar uno ya existente. Si ha seleccionado un tratamiento médico para modificar, se muestran los datos del mismo. Rellene todos los datos o modifique los que desee.

En el listado de los medicamentos que se deben tomar en ese tratamiento, puede modificar un medicamento pulsando en el icono del bolígrafo, para eliminarlo pulse en el icono "x". Para añadir los medicamentos que se deben tomar en el tratamiento pulse en "+" y añada los datos de los medicamentos. En la nueva pantalla añada los datos del medicamento, si el medicamento se

tiene que tomar más de una vez al día pulse en "+" para añadir más horas, se pueden poner un máximo de 4 horas al día para un medicamento. A continuación pulse en "Aceptar" para añadir el medicamento al tratamiento. Si no desea añadirlo pulse en "Cancelar".

Para añadir el tratamiento o para modificar el seleccionado pulse en "Aceptar". Si no desea crear el nuevo tratamiento pulse en "Cancelar". Para borrar el tratamiento que se ha seleccionado anteriormente, pulse en "Eliminar".

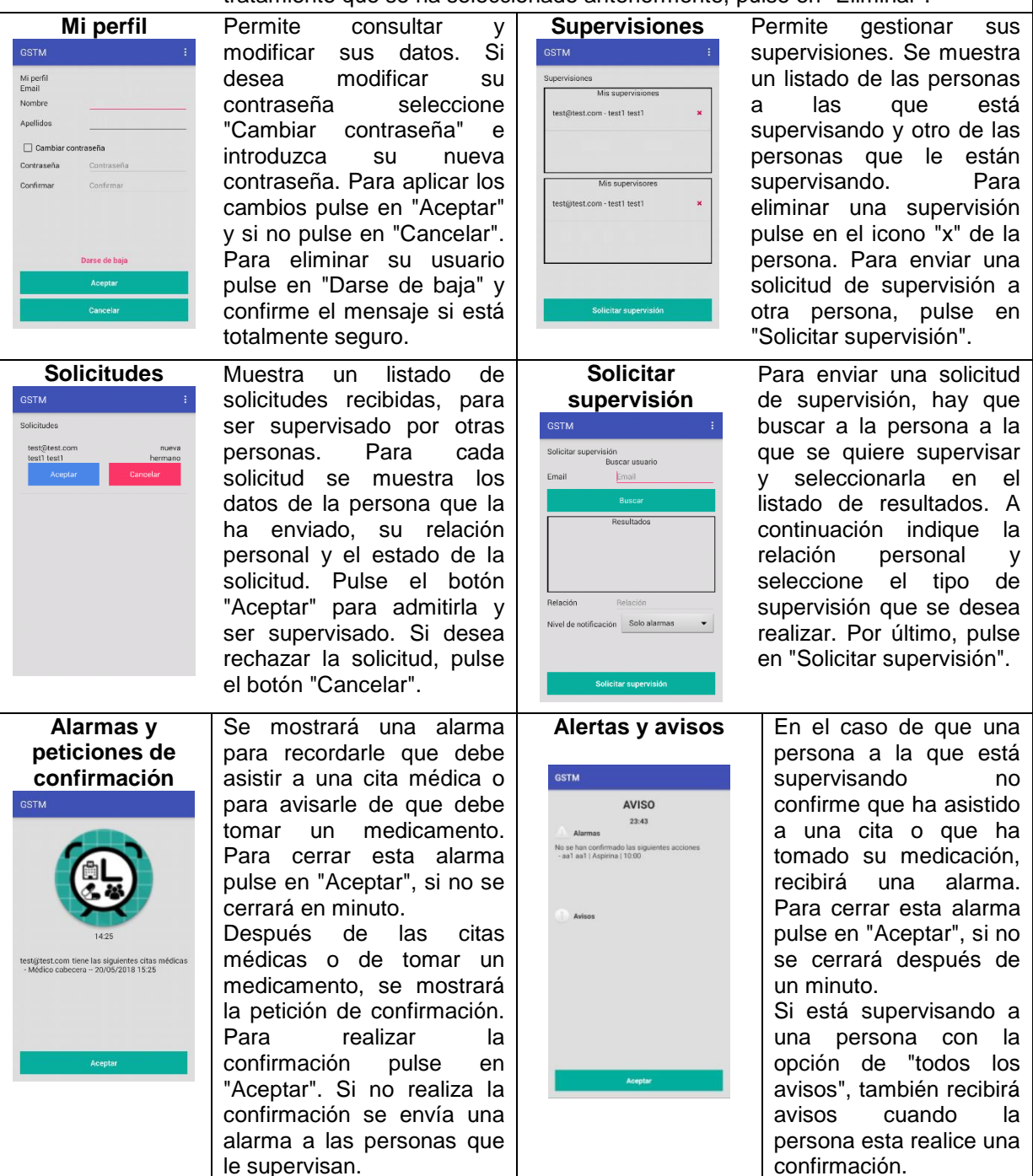

#### <span id="page-68-0"></span>**10.2 Instrucciones de compilación**

Welcome to Android Studio  $\blacksquare$ GSTM<br>C:\GSTM\GSTM Android Studio Version 3.1.2 Start a new Android Studio project Open an existing Android Studio project  $\blacktriangleright$  Check out project from Version Control  $\blacktriangleright$ Profile or debug APK Import project (Gradle, Eclipse ADT, etc.) Import an Android code sample 举 Configure + Get Help +

Desde el menú inicial de Android Studio seleccione "Import Project"

**Ilustración 35 Pantalla de inicio de Android Studio**

<span id="page-68-1"></span>Si no aparece esa ventana, desde el menú superior seleccionar File  $\rightarrow$  New  $\rightarrow$ Import Project

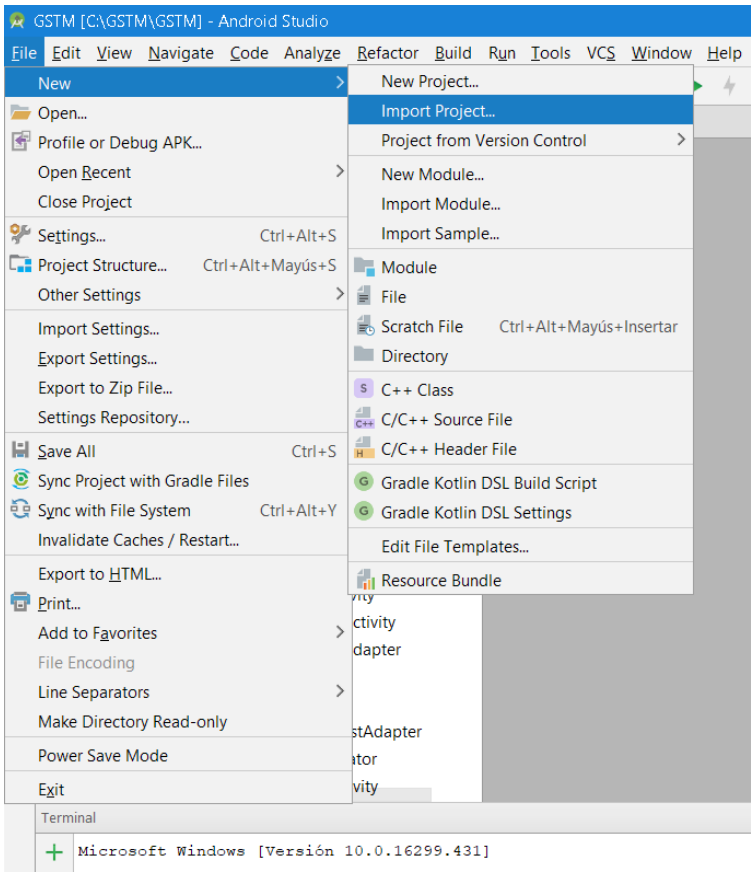

<span id="page-68-2"></span>**Ilustración 36 Importación de proyecto en Android Studio**

Seleccionar el fichero GSTM.zip o la carpeta donde se ha descomprimido y aceptar los pasos de la importación.

Al finalizar la importación, para compilar el proyecto hay que seleccionar la opción Build  $\rightarrow$  Rebuild Project

| GSTM [C:\GSTM\GSTM] - Android Studio<br>$\mathbf{z}$ |                                                                |                                  |                                          |   |             |                     |                                 |                  |  |  |                           |  |  |
|------------------------------------------------------|----------------------------------------------------------------|----------------------------------|------------------------------------------|---|-------------|---------------------|---------------------------------|------------------|--|--|---------------------------|--|--|
| File                                                 |                                                                |                                  | Edit View Navigate Code Analyze Refactor |   |             |                     | B                               |                  |  |  | Run Tools VCS Window Help |  |  |
|                                                      | н                                                              | ø                                | ū                                        | Ж | D<br>$\Box$ | - 12                |                                 | Make Project     |  |  | $Ctrl + F9$               |  |  |
| Make Modules 'GSTM', 'app'<br><b>GSTM</b>            |                                                                |                                  |                                          |   |             |                     |                                 |                  |  |  |                           |  |  |
|                                                      | $\bigoplus$ $\bigoplus$<br>Packages<br>Project<br>▶<br>B.<br>m |                                  |                                          |   |             |                     | Clean Project                   |                  |  |  |                           |  |  |
| Project                                              | <b>GSTM</b> C:\GSTM\GSTM<br>v                                  |                                  |                                          |   |             |                     | <b>Rebuild Project</b>          |                  |  |  |                           |  |  |
| ÷                                                    | .gradle                                                        |                                  |                                          |   |             |                     | Refresh Linked C++ Projects     |                  |  |  |                           |  |  |
| А                                                    | $\Box$ .idea                                                   |                                  |                                          |   |             |                     |                                 | Edit Build Types |  |  |                           |  |  |
|                                                      | $\checkmark$<br><b>app</b>                                     |                                  |                                          |   |             | Edit Flavors        |                                 |                  |  |  |                           |  |  |
| Structure                                            | build<br>⋗                                                     |                                  |                                          |   |             |                     | Edit Libraries and Dependencies |                  |  |  |                           |  |  |
| Ň<br>陸                                               | ∥ libs<br>⋗                                                    |                                  |                                          |   |             |                     | Select Build Variant            |                  |  |  |                           |  |  |
|                                                      | $\checkmark$<br><b>SFC</b>                                     |                                  |                                          |   |             | Build APK(s)        |                                 |                  |  |  |                           |  |  |
|                                                      | androidTest<br>⋗                                               |                                  |                                          |   |             | Generate Signed APK |                                 |                  |  |  |                           |  |  |
|                                                      | $\checkmark$<br>main                                           |                                  |                                          |   |             |                     |                                 |                  |  |  |                           |  |  |
| Captures                                             |                                                                | ava java<br>$\checkmark$         |                                          |   |             | Analyze APK         |                                 |                  |  |  |                           |  |  |
| ۵                                                    |                                                                | com.tfg.uoc.gstm<br>$\checkmark$ |                                          |   |             |                     | Deploy Module to App Engine     |                  |  |  |                           |  |  |
|                                                      | ⋋<br>$\blacksquare$ models                                     |                                  |                                          |   |             |                     |                                 |                  |  |  |                           |  |  |
|                                                      | AddMedications<br>C AlarmsActivity                             |                                  |                                          |   |             |                     |                                 |                  |  |  |                           |  |  |
|                                                      |                                                                |                                  |                                          |   |             |                     |                                 |                  |  |  |                           |  |  |

<span id="page-69-0"></span>**Ilustración 37 Compilación del proyecto en Android Studio**